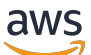

**Benutzerhandbuch** 

AWS Leiter der Rechnungsstellung

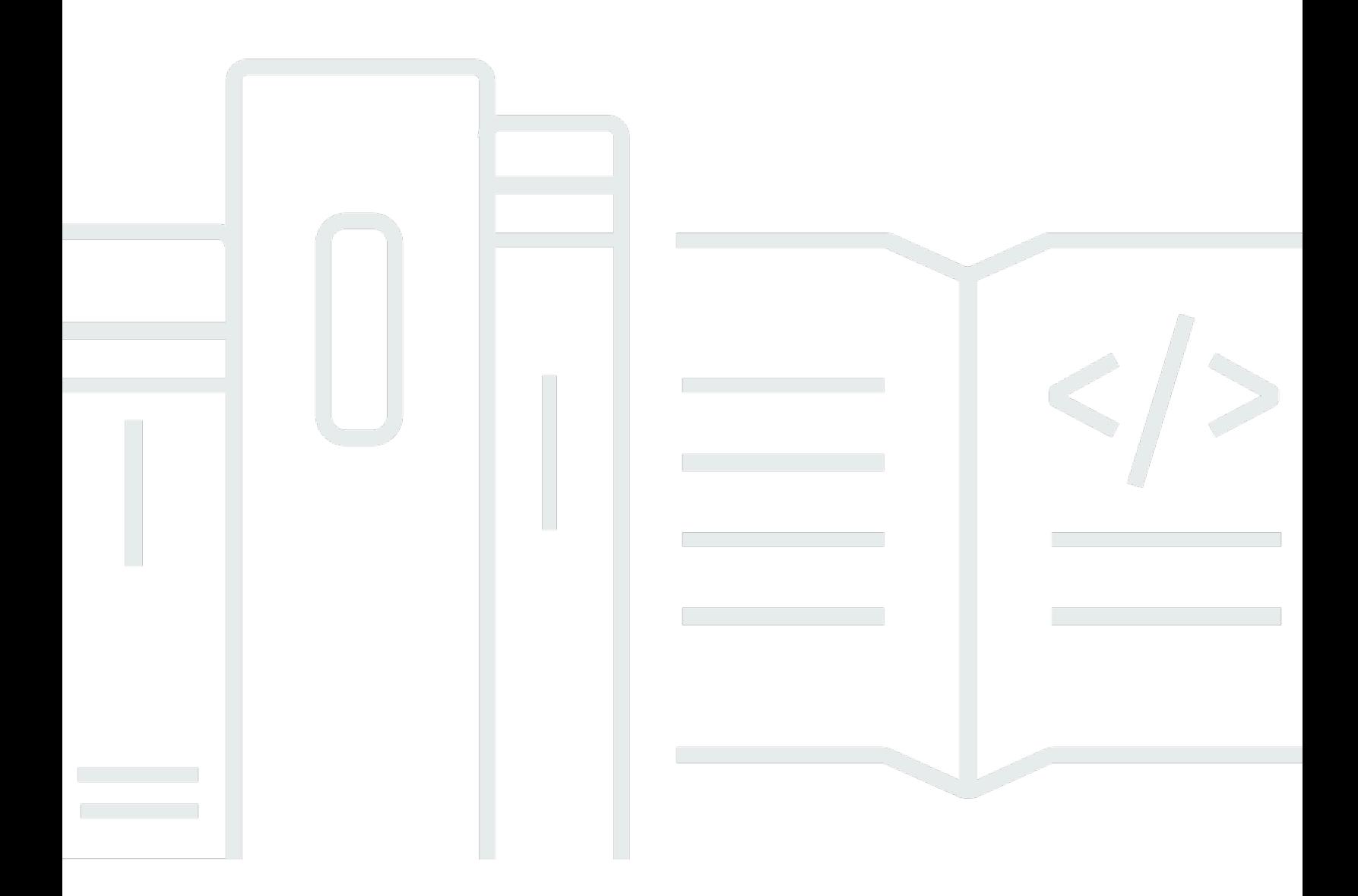

Copyright © 2024 Amazon Web Services, Inc. and/or its affiliates. All rights reserved.

## AWS Leiter der Rechnungsstellung: Benutzerhandbuch

Copyright © 2024 Amazon Web Services, Inc. and/or its affiliates. All rights reserved.

Die Handelsmarken und Handelsaufmachung von Amazon dürfen nicht in einer Weise in Verbindung mit nicht von Amazon stammenden Produkten oder Services verwendet werden, durch die Kunden irregeführt werden könnten oder Amazon in schlechtem Licht dargestellt oder diskreditiert werden könnte. Alle anderen Handelsmarken, die nicht Eigentum von Amazon sind, gehören den jeweiligen Besitzern, die möglicherweise zu Amazon gehören oder nicht, mit Amazon verbunden sind oder von Amazon gesponsert werden.

# Table of Contents

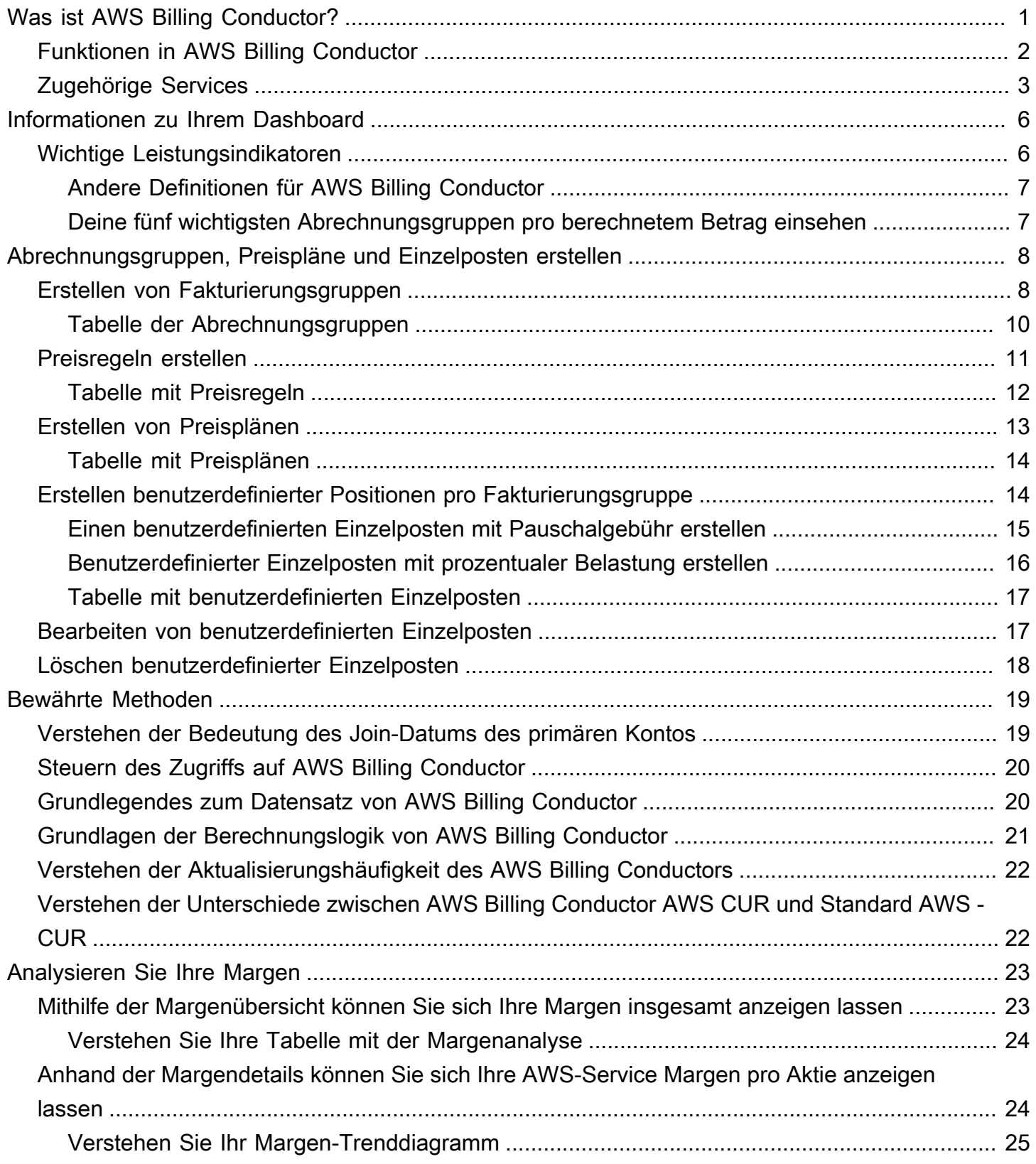

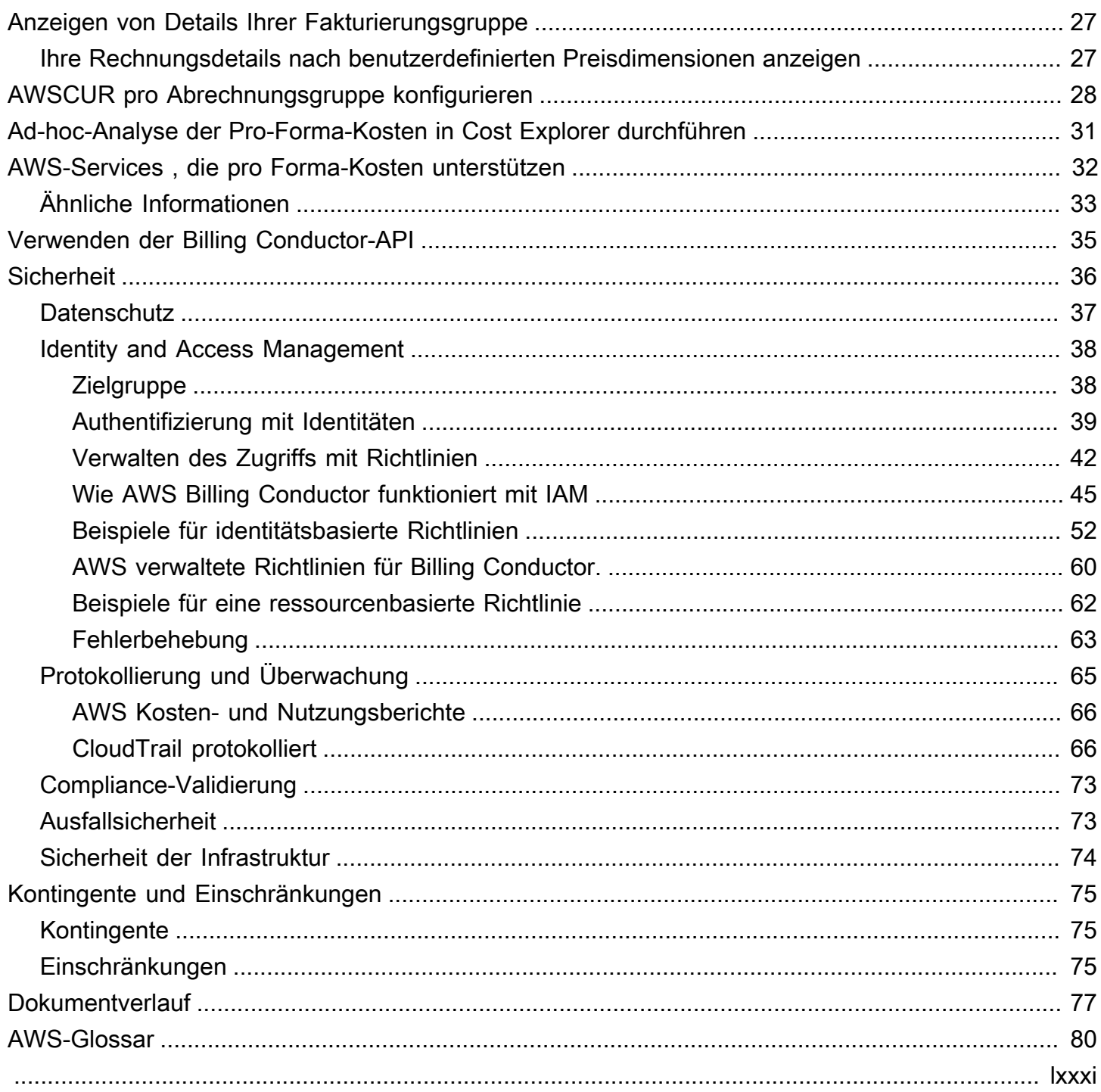

# <span id="page-4-0"></span>Was ist AWS Billing Conductor?

AWS Billing Conductor ist ein benutzerdefinierter Fakturierungsservice für AWS Marketplace - Channel-Partner (Partner) und Organisationen, für die eine Rücklastung erforderlich ist. Für - Partner sind Rückgängigmachungen eine Voraussetzung für die Zahlung durch ihre Kunden und die Einhaltung einer - AWS-Konto oder AWS Organizations -Abrechnungsgrenze. Für Organisationen stellen Chargeback-Aktivitäten sicher, dass Organisationen die Kosten eines bestimmten Teams (z. B. eine Sammlung von Konten) der richtigen internen Budget- oder Gewinn- und Verlust (P&L)- Anweisung zuordnen.

Um diese Aktivitäten zu erreichen, ermöglicht Billing Conductor Kunden, eine zweite pro Forma-Version ihrer Kosten zu erstellen, die sie mit ihren Kunden oder Kontoinhabern teilen können. Proforma-Kosten stellen die Nutzung innerhalb von von Billing Conductor verwalteten Konten (d. h. Konten, die Fakturierungsgruppen zugewiesen sind) zu den in Billing Conductor definierten Preisen dar (z. B. durch die Verwendung einer globalen Preisregel zur Anwendung öffentlicher Preise auf alle Nutzungen).

### **a** Note

Kunden werden im Laufe des Monats geringfügige Nutzungsunterschiede zwischen abrechenbaren Kosten (übereinstimmende AWS Rechnung) und pro Forma-Kosten (übereinstimmende Fakturierungsverhaltenskonfiguration) feststellen. Die Nutzungswerte stimmen jedoch am Ende eines jeden Monats überein, sobald die AWS Rechnung ausgestellt wurde.

Die Definition von pro Forma-Kosten ermöglicht es Kunden, ihre Kosten einheitlich zu modellieren, um einem der folgenden Anwendungsfälle zu entsprechen:

- 1. Kundenvereinbarungen, bei denen es sich um einen Partneranwendungsfall handeln kann, der außerhalb von ausgehandelt wird AWS
- 2. Interne Buchhaltungspraktiken, oft ein organisationsspezifischer Anwendungsfall

Konfigurationen von Billing Conductor wirken sich nicht auf bestehende Rechnungen von AWS oder Fakturierungskonfigurationen aus (z. B. gemeinsame Nutzung von Guthaben oder auf Verpflichtungen basierende Rabatte wie Reserved Instances oder Savings Plans).

Kunden können pro Forma-Kosten vom Verwaltungskonto aus analysieren, indem sie die folgenden Aufgaben ausführen:

- Analysieren Sie die Margen (die Differenz zwischen Pro-forma-Kosten und abrechenbaren Kosten für dieselbe Gruppe von Konten) in Billing Conductor
- Anzeigen der monatlichen pro Forma-Kosten auf der Seite mit den Fakturierungsdetails
- Erstellen eines AWS Cost and Usage Report (CUR) pro Fakturierungsgruppe

Von Billing Conductor verwaltete Konten (Konten in Fakturierungsgruppen) können pro Forma-Kosten in AWS Cost Explorer, Kosten- und Nutzungsberichten, dem Fakturierungs-Dashboard und der Seite mit den Fakturierungsdetails analysieren.

Sie können Fakturierungsgruppen, Preispläne, Preisregeln und benutzerdefinierte Einzelposten in der [Billing Conductor-Konsole](https://console.aws.amazon.com/billingconductor) oder mithilfe der [Billing Conductor API](https://docs.aws.amazon.com/billingconductor/latest/APIReference/Welcome.html) konfigurieren.

Weitere Informationen zu Service Quotas für AWS Billing Conductor finden Sie unter [Kontingente und](#page-78-0) [Einschränkungen.](#page-78-0)

### Themen

- [Funktionen in AWS Billing Conductor](#page-5-0)
- [Zugehörige Services](#page-6-0)

# <span id="page-5-0"></span>Funktionen in AWS Billing Conductor

Sie können die Funktionen von AWS Billing Conductor verwenden, um Folgendes zu tun:

## Gruppenkonten

Organisieren Sie Konten in Fakturierungsgruppen für eine aggregierte Ansicht der pro Forma-Kosten. Simulieren Sie individuelle Kundenvorteile wie serviceübergreifende Rabatte und Kostenloses AWS-Kontingent für jede Gruppe.

## Benutzerdefinierte Preise

Legen Sie globale oder bestimmte Markups oder Rabatte fest und kontrollieren Sie den Zugriff auf das kostenlose Kontingent für .

#### Gebühren und Gutschriften

Fügen Sie Abrechnungsgruppen einmalige oder wiederkehrende pauschale oder prozentbasierte Gebühren oder Gutschriften hinzu.

#### Pro-forma-Analyse

Analysieren Sie die Kosten basierend auf den Preiskonfigurationen in der Fakturierungskonsole. Konten in Ihren Fakturierungsgruppen können ihre pro Forma-Kosten in visualisieren, prognostizieren und benutzerdefinierte Berichte erstellen AWS Cost Explorer. Das primäre Konto hat eine kontoübergreifende Ansicht aller Kosten, die von Konten in der Abrechnungsgruppe anfallen, während Nicht-primäre Konten ihre eigenen Kosten sehen.

#### Berichterstellung

Konfigurieren Sie -Kosten- und Nutzungsberichte für jede Fakturierungsgruppe.

### **Ratenanalyse**

Vergleichen Sie die angewendeten -Tarife mit den tatsächlichen AWS Tarifen mit dem Bericht über die Fakturierungsgruppe.

# <span id="page-6-0"></span>Zugehörige Services

### AWS Fakturierungskonsole

Die AWS Fakturierungskonsole ist das Portal für alle AWS Kunden, von Studenten und Startup-Unternehmen bis hin zu großen Unternehmen. Sie können die Konsole verwenden, um die Ressourcen anzuzeigen, die in Ihren AWS Konten ausgeführt werden, Fakturierungseinstellungen zu verwalten und auf Fakturierungsartefakte zuzugreifen, die für Zahlungen an erforderlich sind AWS. Die AWS Fakturierungskonsole bietet auch eine allgemeine Erklärung der Ausgaben für Ihr Konto und dient als Einstiegspunkt für die Registrierung von Produkten in den - AWS Kostenmanagementprodukten.

Weitere Informationen finden Sie im [AWS Billing -Benutzerhandbuch.](https://docs.aws.amazon.com/awsaccountbilling/latest/aboutv2/)

### AWS Cost Explorer

Sie können die Cost Explorer-Schnittstelle verwenden, um Ihre AWS Kosten und Nutzung im Laufe der Zeit zu visualisieren, zu verstehen und zu verwalten. Erstellen Sie schnell benutzerdefinierte Berichte, die Kosten- und Nutzungsdaten analysieren. Analysieren Sie Ihre Daten auf hoher Ebene (z. B. Gesamtkosten und Nutzung über alle Konten hinweg) oder tauchen Sie tiefer in Ihre Kosten- und Nutzungsdaten ein, um Trends zu identifizieren, Kostenfaktoren zu ermitteln und Anomalien zu erkennen.

Weitere Informationen finden Sie unter den folgenden Themen:

- [Durchführen einer Ad-hoc-Analyse der Pro-Forma-Kosten in AWS Cost Explorer](#page-34-0)
- [Analysieren Ihrer Kosten mit AWS Cost Explorer](https://docs.aws.amazon.com/cost-management/latest/userguide/ce-what-is.html) im AWS Cost Management Benutzerhandbuch

AWS Kosten- und Nutzungsberichte

Die AWS -Kosten- und Nutzungsberichte (AWS CUR) enthalten die umfassendsten verfügbaren Kosten- und Nutzungsdaten. Sie können -Kosten- und Nutzungsberichte verwenden, um Ihre AWS Fakturierungsberichte in einem Amazon Simple Storage Service (Amazon S3)-Bucket zu veröffentlichen, den Sie besitzen. Sie können Berichte erhalten, die Ihre Kosten nach Stunde oder Tag, nach Produkt oder Produktressource oder nach Tags aufschlüsseln, die Sie selbst definieren.

AWS aktualisiert den Bericht in Ihrem Bucket einmal täglich im CSV-Format (durch Kommas getrennte Werte) oder im Apache-Parquet-Format. Sie können die Berichte mit Tabellensoftware wie Microsoft Excel oder Apache OpenOffice Calc anzeigen. Sie können auch über die Amazon S3- oder Amazon Athena-APIs von einer Anwendung aus darauf zugreifen.

AWS -Kosten- und Nutzungsberichte verfolgen Ihre - AWS Nutzung und stellen geschätzte Gebühren für Ihr Konto bereit. Jeder Bericht enthält Einzelposten für jede eindeutige Kombination aus AWS Produkten, Nutzungstyp und Vorgang, die Sie in Ihrem AWS Konto verwenden.

AWS Identity and Access Management (IAM)

Der AWS Billing Conductor-Service ist in AWS Identity and Access Management (IAM) integriert. Sie können IAM mit AWS Billing Conductor verwenden, um sicherzustellen, dass andere Personen, die in Ihrem Konto arbeiten, nur so viel Zugriff haben, wie sie benötigen, um ihre Arbeit zu erledigen.

Sie verwenden IAM auch, um den Zugriff auf alle Ihre - AWS Ressourcen zu steuern. Dazu gehören unter anderem Ihre Fakturierungsdaten. Es ist wichtig, dass Sie sich mit den grundlegenden Konzepten und bewährten Methoden von IAM vertraut machen, bevor Sie mit der Einrichtung der Struktur Ihres AWS Kontos zu weitkommen.

Weitere Informationen zur Arbeit mit IAM finden Sie unter [Was ist IAM?](https://docs.aws.amazon.com/IAM/latest/UserGuide/IAM_Concepts.html) und [Bewährte Methoden](https://docs.aws.amazon.com/IAM/latest/UserGuide/IAMBestPractices.html)  [für die Sicherheit in IAM](https://docs.aws.amazon.com/IAM/latest/UserGuide/IAMBestPractices.html) im IAM-Benutzerhandbuch.

### AWS Organizations (Konsolidierte Fakturierung)

AWS -Produkte und -Services können jeder Unternehmensgröße gerecht werden, von kleinen Startups bis hin zu Unternehmen. Wenn Ihr Unternehmen groß ist oder wahrscheinlich wächst, können Sie mehrere AWS Konten einrichten, die die Struktur Ihres Unternehmens widerspiegeln. Beispielsweise können Sie ein einziges Konto für das gesamte Unternehmen und Konten für jeden Mitarbeiter oder ein Konto für das gesamte Unternehmen mit IAM-Benutzern für jeden Mitarbeiter haben. Sie können ein Konto für das gesamte Unternehmen, Konten für jede Abteilung oder jedes Team innerhalb des Unternehmens und Konten für jeden Mitarbeiter haben.

Wenn Sie mehrere Konten erstellen, können Sie das Feature für konsolidierte Fakturierung von AWS Organizations verwenden, um alle Ihre Mitgliedskonten unter einem Verwaltungskonto zu kombinieren und eine einzige Rechnung zu erhalten. Weitere Informationen finden Sie unter [Konsolidierte Fakturierung für Organizations](https://docs.aws.amazon.com/awsaccountbilling/latest/aboutv2/consolidated-billing.html) im AWS Billing -Benutzerhandbuch.

# <span id="page-9-0"></span>Ihr AWS Billing Conductor-Dashboard verstehen

Das AWS Billing Conductor-Dashboard bietet eine allgemeine Zusammenfassung der wichtigsten Kennzahlen, damit Sie die Auswirkungen Ihrer benutzerdefinierten Preisdimensionen verstehen können.

# <span id="page-9-1"></span>Wichtige Leistungsindikatoren

In diesem Abschnitt werden die wichtigsten Leistungsindikatoren (KPI) definiert, die auf Ihrem AWS Billing Conductor-Dashboard verfügbar sind. KPIs sind allesmonth-to-date. Wenn Sie Konten erstellen oder zu Ihren hinzufügenAWS Organizations, fallen die Konten diesem KPI an. Wenn Sie eine Abrechnungsgruppe löschen, fallen auch die Konten in dieser Abrechnungsgruppe diesem KPI an.

- Abgerechneter Betrag Die kombinierten Nutzungsgebühren, die von allen Abrechnungsgruppen anfallen, basierend auf dem benutzerdefinierten Tarif, der in den geltenden Preisplänen definiert ist. Bei der Berechnung wurden keine unverbindlichen Rabatte berücksichtigt, die außerhalb der Abrechnungsgruppe erworben wurden, keine nicht öffentlichen Preise oder Guthaben, das im abrechnungsfähigen Bereich verbraucht wurde. Beispiele für Rabatte, die auf Verpflichtungen basieren, sind Reserved Instances und Savings Plans.
- AWSKosten Die kombinierte month-to-date Nutzungsgebühr, die von allen Abrechnungsgruppen gemäß den geschätzten Gebühren auf Ihrer AWS Rechnung anfällt. Die Berechnungen beinhalten alle Rabatte auf Basis von Verpflichtungen, die außerhalb der Abrechnungsgruppe erworben wurden, sofern diese Leistungen im abrechnungsfähigen Bereich angewendet wurden, alle nicht öffentlichen Preise, mengengestaffelte Rabatte und Gutschriften. Beispiele für Rabatte, die auf Verpflichtungen basieren, sind Reserved Instances und Savings Plans.
- Marge Die aggregierte month-to-date Marge, die von allen Abrechnungsgruppen angefallen ist. Die Marge wird berechnet, indem die AWS Kosten vom berechneten Betrag abgezogen werden. Aufgrund von Faktoren wie dem Preisplan und den angewandten benutzerdefinierten Einzelposten kann die Marge auch negativ sein.

## **a** Note

Anpassungen nach dem Abrechnungszeitraum wirken sich auf Ihre historischen Margen aus. Weitere Informationen finden Sie unter [Analysieren der Margen pro](#page-26-0)  [Fakturierungsgruppe.](#page-26-0)

- Abrechnungsgruppen Die Anzahl der sich gegenseitig ausschließenden Kontengruppen mit einem Hauptkonto und einem zugehörigen Preisplan.
- Überwachte Konten Die Anzahl der Konten innerhalb einer konsolidierten Abrechnungsfamilie, die derzeit einer Abrechnungsgruppe zugewiesen sind.
- Unüberwachte Konten Die Anzahl der Konten innerhalb einer konsolidierten Abrechnungsgruppe, die keiner Abrechnungsgruppe zugewiesen wurden.

## <span id="page-10-0"></span>Andere Definitionen für AWS Billing Conductor

In diesem Abschnitt werden weitere Begriffe definiert, die in AWS Billing Conductor verwendet werden, um Ihnen zu helfen, den Service effektiv zu nutzen.

- Fakturierbar Die Abrechnungsleistung, die von Ihrer Rechnung generiert AWS und als Grundlage für die Berechnung Ihrer AWS Rechnung verwendet wird.
- Pro forma Die Ausgabe, die von AWS Billing Conductor generiert wird. Dies entspricht den von Ihnen gewünschten Änderungen in der Preisverwaltung (Preiskonfiguration) und der aggregierten Kontotransparenz (Abrechnungsgruppen).
- Ressourcenwerte Die Eingaben, die zur Berechnung von prozentualen benutzerdefinierten Einzelposten verwendet werden. Zu den Ressourcenwerten gehören die aufgelaufenen Kosten für die Fakturierungsgruppe und alle pauschalen benutzerdefinierten Einzelposten, die einer bestimmten Abrechnungsgruppe für einen Abrechnungszeitraum zugeordnet sind.

# <span id="page-10-1"></span>Deine fünf wichtigsten Abrechnungsgruppen pro berechnetem Betrag einsehen

Anhand der Grafik- und Tabellenansicht können Sie Ihre fünf wichtigsten Abrechnungsgruppen verstehen, die Umsatz generieren. Um Ihre bestehenden Abrechnungsgruppen zu verwalten, wählen Sie auf der Dashboardseite Abrechnungsgruppen verwalten aus.

# <span id="page-11-0"></span>Abrechnungsgruppen, Preiskonfigurationen und benutzerdefinierte Einzelposten erstellen

In diesem Abschnitt wird gezeigt, wie Sie Abrechnungsgruppen, Preiskonfigurationen und benutzerdefinierte Einzelposten in AWS Billing Conductor erstellen können. Jeder Abschnitt bietet auch einen Überblick darüber, wie Sie die Fakturierungsgruppentabelle, die Preisregeltabelle und die Tabelle mit den benutzerdefinierten Einzelposten verwenden können, nachdem Sie jeden Artikel erstellt haben.

Themen

- [Erstellen von Fakturierungsgruppen](#page-11-1)
- [Preisregeln erstellen](#page-14-0)
- [Erstellen von Preisplänen](#page-16-0)
- [Erstellen benutzerdefinierter Positionen pro Fakturierungsgruppe](#page-17-1)
- [Bearbeiten von benutzerdefinierten Einzelposten](#page-20-1)
- [Löschen benutzerdefinierter Einzelposten](#page-21-0)

# <span id="page-11-1"></span>Erstellen von Fakturierungsgruppen

Sie können AWS Billing Conductor verwenden, um Abrechnungsgruppen zur Organisation Ihrer Konten zu erstellen. Standardmäßig können Zahlerkonten mit Administratorberechtigungen Abrechnungsgruppen erstellen. Jede Abrechnungsgruppe schließt sich gegenseitig aus. Das bedeutet, dass ein Konto in einem bestimmten Abrechnungszeitraum nur zu einer Abrechnungsgruppe gehören kann. Sie können die Segmentierung der Abrechnungsgruppe zwar sofort sehen, es dauert jedoch bis zu 24 Stunden nach der Erstellung einer Abrechnungsgruppe, bis die benutzerdefinierten Tarife der Gruppe angezeigt werden.

### **a** Note

Wenn Sie Konten in der Mitte des Monats zwischen verschiedenen Abrechnungsgruppen verschieben, werden beide Abrechnungsgruppen neu berechnet, und zwar zurück zum Beginn des Abrechnungszeitraums. Das Verschieben von Konten zur Monatsmitte hat keine Auswirkungen auf frühere Abrechnungszeiträume.

Gehen Sie wie folgt vor, um eine Abrechnungsgruppe zu erstellen.

Um eine Abrechnungsgruppe zu erstellen

- 1. Melden Sie sich bei Billing Conductor an AWS Management Console und öffnen Sie AWS Billing Conductor unter<https://console.aws.amazon.com/billingconductor/>.
- 2. Wählen Sie im Navigationsbereich die Option Billing Groups aus.
- 3. Wählen Sie Abrechnungsgruppe erstellen aus.
- 4. Geben Sie für Details zur Abrechnungsgruppe den Namen der Abrechnungsgruppe ein. Informationen zu Einschränkungen bei der Benennung finden Sie unte[rKontingente und](#page-78-0)  [Einschränkungen.](#page-78-0)
- 5. (Optional) Geben Sie unter Beschreibung eine Beschreibung für die Abrechnungsgruppe ein.
- 6. Wählen Sie unter Preisplan einen Preisplan aus, der der Abrechnungsgruppe zugeordnet werden soll. Informationen zum Erstellen eines Preisplans finden Sie unte[rErstellen von](#page-16-0)  [Preisplänen](#page-16-0).
- 7. (Optional) Für zusätzliche Einstellungen können Sie die automatische Kontozuweisung für die Abrechnungsgruppe aktivieren.

#### **a** Hinweise

- Nur eine Abrechnungsgruppe kann über eine automatische Kontozuweisung verfügen.
- Sobald Sie diese Funktion aktivieren, werden Konten, die Ihrer Organisation erstellt oder hinzugefügt wurden, automatisch dieser Abrechnungsgruppe zugeordnet.
- Wenn Sie derzeit einen CloudTrail Protokollierungspfad haben, können Sie Ihre automatischen Kontoverknüpfungen in Ihrem CloudTrail Protokoll überprüfen.
- 8. Wählen Sie unter Konten ein oder mehrere Konten aus, die der Abrechnungsgruppe hinzugefügt werden sollen, oder wählen Sie Organisationseinheit importieren, um automatisch die Konten auszuwählen, die sich innerhalb einer Organisationseinheit befinden. Ein Beispiel für eine Richtlinie zur Gewährung des Zugriffs auf die Funktion zum Importieren von Organisationseinheiten finden Sie unter[Billing Conductor Zugriff auf die Funktion zum](#page-61-0) [Importieren von Organisationseinheiten gewähren](#page-61-0).

Sie können den Tabellenfilter verwenden, um nach Kontonamen, Konto-IDs oder der Stamm-E-Mail-Adresse zu sortieren, die einem Konto zugeordnet ist.

9. Das Hauptkonto erbt die Möglichkeit, Proforma-Kosten und Nutzung in der gesamten Abrechnungsgruppe einzusehen und kann Proforma-Kosten- und Nutzungsberichte (AWS CUR) für die Abrechnungsgruppe erstellen.

Wenn Sie ein primäres Konto wählen, das Ihrer Organisation im aktuellen Monat beigetreten ist, beinhalten die Pro-forma-Kosten für alle Konten in dieser Abrechnungsgruppe nur die Kosten und die Nutzung, die seit dem Beitritt des primären Kontos zur Organisation angefallen sind. Um das Beitrittsdatum zu überprüfen, wählen Sie Beitrittsdatum validieren aus. Weitere Informationen finden Sie unter [Verstehen der Bedeutung des Join-Datums des primären Kontos.](#page-22-1)

10. Wählen Sie Abrechnungsgruppe erstellen.

## **a** Hinweise

- In Schritt 9 müssen Sie Ihr primäres Konto auswählen. Sie können Ihr primäres Konto nicht mehr ändern, nachdem die Abrechnungsgruppe erstellt wurde. Um ein neues Hauptkonto zuzuweisen, löschen Sie die Abrechnungsgruppe und gruppieren Sie Ihre Konten neu. Ein Zahlerkonto kann zwar in eine Abrechnungsgruppe aufgenommen werden, einem Zahlerkonto kann jedoch nicht die Rolle des Hauptkontos zugewiesen werden.
- Wenn das Hauptkonto einer Abrechnungsgruppe Ihre Organisation verlässt und für diese Abrechnungsgruppe die automatische Kontozuweisung aktiviert ist, werden Konten weiterhin bis Ende des Monats automatisch zugeordnet. Dann wird die Abrechnungsgruppe automatisch gelöscht. Sie können die automatische Kontozuweisung für eine bestehende Abrechnungsgruppe aktivieren oder eine andere erstellen.

## <span id="page-13-0"></span>Tabelle der Abrechnungsgruppen

Nachdem Sie eine Abrechnungsgruppe erstellt haben, können Sie die Details der Abrechnungsgruppe in einer filterbaren Tabelle anzeigen. Sie können anhand der folgenden Dimensionen filtern:

- Name der Abrechnungsgruppe
- Primärer Kontoname
- Primäre Konto-ID
- Anzahl der Konten
- Name des Preisplans

Um die Details für jede Abrechnungsgruppe anzuzeigen, wählen Sie den Namen der Abrechnungsgruppe in der Tabelle aus. Bei der Abrechnungsgruppe, die Sie für die Funktion zur automatischen Kontozuweisung aktiviert haben, wird neben dem Namen der Abrechnungsgruppe ein Symbol für die automatische Zuordnung angezeigt.

## <span id="page-14-0"></span>Preisregeln erstellen

Sie können Preisregeln in AWS Billing Conductor erstellen, um Ihre Abrechnungssätze für Ihre Abrechnungsgruppen anzupassen. Preisregeln können global, dienstspezifisch, fakturierungsspezifisch oder SKU-spezifisch sein. Sie können Preisregeln verwenden, um einen discount oder Aufschlag für den jeweiligen Geltungsbereich anzuwenden. Die Bereiche überschneiden sich nicht. Wenn Preisregeln mit unterschiedlichen Geltungsbereichen in einem einzigen Preisplan enthalten sind, werden die Bereiche von der höchsten bis zur geringsten Detailgenauigkeit angewendet. Bei globalen Preisregeln können Sie auch wählen, ob Sie Tarife deaktivieren oder aktivieren möchten. Always Free Tier Bei Preisregeln, bei denen das [kostenlose Kontingent "Immer kostenlos"](https://aws.amazon.com/free/) deaktiviert ist, wird standardmäßig das erste kostenpflichtige Kontingent für die Nutzungsart oder den Betrieb verwendet. Standardmäßig kann ein Zahlerkonto mit Administratorrechten Preisregeln erstellen. Es dauert bis zu 24 Stunden, nachdem Sie eine Preisregel auf eine Abrechnungsgruppe angewendet haben, bis die benutzerdefinierten Tarife für Ihre Abrechnungsgruppe angezeigt werden.

Ein einziger Preisplan kann auf mehrere Abrechnungsgruppen angewendet werden.

Gehen Sie wie folgt vor, um eine Preisregel zu erstellen.

Um eine Preisregel zu erstellen

- 1. Öffnen Sie AWS Billing Conductor unter<https://console.aws.amazon.com/billingconductor/>.
- 2. Wählen Sie im Navigationsbereich die Option Preiskonfiguration aus.
- 3. Wählen Sie die Registerkarte Preisregeln aus.
- 4. Wählen Sie Preisregeln erstellen.
- 5. Geben Sie für Details zur Preisregel den Namen der Preisregel ein. Informationen zu Einschränkungen bei der Benennung finden Sie unter[Kontingente und Einschränkungen](#page-78-0).
- 6. (Optional) Geben Sie unter Beschreibung eine Beschreibung für die Preisregel ein.
- 7. Wählen Sie für Umfang die Option GlobalService,Billing entity, oder ausSKU.
	- Global gilt für alle Nutzungen.
	- Service gilt nur für einen bestimmten Service. Wählen Sie bei der Auswahl des Dienstes einen Servicecode aus, für den Sie die Tarife konfigurieren möchten. Wenn Sie einen Dienst auswählen, wählen Sie den Servicecode aus der API für Preislistenabfragen aus, den Sie anpassen möchten.
	- Abrechnungseinheit gilt nur für eine bestimmte Abrechnungseinheit. Eine Abrechnungsstelle ist der Verkäufer von Dienstleistungen AWS, die von ihren verbundenen Unternehmen oder Drittanbietern erbracht werden, über die Dienstleistungen verkauft AWS Marketplace werden.
	- SKU gilt nur für die eindeutige Kombination aus Service- (Produkt-) Code, Nutzungsart und/ oder Betrieb.
- 8. Wählen Sie als Typ "Rabatt", "Aufschlag" oder "Staffelung" aus.

### **a** Note

Die Staffelung ist nur für globale und servicebezogene Preisregeln verfügbar.

9. Geben Sie unter Prozentsatz den prozentualen Betrag ein.

Wenn Sie den Prozentsatz eingeben**0**, verwendet der Preisplan standardmäßig den AWS On-Demand-Tarif. Wenn Sie einen Dezimalwert eingeben, wird dieser auf die nächsten 2 Dezimalstellen gerundet.

- 10. Für den Tiering-Typ können Sie das Kästchen unter Tiering-Konfiguration aktivieren, um das kostenlose Kontingent "Always Free" zu deaktivieren, oder die Option aktiviert belassen. Das Kontingent "Immer kostenloses" wird aktiviert, sofern es nicht ausdrücklich deaktiviert wurde.
- 11. (Optional) Um eine weitere Preisregel im selben Workflow zu erstellen, wählen Sie Preisregel hinzufügen aus.
- 12. Wählen Sie Preisregel erstellen aus.

## <span id="page-15-0"></span>Tabelle mit Preisregeln

Nachdem Sie eine Preisregel erstellt haben, können Sie die Details der Preisregel in einer filterbaren Tabelle anzeigen. Sie können nach den folgenden Dimensionen filtern:

- Name der Preisregel
- Scope
- Typ
- Details
- Rate (Tarif)

# <span id="page-16-0"></span>Erstellen von Preisplänen

Sie können Preispläne in AWS Billing Conductor erstellen, um die Ausgabe Ihrer Abrechnungsdetails für Ihre Abrechnungsgruppen anzupassen. Standardmäßig können Preispläne über ein Zahlerkonto mit Administratorrechten erstellt werden. Es dauert bis zu 24 Stunden, nachdem Sie einen Preisplan auf eine Abrechnungsgruppe angewendet haben, bis die benutzerdefinierten Tarife für Ihre Abrechnungsgruppe angezeigt werden.

Ein einziger Preisplan kann auf mehrere Abrechnungsgruppen angewendet werden.

### **a** Note

Die Aktualisierung eines Preisplans wirkt sich auch auf die Abrechnungsdetails der einzelnen Abrechnungsgruppen aus, denen der Preisplan zugeordnet ist. Wenn der Preisplan einer Abrechnungsgruppe oder einer Gruppe von Abrechnungsgruppen zugeordnet ist, wirkt sich diese Änderung nur auf den aktuellen Abrechnungszeitraum aus. Frühere Abrechnungszeiträume bleiben unverändert.

Gehen Sie wie folgt vor, um einen Preisplan zu erstellen.

Um einen Preisplan zu erstellen

- 1. Öffnen Sie AWS Billing Conductor unter<https://console.aws.amazon.com/billingconductor/>.
- 2. Wählen Sie im Navigationsbereich die Option Preiskonfiguration aus.
- 3. Wählen Sie auf der Registerkarte "Preisplan" die Option "Preisplan erstellen" aus.
- 4. Geben Sie für Details zum Preisplan den Namen des Preisplans ein. Informationen zu Einschränkungen bei der Benennung finden Sie unter[Kontingente und Einschränkungen](#page-78-0).
- 5. (Optional) Geben Sie unter Beschreibung eine Beschreibung für den Preisplan ein.
- 6. Wählen Sie in der Tabelle mit den Preisregeln die Preisregeln aus, die Sie dem Preisplan zuordnen möchten. Sie können die Preisregeln nach Name, Umfang, Details, Typ oder Satz der Preisregel filtern.
- 7. Wählen Sie Preisplan erstellen aus.

## <span id="page-17-0"></span>Tabelle mit Preisplänen

Nachdem Sie einen Preisplan erstellt haben, können Sie die Details des Preisplans in einer filterbaren Tabelle anzeigen. Sie können nach den folgenden Dimensionen filtern:

- Der Name des Preisplans
- Die Beschreibung.
- Die Anzahl der Preisregeln, die mit dem Preisplan verknüpft sind

## <span id="page-17-1"></span>Erstellen benutzerdefinierter Positionen pro Fakturierungsgruppe

Verwenden Sie diese Option AWS Billing Conductor , um personalisierte Einzelposten zu erstellen und sie bestimmten AWS-Konten innerhalb einer Abrechnungsgruppe zuzuweisen.

Sie können Kosten und Rabatte zuordnen, indem Sie benutzerdefinierte Einzelposten verwenden. Sie können einen benutzerdefinierten Einzelposten als Pauschalbetrag oder als prozentualen Gebührenwert berechnen. Konfigurieren Sie den prozentualen benutzerdefinierten Einzelposten so, dass Ressourcen ein- oder ausgeschlossen werden. Zu diesen Ressourcen gehören die Kosten für die Fakturierungsgruppe und andere pauschale benutzerdefinierte Einzelposten, die einer Abrechnungsgruppe für einen Abrechnungszeitraum zugeordnet sind. Anschließend können Sie festlegen, dass die benutzerdefinierten Einzelposten für einen Monat gelten oder für mehrere Monate wiederholt werden.

Zu den häufigsten Anwendungsfällen für die Erstellung benutzerdefinierter Einzelposten gehören unter anderem die folgenden:

- Zuweisung von Gebühren AWS Support
- Zuweisung der Kosten für gemeinsame Dienste
- Erhebung von Gebühren für verwaltete Dienste
- Steuern anwenden
- Kredite verteilen
- Verteilung von Ersparnissen aus RI und Savings Plans (im Gegensatz zu On-Demand-Ersparnissen)
- Hinzufügen von Organisationsguthaben und Rabatt-Einzelposten

## <span id="page-18-0"></span>Einen benutzerdefinierten Einzelposten mit Pauschalgebühr erstellen

Gehen Sie wie folgt vor, um einen benutzerdefinierten Einzelposten zu erstellen, der einer einzelnen Abrechnungsgruppe entweder eine Gutschrift oder eine Gebührenposition zuordnet.

So erstellen Sie einen benutzerdefinierten Einzelposten

- 1. Öffnen Sie AWS Billing Conductor unter<https://console.aws.amazon.com/billingconductor/>.
- 2. Wählen Sie im Navigationsbereich die Option Benutzerdefinierte Einzelposten aus.
- 3. Wählen Sie Benutzerdefinierten Einzelposten erstellen aus.
- 4. Geben Sie für Details zu benutzerdefinierten Einzelposten den Namen der benutzerdefinierten Einzelposition ein. Informationen zu Einschränkungen bei der Benennung finden Sie unte[rKontingente und Einschränkungen.](#page-78-0)
- 5. Geben Sie unter Beschreibung eine Beschreibung für den benutzerdefinierten Einzelposten ein. Die Zeichenbeschränkung beträgt 255.
- 6. Wählen Sie als Abrechnungszeitraum entweder den bestehenden Abrechnungszeitraum oder den vorherigen Abrechnungszeitraum aus.
- 7. Wählen Sie für Dauer entweder einen Monat oder wiederkehrend (kein definiertes Enddatum).
- 8. Wählen Sie für Abrechnungsgruppe eine Abrechnungsgruppe aus. Sie können die benutzerdefinierte Gebühr jeweils nur einer Abrechnungsgruppe zuordnen.
	- (Optional) Bei der Option "Zugewiesenes Konto" können Sie Ihren benutzerdefinierten Einzelposten auf ein Abrechnungsgruppenkonto Ihrer Wahl anwenden. Ihr benutzerdefinierter Einzelposten wird standardmäßig auf das Hauptkonto der Abrechnungsgruppe Ihrer Wahl angewendet.
- 9. Wählen Sie für Ihren individuellen Einzelpostentyp die Option Pauschalgebühr aus.
- 10. Wählen Sie eine Gebührenart und geben Sie einen Eingabebetrag ein.

Ein Rabatt-Einzelposten fügt eine Gutschrift hinzu. Dadurch wird der Betrag reduziert, der der ausgewählten Abrechnungsgruppe in Rechnung gestellt wird. Ein Aufschlagsposten fügt eine

Gebühr hinzu. Dadurch erhöht sich der Betrag, der der ausgewählten Abrechnungsgruppe in Rechnung gestellt wird. Alle benutzerdefinierten Einzelposten sind in USD angegeben.

11. Wählen Sie Erstellen.

## <span id="page-19-0"></span>Benutzerdefinierter Einzelposten mit prozentualer Belastung erstellen

Gehen Sie wie folgt vor, um einen benutzerdefinierten Einzelposten zu erstellen, der einer einzelnen Abrechnungsgruppe entweder eine Gutschrift oder eine Gebührenposition zuordnet.

So erstellen Sie einen benutzerdefinierten Einzelposten

- 1. Öffnen Sie AWS Billing Conductor unter<https://console.aws.amazon.com/billingconductor/>.
- 2. Wählen Sie im Navigationsbereich die Option Benutzerdefinierte Einzelposten aus.
- 3. Wählen Sie Benutzerdefinierten Einzelposten erstellen aus.
- 4. Geben Sie für Details zu benutzerdefinierten Einzelposten den Namen der benutzerdefinierten Einzelposition ein. Informationen zu Einschränkungen bei der Benennung finden Sie unte[rKontingente und Einschränkungen.](#page-78-0)
- 5. Geben Sie unter Beschreibung eine Beschreibung für den benutzerdefinierten Einzelposten ein. Die Zeichenbeschränkung beträgt 255.
- 6. Wählen Sie als Abrechnungszeitraum entweder den bestehenden Abrechnungszeitraum oder den vorherigen Abrechnungszeitraum aus.
- 7. Wählen Sie für Dauer entweder einen Monat oder wiederkehrend (kein definiertes Enddatum).
- 8. Wählen Sie für Abrechnungsgruppe eine Abrechnungsgruppe aus. Sie können die benutzerdefinierte Gebühr jeweils nur einer Abrechnungsgruppe zuordnen.
	- (Optional) Bei der Option "Zugewiesenes Konto" können Sie Ihren benutzerdefinierten Einzelposten auf ein Abrechnungsgruppenkonto Ihrer Wahl anwenden. Ihr benutzerdefinierter Einzelposten wird standardmäßig auf das Hauptkonto der Abrechnungsgruppe Ihrer Wahl angewendet.
- 9. Wählen Sie die prozentuale Gebühr für Ihren benutzerdefinierten Einzelpostentyp aus.
- 10. Wählen Sie eine Gebührenart und geben Sie einen Eingabebetrag ein.

Ein Rabatt-Einzelposten fügt eine Gutschrift hinzu. Dadurch wird der Betrag reduziert, der der ausgewählten Abrechnungsgruppe in Rechnung gestellt wird. Ein Aufschlagsposten fügt eine Gebühr hinzu. Dadurch erhöht sich der Betrag, der der ausgewählten Abrechnungsgruppe in Rechnung gestellt wird. Alle benutzerdefinierten Einzelposten sind in USD angegeben.

- 11. (Optional) Wählen Sie unter Ressourcenwerte die Werte aus, die in die Berechnung einbezogen werden sollen. Standardmäßig werden die Gesamtkosten der Fakturierungsgruppe als Ressource ausgewählt. Dies schließt alle pauschalen benutzerdefinierten Einzelposten aus.
	- (Optional) Standardmäßig sind Sparplan-Rabatte enthalten. Um sie von der Berechnung auszuschließen, aktivieren Sie das Kontrollkästchen Sparplanrabatte ausschließen.
- 12. (Optional) Fügen Sie einen oder mehrere pauschale benutzerdefinierte Einzelposten hinzu. Wählen Sie alle zutreffenden pauschalen benutzerdefinierten Einzelposten aus der Tabelle aus, die Sie in die prozentuale Berechnung einbeziehen möchten.

## **a** Note

Sie können benutzerdefinierte prozentuale Einzelposten erstellen, denen keine Ressourcen zugeordnet sind. Diese benutzerdefinierten Einzelposten weisen einen \$0.00 Wert in Ihren Rechnungsdaten auf.

13. Wählen Sie Erstellen.

## <span id="page-20-0"></span>Tabelle mit benutzerdefinierten Einzelposten

Nachdem Sie einen benutzerdefinierten Einzelposten erstellt haben, können Sie die Details des Einzelpostens in einer filterbaren Tabelle anzeigen. Sie können nach den folgenden Dimensionen filtern:

- Der Name des Einzelartikels
- Die Beschreibung des Einzelartikels
- Der Betrag, der berechnet wird
- Die Fakturierungsgruppe, der der Einzelposten zugeordnet ist
- Das Datum, an dem der Einzelposten erstellt wurde

Verwenden Sie die Dropdownliste für die Datumsauswahl, um benutzerdefinierte Einzelposten anzuzeigen, die Sie in früheren Abrechnungsperioden erstellt haben.

# <span id="page-20-1"></span>Bearbeiten von benutzerdefinierten Einzelposten

Gehen Sie wie folgt vor, um Ihre benutzerdefinierten Einzelposten zu bearbeiten.

#### Um einen benutzerdefinierten Einzelposten zu bearbeiten

- 1. Öffnen Sie AWS Billing Conductor unter<https://console.aws.amazon.com/billingconductor/>.
- 2. Wählen Sie im Navigationsbereich die Option Benutzerdefinierte Einzelposten aus.
- 3. Wählen Sie Benutzerdefinierten Einzelposten erstellen aus.
- 4. Wählen Sie den benutzerdefinierten Einzelposten aus, den Sie bearbeiten möchten.
- 5. Wählen Sie Bearbeiten aus.
- 6. Ändern Sie die Parameter, die Sie bearbeiten möchten.

## **a** Note

Sie können den Abrechnungszeitraum, die Abrechnungsgruppe, das zugewiesene Konto, die Gebührenart (pauschal oder prozentual) oder die Art des Abrechnungswerts (Gutschrift oder Gebühr) nicht ändern.

7. Wählen Sie Änderungen speichern aus.

# <span id="page-21-0"></span>Löschen benutzerdefinierter Einzelposten

Gehen Sie wie folgt vor, um Ihre benutzerdefinierten Einzelposten zu löschen.

Um einen benutzerdefinierten Einzelposten zu bearbeiten

- 1. Öffnen Sie AWS Billing Conductor unter<https://console.aws.amazon.com/billingconductor/>.
- 2. Wählen Sie im Navigationsbereich die Option Benutzerdefinierte Einzelposten aus.
- 3. Wählen Sie Benutzerdefinierten Einzelposten erstellen aus.
- 4. Wählen Sie den benutzerdefinierten Einzelposten aus, den Sie löschen möchten.
- 5. Wählen Sie "Löschen".
- 6. Lesen Sie, wie sich das Löschen des benutzerdefinierten Einzelpostens auf Sie auswirken könnte, und wählen Sie dann Benutzerdefinierten Einzelposten löschen aus.

# <span id="page-22-0"></span>Bewährte Methoden für AWS Billing Conductor

In diesem Abschnitt werden einige bewährte Methoden für bei der Arbeit mit AWS Billing Conductor vorgestellt.

### Themen

- [Verstehen der Bedeutung des Join-Datums des primären Kontos](#page-22-1)
- [Steuern des Zugriffs auf AWS Billing Conductor](#page-23-0)
- [Grundlegendes zum Datensatz von AWS Billing Conductor](#page-23-1)
- [Grundlagen der Berechnungslogik von AWS Billing Conductor](#page-24-0)
- [Verstehen der Aktualisierungshäufigkeit des AWS Billing Conductors](#page-25-0)
- [Verstehen der Unterschiede zwischen AWS Billing Conductor AWS CUR und Standard AWS -CUR](#page-25-1)

# <span id="page-22-1"></span>Verstehen der Bedeutung des Join-Datums des primären Kontos

Das Datum, an dem das primäre Konto Ihrer Organisation beigetreten ist, definiert die historische Grenze für Pro-forma-Kosten für diese Fakturierungsgruppe. Wenn Sie sich für ein primäres Konto entscheiden, das in der Monatsmitte mit Ihrem Verwaltungskonto erstellt oder verknüpft wurde, beinhalten die pro Forma-Kosten keine Kosten von anderen Konten in der Abrechnungsgruppe, einschließlich Konten, die Teil Ihrer Organisation waren, bevor das primäre Konto beigetreten ist.

Nehmen wir beispielsweise an, dass das primäre Konto am 15. Oktober Ihrer Organisation beigetreten ist. Die pro Forma-Rechnung für alle Konten in der Abrechnungsgruppe enthält nur die Kosten und die Nutzung ab diesem Datum. Die pro Forma-Rechnung beginnt am 15. Oktober, auch wenn andere Konten in der Abrechnungsgruppe vor dem aktuellen Monat Mitglieder der Organisation waren.

Für den ersten Monat der Abrechnungsgruppe besteht eine Diskrepanz zwischen der abrechenbaren und der pro Forma-Fakturierungsdomäne. Die pro Forma-Domain enthält keine Nutzung, die vor dem 15. Oktober angesammelt wurde. Nach dem ersten Monat erfassen die pro Forma-Kosten die gesamte Nutzung.

Um diese anfängliche Diskrepanz zwischen den abrechenbaren Daten und den pro Forma-Daten in der ersten Rechnung für die Abrechnungsgruppe zu vermeiden, wählen Sie ein primäres Konto aus, das für den gesamten Monat oder früher mit dem Verwaltungskonto verknüpft war.

# <span id="page-23-0"></span>Steuern des Zugriffs auf AWS Billing Conductor

Fakturierung und Kostenmanagement ist nur für Benutzer zugänglich, die Zugriff auf den Zahler oder das Verwaltungskonto haben. Um IAM-Benutzern die Berechtigung zum Erstellen von Fakturierungsgruppen zu erteilen und die Schlüsselleistungsindikatoren (KPIs) von AWS Billing Conductor in der Konsole für Fakturierung und Kostenmanagement zu sehen, müssen Sie IAM-Benutzern auch Folgendes gewähren:

• Auflisten von Konten innerhalb von Organizations

Weitere Informationen dazu, wie Sie Benutzern die Möglichkeit geben, Fakturierungsgruppen und Preispläne in der AWS Billing Conductor-Konsole zu erstellen, finden Sie unter [Identitäts- und](#page-41-0)  [Zugriffsmanagement für AWS Billing Conductor.](#page-41-0)

Sie können AWS Billing Conductor-Ressourcen auch programmgesteuert mithilfe der AWS Billing Conductor API erstellen. Wenn Sie den Zugriff auf die AWS Billing Conductor API konfigurieren, empfehlen wir, einen eindeutigen IAM-Benutzer zu erstellen, um den programmgesteuerten Zugriff zu ermöglichen. Auf diese Weise können Sie präzisere Zugriffskontrollen zwischen dem Benutzer in Ihrer Organisation, der Zugriff auf die AWS Billing Conductor-Konsole hat, und der API definieren. Um mehreren IAM-Benutzern Abfragezugriff auf die AWS Fakturierungs-Conductor-API zu gewähren, empfehlen wir, jeweils eine IAM-Rolle für programmgesteuerten Zugriff zu erstellen.

# <span id="page-23-1"></span>Grundlegendes zum Datensatz von AWS Billing Conductor

Während die Datenmodelle von AWS Billing Conductor viele Ähnlichkeiten mit dem standardmäßigen Datenmodell von AWS Billing aufweisen, gibt es einige Unterschiede.

Der AWS Billing Conductor umfasst nicht:

- Guthaben (eingelöst auf Zahler- oder verknüpfter Kontoebene)
- Steuer
- AWS Support -Gebühren

Darüber hinaus teilt der AWS Billing Conductor reservierte Instances und Savings Plans mit den Konten, die sich innerhalb derselben Fakturierungsgruppe befinden, unabhängig von Ihren Freigabeeinstellungen in der Standard-Fakturierungsdomäne.

## <span id="page-24-0"></span>Grundlagen der Berechnungslogik von AWS Billing Conductor

Die AWS Fakturierungs-Conductor-Berechnung ist flexibel für die Änderungen, die Sie in einem bestimmten Monat vornehmen, und behält gleichzeitig die historische Integrität Ihrer Fakturierungsdaten des vorherigen Zeitraums bei. Dies wird am besten mit einem Beispiel beschrieben.

In diesem Beispiel haben wir zwei Fakturierungsgruppen, A und B. Die Fakturierungsgruppe A startet den Abrechnungszeitraum mit den Konten 1 bis 3 in der Gruppe. In der Mitte des Monats wechselt das Zahlerkonto Account 3 zu Billing Group B. An diesem Punkt B ist die Neuberechnung der Kosten für Fakturierungsgruppen A und erforderlich, um die letzte Änderung genau zu modellieren. Wenn verschoben Account 3 wird, wird Billing Group Adie Nutzung von so modelliert, als Account 3 wäre sie während des aktuellen Abrechnungszeitraums nicht Teil der Abrechnungsgruppe. Darüber hinaus wird Billing Group Bdie Nutzung von so modelliert, als wäre Billing Group B sie seit Beginn des Abrechnungszeitraums Teil von Account 3 . Dieser Ansatz macht es überflüssig, komplexe Tarife und Chargeback-Modelle zu berechnen, wenn Konten innerhalb des Abrechnungszeitraums zwischen Gruppen wechseln.

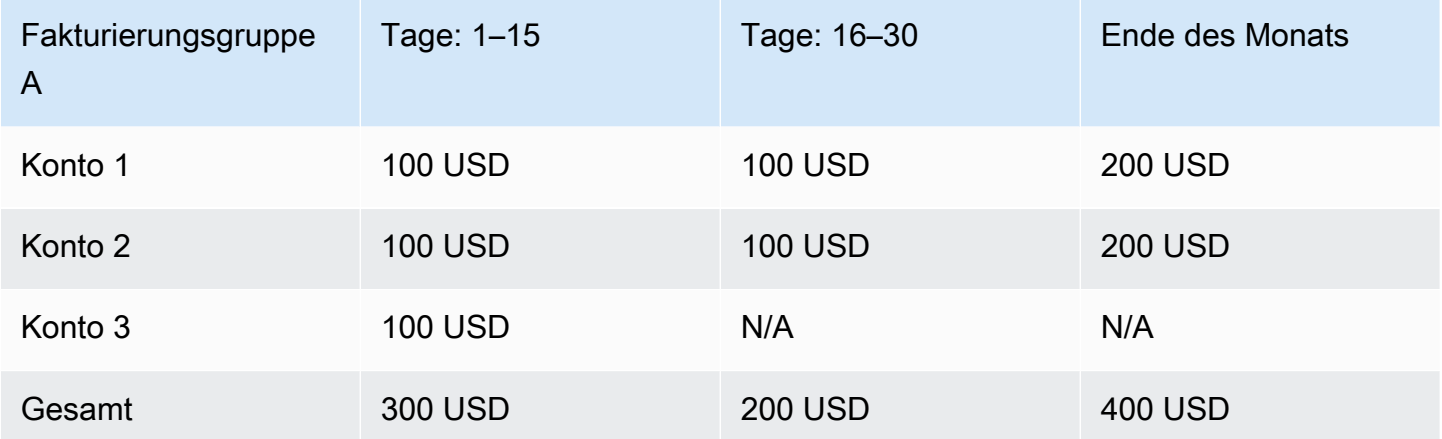

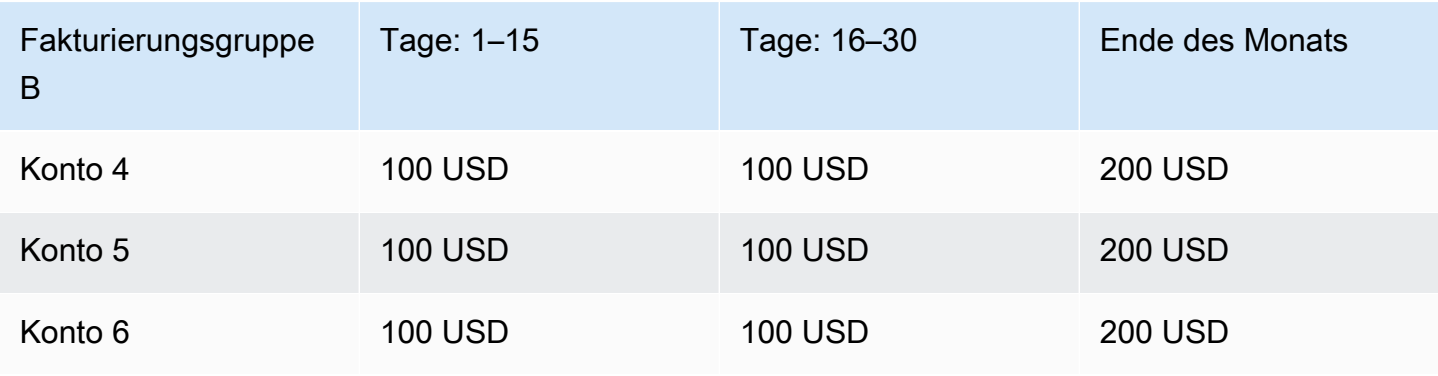

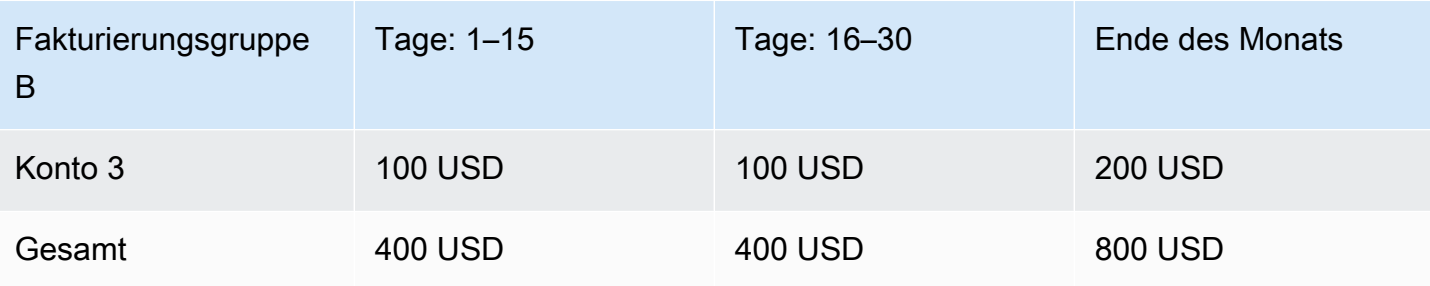

# <span id="page-25-0"></span>Verstehen der Aktualisierungshäufigkeit des AWS Billing **Conductors**

AWS -Fakturierungsdaten werden mindestens einmal täglich aktualisiert. AWS Billing Conductor verwendet diese Daten, um Ihre pro Forma-Fakturierungsdaten zu berechnen. Benutzerdefinierte Einzelposten, die für die Anwendung auf den aktuellen Monat generiert werden, werden innerhalb von 24 Stunden wiedergegeben. Es kann bis zu 48 Stunden dauern, bis benutzerdefinierte Einzelposten, die für den vorherigen Abrechnungszeitraum generiert wurden, in einer Abrechnungsgruppe - AWS Kosten- und Nutzungsberichte oder auf der Seite Rechnungen für eine bestimmte Abrechnungsgruppe angezeigt werden.

# <span id="page-25-1"></span>Verstehen der Unterschiede zwischen AWS Billing Conductor AWS CUR und Standard AWS -CUR

Es gibt einige Unterschiede zwischen den Standard-Kosten- und Nutzungsberichten und pro Forma AWS -CUR, die mit der Konfiguration AWS Billing Conductor erstellt wurden.

- Die Standard AWS -CUR berechnet die Kosten und Nutzung für jedes Konto in Ihrer konsolidierten Fakturierungsfamilie. Ein pro Forma AWS -CUR pro Fakturierungsgruppe umfasst nur die Konten in der Fakturierungsgruppe zum Zeitpunkt der Berechnung.
- Die Standard AWS -CUR füllt die Rechnungsspalte einmal aus und die Rechnung wird von generiert AWS. Ein pro Forma AWS -CUR füllt die Rechnungsspalte nicht aus. Derzeit wird keine Rechnung generiert oder von auf der AWS Grundlage von pro Forma-Fakturierungsdaten ausgestellt.

# <span id="page-26-0"></span>Analysieren der Margen pro Fakturierungsgruppe

Sie können die Margenübersicht und die Margendetails in AWS Billing Conductor verwenden, um Ihre Margen sowohl insgesamt als auch mit bestimmten Abrechnungsgruppen zu analysieren.

Gehen Sie wie folgt vor, um Ihre Margen für eine einzelne Abrechnungsgruppe oder eine Reihe von Abrechnungsgruppen anzuzeigen.

## Themen

- [Mithilfe der Margenübersicht können Sie sich Ihre Margen insgesamt anzeigen lassen](#page-26-1)
- [Anhand der Margendetails können Sie sich Ihre AWS-Service Margen pro Aktie anzeigen lassen](#page-27-1)

# <span id="page-26-1"></span>Mithilfe der Margenübersicht können Sie sich Ihre Margen insgesamt anzeigen lassen

Um eine Zusammenfassung der Margen in Ihrer Abrechnungsgruppe einzusehen

- 1. Öffnen Sie AWS Billing Conductor unter<https://console.aws.amazon.com/billingconductor/>.
- 2. Wählen Sie im Navigationsbereich unter Analytics die Option Margenübersicht aus.
- 3. Wählen Sie als Berichtstyp die Option Alle Abrechnungsgruppen oder Abrechnungsgruppe auswählen aus.
- 4. Wenn Sie Abrechnungsgruppen auswählen ausgewählt haben, wählen Sie einen Abrechnungszeitraum und eine oder mehrere Abrechnungsgruppen aus.
- 5. Im Bereich onth-to-date M-Übersicht kannst du deinen berechneten Betrag, deine AWS Kosten und deine Marge einsehen.
- 6. Sie können Ihre Margenanalyse auf zwei Arten einsehen:
	- Als Balkendiagramm im Bereich Performance (bis zu den letzten 13 Monaten).
	- Als Tabelle in der Tabelle mit der Margenanalyse.

Negative Margen werden in der Grafik rot dargestellt, mit einem negativen Dollarbetrag und einem negativen Prozentsatz.

## <span id="page-27-0"></span>Verstehen Sie Ihre Tabelle mit der Margenanalyse

Die Tabelle mit der Margenanalyse für Abrechnungsgruppen ist standardmäßig in umgekehrter chronologischer Reihenfolge sortiert. Sie können die Tabelle nach allen Spalten sortieren, die Folgendes beinhalten:

- Monat
- Berechneter Betrag
- AWS Kosten
- Höhe der Marge
- Prozentsatz der Marge

In der Grafik und Tabelle werden die Werte der ausgewählten Abrechnungsgruppen für die letzten 13 Monate angezeigt. Wenn die Abrechnungsgruppen zu unterschiedlichen Zeiten erstellt wurden, gehen wir vom Zeitraum der ältesten ausgewählten Abrechnungsgruppe aus.

Sie können Ihre Margenanalysetabelle in eine herunterladbare CSV-Datei exportieren. Wählen Sie neben Ihrer Tabelle mit der Margenanalyse die Option CSV herunterladen aus. Ihr Download wird automatisch gestartet.

## **a** Note

Um eine CSV-Datei mit der Margenanalyse Ihrer Abrechnungsgruppe herunterzuladen, müssen Sie die billingconductor:ListBillingGroupCostReport entsprechende Genehmigung zu Ihrer IAM-Richtlinie hinzugefügt haben.

# <span id="page-27-1"></span>Anhand der Margendetails können Sie sich Ihre AWS-Service Margen pro Aktie anzeigen lassen

Um die Margen Ihrer Abrechnungsgruppe pro Service einzusehen

- 1. Öffnen Sie AWS Billing Conductor unter<https://console.aws.amazon.com/billingconductor/>.
- 2. Wählen Sie im Navigationsbereich unter Analytics die Option Margin details aus.
- 3. Wählen Sie unter Berichtsparameter einen Abrechnungszeitraum und eine Abrechnungsgruppe aus.
- 4. Sie können Ihre Margenanalyse auf zwei Arten einsehen:
	- Als Liniendiagramm im Abschnitt Margenentwicklung nach den fünf wichtigsten Dienstleistungen.
	- Als Tabelle in der Tabelle zur Margenanalyse.

## <span id="page-28-0"></span>Verstehen Sie Ihr Margen-Trenddiagramm

In Ihren Margendetails wird ein Liniendiagramm angezeigt, in dem die fünf Dienstleistungen mit der höchsten Gewinnspanne für den ausgewählten Abrechnungszeitraum angezeigt werden. Im Liniendiagramm werden die Margen für jeden Service in den letzten drei Monaten zum Vergleich angezeigt.

Das Diagramm wird auch eine Tabelle enthalten, in der die Margen für jeden Service für den ausgewählten Abrechnungszeitraum angezeigt werden. In der Tabelle wird die durchschnittliche Marge angezeigt, die in den letzten drei Monaten berechnet wurde. Sie umfasst die folgenden Spalten:

- Service-Name
- Durchschnitt
- Margin (Rand)

Wenn die Abrechnungsgruppe während der gesamten letzten drei Monate nicht aktiv war, zeigt das Diagramm nur die verfügbaren Kostenberichtsdaten an.

## Verstehen Sie Ihre Tabelle mit der Margenanalyse

Die Tabelle zur Margenanalyse für Abrechnungsgruppen umfasst die folgenden Spalten:

- Service-Name
- Berechneter Betrag
- AWS Kosten
- Höhe der Marge
- Prozentsatz der Marge

Sie können Ihre Margenanalysetabelle in eine herunterladbare CSV-Datei exportieren. Wählen Sie neben Ihrer Tabelle mit der Margenanalyse die Option CSV herunterladen aus. Ihr Download wird automatisch gestartet.

## **a** Note

Um eine CSV-Datei mit der Margenanalyse Ihrer Abrechnungsgruppe herunterzuladen, müssen Sie die billingconductor:GetBillingGroupCostReport entsprechende Genehmigung zu Ihrer IAM-Richtlinie hinzugefügt haben.

# <span id="page-30-0"></span>Anzeigen von Details Ihrer Fakturierungsgruppe

Sie können Ihre Abrechnungsgruppendetails verwenden, um Ihre Abrechnungsgruppe in AWS Billing Conductor zu überwachen, zu analysieren und zu bearbeiten. Die Details zur Abrechnungsgruppe bieten eine month-to-date Margenanalyse, eine Historie der angewendeten benutzerdefinierten Einzelposten und die Möglichkeit, die Abrechnungsgruppe nach Bedarf zu bearbeiten und zu löschen.

# <span id="page-30-1"></span>Ihre Rechnungsdetails nach benutzerdefinierten Preisdimensionen anzeigen

Nachdem Sie Ihre Abrechnungsgruppen und Preispläne erstellt und zugewiesen haben, können Sie Ihre benutzerdefinierten Abrechnungsdimensionen mit Granularität der Nutzungsart für jede verwaltete Abrechnungsgruppe einsehen.

Gehen Sie wie folgt vor, um Ihre Rechnungsdetails in der Pro-forma-Domain einzusehen.

Um Ihre Pro-forma-Rechnungsdetails einzusehen

- 1. Öffnen Sie die AWS Billing Konsole unter [https://console.aws.amazon.com/billing/.](https://console.aws.amazon.com/billing/home?#/)
- 2. Wählen Sie im Navigationsbereich Rechnungen aus.
- 3. Wählen Sie in der oberen rechten Ecke der Rechnungsdetails Einstellungen aus.
- 4. Aktivieren Sie die Pro-Forma-Datenansicht.
- 5. Wählen Sie unter Abrechnungsgruppe die zu analysierende Abrechnung aus.

Sie können die Nutzung der Abrechnungsgruppe nach Service und AWS Region analysieren, um die Kosten dieser Nutzung zu ermitteln, die mit den in AWS Billing Conductor definierten Tarifen übereinstimmen.

Sie finden die benutzerdefinierten Einzelposten unter dem Service AWSBilling Conductor auf der Seite mit den Abrechnungsdetails.

# <span id="page-31-0"></span>Konfiguration von Kosten- und Nutzungsberichten pro Abrechnungsgruppe

Sie können pro AWS forma-Kosten- und Nutzungsberichte (AWSCUR) für jede von Ihnen erstellte Abrechnungsgruppe erstellen. Die AWS Pro-forma-CUR hat dasselbe Dateiformat, dieselbe Granularität und dieselben Spalten wie die AWS Standard-CUR und enthält den umfassendsten Satz an Kosten- und Nutzungsdaten, der für einen bestimmten Zeitraum verfügbar ist.

Sie können Ihr AWS Pro-forma-CUR in einem Amazon Simple Storage Service (Amazon S3) -Bucket veröffentlichen, den Sie besitzen.

AWSaktualisiert den Bericht in Ihrem Bucket einmal täglich im Format kommagetrennter Werte (CSV) oder im Apache Parquet-Format. Sie können die Berichte mithilfe von Tabellenkalkulationssoftware wie Microsoft Excel und Apache OpenOffice Calc anzeigen. Sie können über die Amazon S3- oder Amazon Athena-APIs auch von einer Anwendung aus auf sie zugreifen. Weitere Informationen zum AWS Standard-CUR finden Sie im [Benutzerhandbuch AWS für Kosten- und Nutzungsberichte.](https://docs.aws.amazon.com/cur/latest/userguide/what-is-cur.html)

Gehen Sie wie folgt vor, um eine AWS Proforma-CUR für eine Abrechnungsgruppe zu generieren.

So erstellen Sie Pro-forma-Kosten- und Nutzungsberichte für eine Abrechnungsgruppe

- 1. Öffnen Sie die AWS Billing Konsole unter [https://console.aws.amazon.com/billing/.](https://console.aws.amazon.com/billing/home?#/)
- 2. Wählen Sie im Navigationsbereich Kosten- und Nutzungsberichte aus.
- 3. Wählen Sie oben rechts in der Berichtstabelle Einstellungen aus.
- 4. Aktivieren Sie die Pro-Forma-Datenansicht.
- 5. Wählen Sie Enable (Aktivieren) aus.
- 6. Wählen Sie Create report (Bericht erstellen) aus.
- 7. Geben Sie unter Berichtname einen Namen für den Bericht ein.
- 8. Wählen Sie für Datenansicht die Option Pro forma.
- 9. Wählen Sie für Abrechnungsgruppe eine Abrechnungsgruppe aus.
- 10. Wählen Sie für Additional report details (Weitere Berichtsdetails) die Option Include resource IDs (Ressourcen-IDs einschließen) aus, um die IDs der einzelnen Ressourcen im Bericht aufzunehmen.
- 11. Wählen Sie unter Einstellungen für die Datenaktualisierung aus, ob die AWS Kosten- und Nutzungsberichte nach Abschluss Ihrer Rechnung mit allen neuen Änderungen an Ihren Kosten-

und Nutzungsdaten aktualisiert werden sollen. Wenn ein Bericht aktualisiert wird, wird ein neuer Bericht auf Amazon S3 hochgeladen.

### **a** Note

Die Kosten- und Nutzungsberichte für Abrechnungsgruppen enthalten keine Gutschriften, Steuern oder Unterstützungsgebühren.

- 12. Wählen Sie Weiter.
- 13. Wählen Sie für S3-Bucket die Option Configure (Konfigurieren) aus.
- 14. Führen Sie im Dialogfeld Configure S3 Bucket (S3-Bucket konfigurieren) einen der folgenden Schritte aus:
	- Wählen Sie in der Dropdown-Liste einen vorhandenen Bucket aus und klicken Sie dann auf Weiter.
	- Geben Sie einen Bucket-Namen und die AWS Region ein, in der Sie einen neuen Bucket erstellen möchten, und wählen Sie Weiter.
- 15. Wählen Sie Ich habe bestätigt, dass diese Richtlinie korrekt ist, und klicken Sie auf Speichern.
- 16. Geben Sie unter Berichtpfadpräfix das Berichtpfadpräfix an, das dem Namen Ihres Berichts vorangestellt werden soll.

Dieser Schritt ist für Amazon Redshift oder Amazon optionalQuickSight, für Amazon Athena jedoch erforderlich.

Wenn Sie kein Präfix angeben, ist das Standardpräfix der Name, den Sie für den Bericht in Schritt 4 angegeben haben, und der Datumsbereich für den Bericht im folgenden Format:

/report-name/date-range/

- 17. Wählen Sie für Zeitgranularität eine der folgenden Optionen aus:
	- Stündlich, wenn die Einzelposten im Bericht nach Stunde aggregiert werden sollen.
	- Täglich, wenn die Einzelposten im Bericht nach Tag aggregiert werden sollen.
- 18. Wählen Sie für Report versioning (Bericht-Versioning) aus, ob eine neue Berichtsversion die alte überschreiben soll oder zusätzlich zu vorherigen Versionen zugestellt werden soll.
- 19. Wählen Sie unter Berichtsdatenintegration aktivieren für aus, ob Sie Ihre Kosten- und Nutzungsberichte auf Amazon Athena, Amazon Redshift oder Amazon hochladen möchten. QuickSight Der Bericht wird in den folgenden Formaten komprimiert:
- Athena: Kompression von Parkett
- Amazon Redshift oder Amazon QuickSight: .gz-Komprimierung
- 20. Wählen Sie Weiter.
- 21. Nachdem Sie die Einstellungen für Ihren Bericht überprüft haben, wählen Sie Überprüfen und Abschließen aus.

# <span id="page-34-0"></span>Durchführen einer Ad-hoc-Analyse der Pro-Forma-Kosten in AWS Cost Explorer

AWS-Konten Fakturierungsgruppen in Billing Conductor können pro Forma-Kosten in Cost Explorer analysieren, prognostizieren und melden. Das primäre Konto in einer Abrechnungsgruppe kann diese Aktivitäten für alle Konten innerhalb der Gruppe ausführen. Wenn Sie verwendenAWS Organizations, können Verwaltungskonten keine pro Forma-Kosten in Cost Explorer analysieren, prognostizieren oder melden.

Verwaltete Konten der Fakturierungsgruppe (Mitglieder der Fakturierungsgruppe) können Kosten- und Nutzungsdaten für die Abrechnungszeiträume anzeigen, in denen sie Mitglieder der Fakturierungsgruppe waren, und pro Forma-Daten sind verfügbar. Sie können keine historischen abrechenbaren Kosten und Nutzungsdaten sehen.

**G** Hinweise

- Von Billing Conductor verwaltete Konten (Mitglieder von Fakturierungsgruppen) können die pro Forma-Kosten in Cost Explorer sehen.
- Stündliche Granularitätsdaten werden in Cost Explorer nicht unterstützt.
- Weitere Informationen zu den wichtigsten Workflows, die Cost Explorer unterstützt, finden Sie unter [Erkunden Ihrer Daten mit Cost Explorer](https://docs.aws.amazon.com/cost-management/latest/userguide/ce-exploring-data.html) im AWS Cost Management - Benutzerhandbuch.

Eine Liste der AWS-Services, die pro Forma-Kosten unterstützen, finden Sie unter [AWS-Services ,](#page-35-0)  [die pro Forma-Kosten unterstützen](#page-35-0).

# <span id="page-35-0"></span>AWS-Services , die pro Forma-Kosten unterstützen

Die folgenden Cloud-Finanzmanagement-Services und ihre Funktionen unterstützen Pro-forma-Kosten.

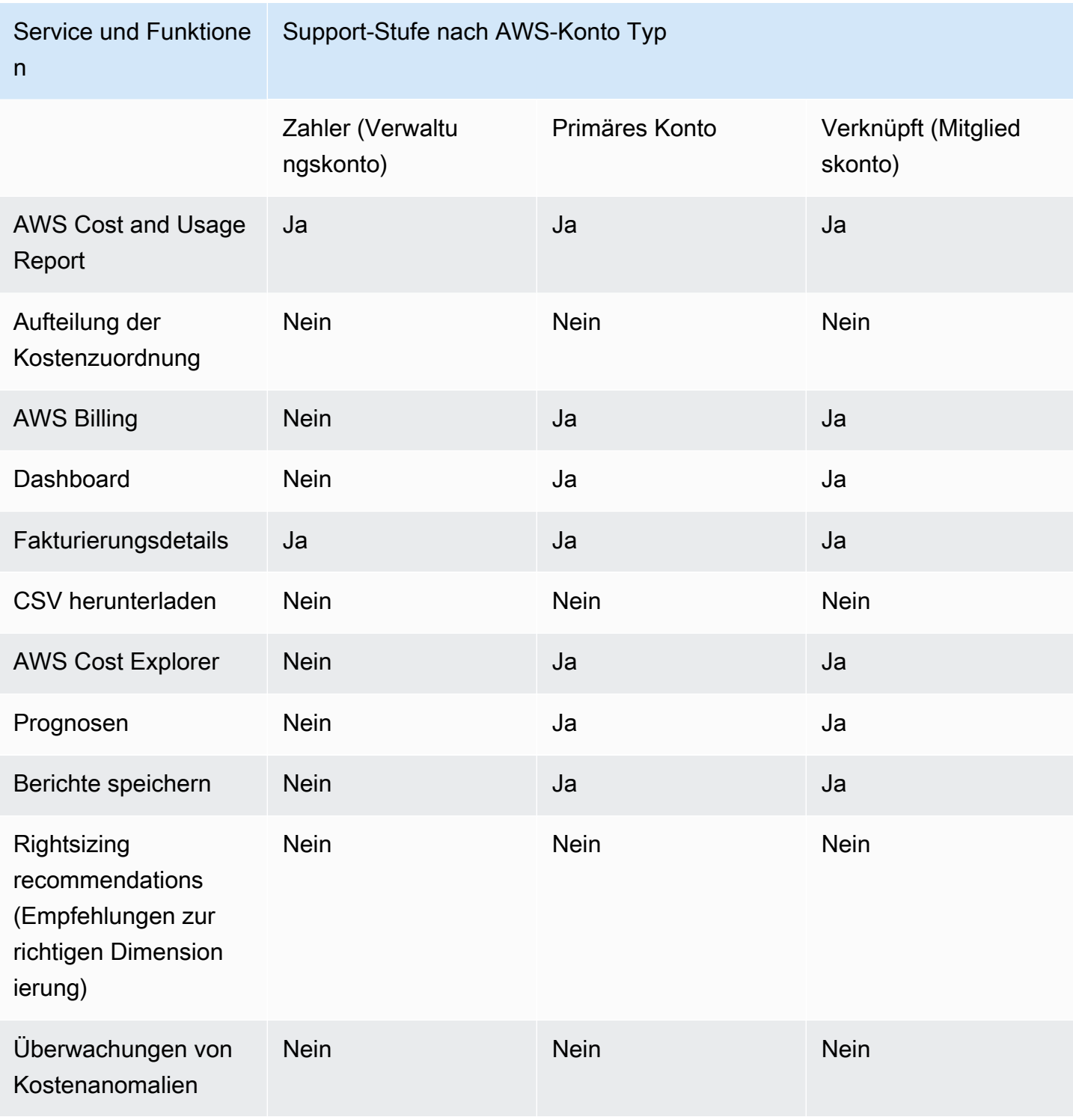
AWS Leiter der Rechnungsstellung Benutzerhandbuch

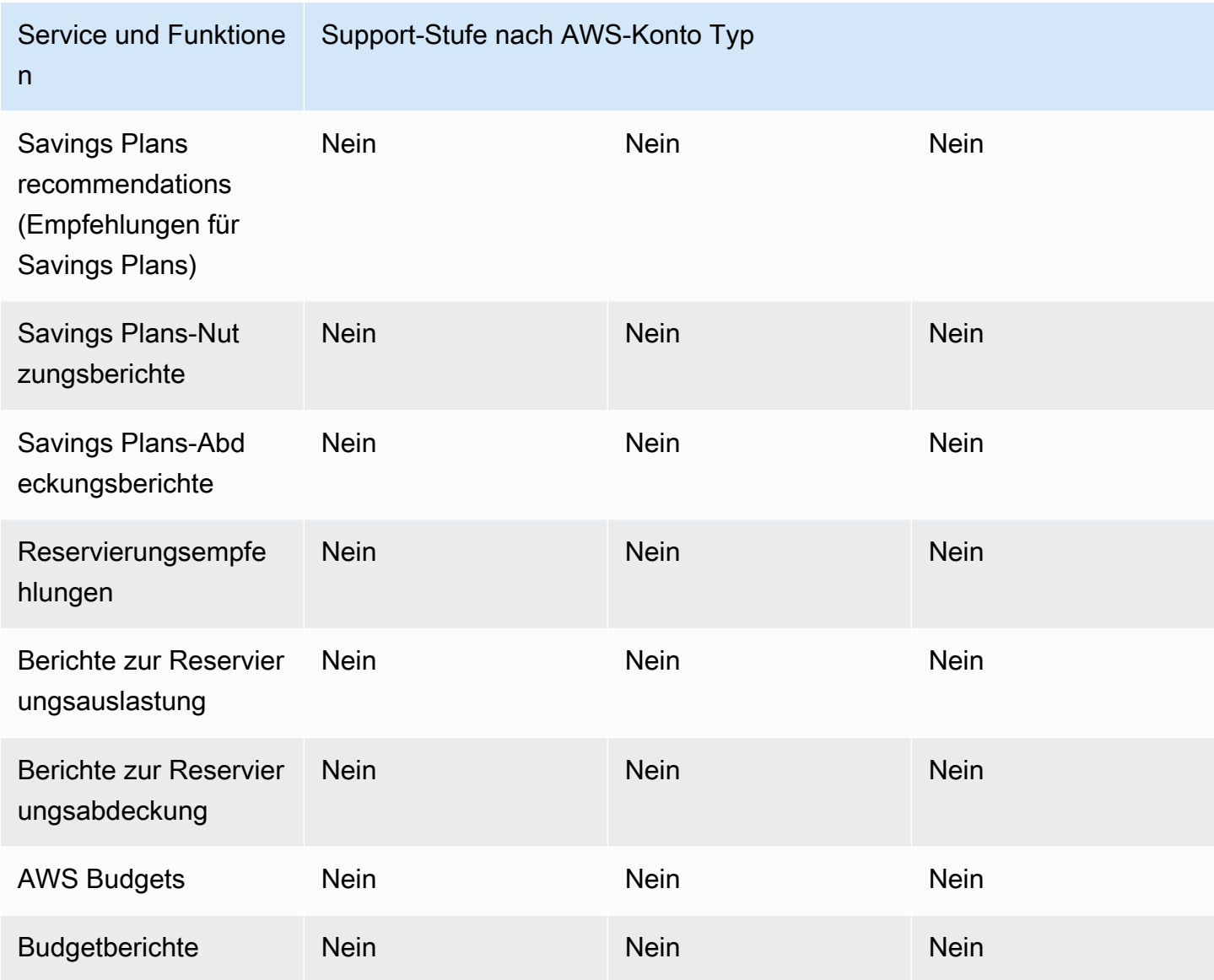

Für Services und Funktionen, die keine Pro-forma-Kosten unterstützen, AWS-Konten werden die Kosten zu abrechenbaren Tarifen angezeigt, die der AWS Rechnung entsprechen.

# Ähnliche Informationen

Informationen zum Verwalten des Zugriffs auf abrechenbare Erstattungen, Gutschriften und Rabatte für verknüpfte Konten finden Sie im AWS Cost Explorer Abschnitt auf der Seite Präferenzen in der [-](https://console.aws.amazon.com/cost-management/home#/settings) [Kostenmanagementkonsole.](https://console.aws.amazon.com/cost-management/home#/settings)

Wenn Sie nicht möchten, dass Ihre IAM-Entitäten bestimmte abrechenbare Tarife für diese Services und Funktionen sehen, können Sie IAM-Richtlinien verwenden, um den Zugriff zu verweigern. Eine

IAM-Beispielrichtlinie finden Sie unter [Verweigern des Zugriffs auf Dienste und Funktionen für Billing](#page-61-0) [und Cost Explorer, die keine Pro-forma-Kosten unterstützen.](#page-61-0)

Sie können Ihre IAM-Richtlinien auch anpassen, um bestimmte Berechtigungen zuzulassen oder zu verweigern. Eine detaillierte Liste der IAM-Aktionen für Fakturierung und Kostenmanagement finden Sie in den folgenden Themen:

- [Migration der Zugriffskontrolle für AWS Cost Management](https://docs.aws.amazon.com/cost-management/latest/userguide/migrate-granularaccess-whatis.html) im AWS Cost Management **Benutzerhandbuch**
- [Migration der Zugriffskontrolle für AWS Billing](https://docs.aws.amazon.com/awsaccountbilling/latest/aboutv2/migrate-granularaccess-whatis.html) und im AWS Billing -Benutzerhandbuch

# Verwenden der AWS Billing Conductor-API

Die Billing Conductor-API ist in Java, Python, .NET und Go verfügbar. Neue Funktionen, die in Billing Conductor veröffentlicht wurden, werden auch als API verfügbar sein.

Für weitere Informationen überAWSDie Billing Conductor API finden Sie im[AWS Billing](https://docs.aws.amazon.com/billingconductor/latest/APIReference/Welcome.html) [ConductorAPI-Referenz](https://docs.aws.amazon.com/billingconductor/latest/APIReference/Welcome.html).

# Sicherheit in AWS Billing Conductor

Cloud-Sicherheit AWS hat höchste Priorität. Als AWS Kunde profitieren Sie von einer Rechenzentrums- und Netzwerkarchitektur, die darauf ausgelegt sind, die Anforderungen der sicherheitssensibelsten Unternehmen zu erfüllen.

Sicherheit ist eine gemeinsame Verantwortung von Ihnen AWS und Ihnen. Das [Modell der geteilten](https://aws.amazon.com/compliance/shared-responsibility-model/) [Verantwortung](https://aws.amazon.com/compliance/shared-responsibility-model/) beschreibt dies als Sicherheit der Cloud selbst und Sicherheit in der Cloud:

- Sicherheit der Cloud AWS ist verantwortlich für den Schutz der Infrastruktur, die AWS Dienste in der AWS Cloud ausführt. AWS bietet Ihnen auch Dienste, die Sie sicher nutzen können. Externe Prüfer testen und verifizieren regelmäßig die Wirksamkeit unserer Sicherheitsmaßnahmen im Rahmen der [AWS](https://aws.amazon.com/compliance/programs/) . Weitere Informationen zu den Compliance-Programmen, die für AWS Billing Conductor gelten, finden Sie unter [AWS-Services in Umfang nach Compliance-Programm](https://aws.amazon.com/compliance/services-in-scope/) .
- Sicherheit in der Cloud Ihre Verantwortung richtet sich nach dem AWS Service, den Sie nutzen. Sie sind auch für andere Faktoren verantwortlich, etwa für die Vertraulichkeit Ihrer Daten, für die Anforderungen Ihres Unternehmens und für die geltenden Gesetze und Vorschriften.

Diese Dokumentation hilft Ihnen zu verstehen, wie Sie das Modell der gemeinsamen Verantwortung bei der Verwendung von AWS Billing Conductor anwenden können. In den folgenden Themen erfahren Sie, wie Sie AWS Billing Conductor so konfigurieren, dass Sie Ihre Sicherheits- und Compliance-Ziele erreichen. Sie erfahren auch, wie Sie andere AWS-Services nutzen können, die Ihnen helfen, Ihre AWS Billing Conductor-Ressourcen zu überwachen und zu sichern.

Themen

- [Datenschutz in AWS Billing Conductor](#page-40-0)
- [Identitäts- und Zugriffsmanagement für AWS Billing Conductor](#page-41-0)
- [Protokollierung und Überwachung in AWS Billing Conductor](#page-68-0)
- [Überprüfung der Einhaltung der Vorschriften für AWS Billing Conductor](#page-76-0)
- [Ausfallsicherheit bei AWS Billing Conductor](#page-76-1)
- [Sicherheit der Infrastruktur in AWS Billing Conductor](#page-77-0)

# <span id="page-40-0"></span>Datenschutz in AWS Billing Conductor

Das [Modell der AWS gemeinsamen Verantwortung](https://aws.amazon.com/compliance/shared-responsibility-model/) gilt für den Datenschutz in AWS Billing Conductor. Wie in diesem Modell beschrieben, AWS ist verantwortlich für den Schutz der globalen Infrastruktur, auf der alle Systeme laufen AWS Cloud. Sie sind dafür verantwortlich, die Kontrolle über Ihre in dieser Infrastruktur gehosteten Inhalte zu behalten. Sie sind auch für die Sicherheitskonfiguration und die Verwaltungsaufgaben für die von Ihnen verwendeten AWS-Services verantwortlich. Weitere Informationen zum Datenschutz finden Sie unter [Häufig gestellte Fragen zum](https://aws.amazon.com/compliance/data-privacy-faq) [Datenschutz.](https://aws.amazon.com/compliance/data-privacy-faq) Informationen zum Datenschutz in Europa finden Sie im Blog-Beitrag [AWS -Modell der](https://aws.amazon.com/blogs/security/the-aws-shared-responsibility-model-and-gdpr/) [geteilten Verantwortung und in der DSGVO](https://aws.amazon.com/blogs/security/the-aws-shared-responsibility-model-and-gdpr/) im AWS -Sicherheitsblog.

Aus Datenschutzgründen empfehlen wir, dass Sie AWS-Konto Anmeldeinformationen schützen und einzelne Benutzer mit AWS IAM Identity Center oder AWS Identity and Access Management (IAM) einrichten. So erhält jeder Benutzer nur die Berechtigungen, die zum Durchführen seiner Aufgaben erforderlich sind. Außerdem empfehlen wir, die Daten mit folgenden Methoden schützen:

- Verwenden Sie für jedes Konto die Multi-Faktor-Authentifizierung (MFA).
- Verwenden Sie SSL/TLS, um mit Ressourcen zu kommunizieren. AWS Wir benötigen TLS 1.2 und empfehlen TLS 1.3.
- Richten Sie die API und die Protokollierung von Benutzeraktivitäten mit ein. AWS CloudTrail
- Verwenden Sie AWS Verschlüsselungslösungen zusammen mit allen darin enthaltenen Standardsicherheitskontrollen AWS-Services.
- Verwenden Sie erweiterte verwaltete Sicherheitsservices wie Amazon Macie, die dabei helfen, in Amazon S3 gespeicherte persönliche Daten zu erkennen und zu schützen.
- Wenn Sie für den Zugriff AWS über eine Befehlszeilenschnittstelle oder eine API FIPS 140-2 validierte kryptografische Module benötigen, verwenden Sie einen FIPS-Endpunkt. Weitere Informationen über verfügbare FIPS-Endpunkte finden Sie unter [Federal Information Processing](https://aws.amazon.com/compliance/fips/)  [Standard \(FIPS\) 140-2.](https://aws.amazon.com/compliance/fips/)

Wir empfehlen dringend, in Freitextfeldern, z. B. im Feld Name, keine vertraulichen oder sensiblen Informationen wie die E-Mail-Adressen Ihrer Kunden einzugeben. Dies gilt auch, wenn Sie mit AWS Billing Conductor oder anderen AWS-Services über die Konsole, API oder SDKs arbeiten. AWS CLI AWS Alle Daten, die Sie in Tags oder Freitextfelder eingeben, die für Namen verwendet werden, können für Abrechnungs- oder Diagnoseprotokolle verwendet werden. Wenn Sie eine URL für einen externen Server bereitstellen, empfehlen wir dringend, keine Anmeldeinformationen zur Validierung Ihrer Anforderung an den betreffenden Server in die URL einzuschließen.

# <span id="page-41-0"></span>Identitäts- und Zugriffsmanagement für AWS Billing Conductor

AWS Identity and Access Management (IAM) hilft einem Administrator AWS-Service , den Zugriff auf Ressourcen sicher zu AWS kontrollieren. IAM-Administratoren kontrollieren, wer authentifiziert (angemeldet) und autorisiert werden kann (über Berechtigungen verfügt), um die Ressourcen von Billing Conductor zu nutzen. IAM ist ein Programm AWS-Service , das Sie ohne zusätzliche Kosten nutzen können.

Themen

- [Zielgruppe](#page-41-1)
- [Authentifizierung mit Identitäten](#page-42-0)
- [Verwalten des Zugriffs mit Richtlinien](#page-45-0)
- [Wie AWS Billing Conductor funktioniert mit IAM](#page-48-0)
- [AWS Billing Conductor Beispiele für identitätsbasierte Richtlinien](#page-55-0)
- [AWS verwaltete Richtlinien für AWS Billing Conductor](#page-63-0)
- [Beispiele für eine ressourcenbasierte AWS Billing Conductor -Richtlinie](#page-65-0)
- [Problembehandlung bei AWS Billing Conductor Identität und Zugriff](#page-66-0)

# <span id="page-41-1"></span>**Zielgruppe**

Die Art und Weise, wie Sie AWS Identity and Access Management (IAM) verwenden, hängt von der Arbeit ab, die Sie in Billing Conductor ausführen.

Dienstbenutzer — Wenn Sie den Billing Conductor-Dienst für Ihre Arbeit verwenden, stellt Ihnen Ihr Administrator die erforderlichen Anmeldeinformationen und Berechtigungen zur Verfügung. Wenn Sie für Ihre Arbeit mehr Funktionen von Billing Conductor verwenden, benötigen Sie möglicherweise zusätzliche Berechtigungen. Wenn Sie die Fuktionsweise der Zugriffskontrolle nachvollziehen, wissen Sie bereits, welche Berechtigungen Sie von Ihrem Administrator anzufordern müssen. Wenn Sie auf eine Funktion in Billing Conductor nicht zugreifen können, finden Sie weitere Informationen unte[rProblembehandlung bei AWS Billing Conductor Identität und Zugriff](#page-66-0).

Serviceadministrator — Wenn Sie in Ihrem Unternehmen für die Ressourcen von Billing Conductor verantwortlich sind, haben Sie wahrscheinlich vollen Zugriff auf Billing Conductor. Es ist Ihre Aufgabe, zu bestimmen, auf welche Funktionen und Ressourcen von Billing Conductor Ihre Servicebenutzer zugreifen sollen. Sie müssen dann Anträge an Ihren IAM-Administrator stellen, um die Berechtigungen Ihrer Servicenutzer zu ändern. Lesen Sie die Informationen auf dieser Seite, um die Grundkonzepte von IAM nachzuvollziehen. Weitere Informationen darüber, wie Ihr Unternehmen IAM mit Billing Conductor nutzen kann, finden Sie unter[Wie AWS Billing Conductor funktioniert mit](#page-48-0) [IAM](#page-48-0).

IAM-Administrator — Wenn Sie ein IAM-Administrator sind, möchten Sie vielleicht mehr darüber erfahren, wie Sie Richtlinien schreiben können, um den Zugriff auf Billing Conductor zu verwalten. Beispiele für identitätsbasierte Richtlinien von Billing Conductor, die Sie in IAM verwenden können, finden Sie unter. [AWS Billing Conductor Beispiele für identitätsbasierte Richtlinien](#page-55-0)

## <span id="page-42-0"></span>Authentifizierung mit Identitäten

Authentifizierung ist die Art und Weise, wie Sie sich AWS mit Ihren Identitätsdaten anmelden. Sie müssen als IAM-Benutzer authentifiziert (angemeldet AWS) sein oder eine IAM-Rolle annehmen. Root-Benutzer des AWS-Kontos

Sie können sich AWS als föderierte Identität anmelden, indem Sie Anmeldeinformationen verwenden, die über eine Identitätsquelle bereitgestellt wurden. AWS IAM Identity Center (IAM Identity Center) -Benutzer, die Single Sign-On-Authentifizierung Ihres Unternehmens und Ihre Google- oder Facebook-Anmeldeinformationen sind Beispiele für föderierte Identitäten. Wenn Sie sich als Verbundidentität anmelden, hat der Administrator vorher mithilfe von IAM-Rollen einen Identitätsverbund eingerichtet. Wenn Sie über den Verbund darauf zugreifen AWS , übernehmen Sie indirekt eine Rolle.

Je nachdem, welcher Benutzertyp Sie sind, können Sie sich beim AWS Management Console oder beim AWS Zugangsportal anmelden. Weitere Informationen zur Anmeldung finden Sie AWS unter [So](https://docs.aws.amazon.com/signin/latest/userguide/how-to-sign-in.html) [melden Sie sich bei Ihrem an AWS-Konto](https://docs.aws.amazon.com/signin/latest/userguide/how-to-sign-in.html) im AWS-Anmeldung Benutzerhandbuch.

Wenn Sie AWS programmgesteuert darauf zugreifen, AWS stellt es ein Software Development Kit (SDK) und eine Befehlszeilenschnittstelle (CLI) bereit, mit denen Sie Ihre Anfragen mithilfe Ihrer Anmeldeinformationen kryptografisch signieren können. Wenn Sie keine AWS Tools verwenden, müssen Sie Anfragen selbst signieren. Weitere Informationen zur Verwendung der empfohlenen Methode, um Anfragen selbst zu [signieren, finden Sie im IAM-Benutzerhandbuch unter AWS API-](https://docs.aws.amazon.com/IAM/latest/UserGuide/reference_aws-signing.html)[Anfragen](https://docs.aws.amazon.com/IAM/latest/UserGuide/reference_aws-signing.html) signieren.

Unabhängig von der verwendeten Authentifizierungsmethode müssen Sie möglicherweise zusätzliche Sicherheitsinformationen angeben. AWS Empfiehlt beispielsweise, die Multi-Faktor-Authentifizierung (MFA) zu verwenden, um die Sicherheit Ihres Kontos zu erhöhen. Weitere Informationen finden Sie unter [Multi-Faktor-Authentifizierung](https://docs.aws.amazon.com/singlesignon/latest/userguide/enable-mfa.html) im AWS IAM Identity Center -

Benutzerhandbuch und [Verwenden der Multi-Faktor-Authentifizierung \(MFA\) in AWS](https://docs.aws.amazon.com/IAM/latest/UserGuide/id_credentials_mfa.html) im IAM-Benutzerhandbuch.

### Root-Benutzer des AWS-Kontos

Wenn Sie eine erstellen AWS-Konto, beginnen Sie mit einer Anmeldeidentität, die vollständigen Zugriff auf alle Ressourcen im AWS-Services Konto hat. Diese Identität wird als AWS-Konto Root-Benutzer bezeichnet. Der Zugriff erfolgt, indem Sie sich mit der E-Mail-Adresse und dem Passwort anmelden, mit denen Sie das Konto erstellt haben. Wir raten ausdrücklich davon ab, den Root-Benutzer für Alltagsaufgaben zu verwenden. Schützen Sie Ihre Root-Benutzer-Anmeldeinformationen und verwenden Sie diese, um die Aufgaben auszuführen, die nur der Root-Benutzer ausführen kann. Eine vollständige Liste der Aufgaben, für die Sie sich als Root-Benutzer anmelden müssen, finden Sie unter [Aufgaben, die Root-Benutzer-Anmeldeinformationen erfordern](https://docs.aws.amazon.com/IAM/latest/UserGuide/root-user-tasks.html) im IAM-Benutzerhandbuch.

### IAM-Benutzer und -Gruppen

Ein [IAM-Benutzer](https://docs.aws.amazon.com/IAM/latest/UserGuide/id_users.html) ist eine Identität innerhalb von Ihnen AWS-Konto , die über spezifische Berechtigungen für eine einzelne Person oder Anwendung verfügt. Wenn möglich, empfehlen wir, temporäre Anmeldeinformationen zu verwenden, anstatt IAM-Benutzer zu erstellen, die langfristige Anmeldeinformationen wie Passwörter und Zugriffsschlüssel haben. Bei speziellen Anwendungsfällen, die langfristige Anmeldeinformationen mit IAM-Benutzern erfordern, empfehlen wir jedoch, die Zugriffsschlüssel zu rotieren. Weitere Informationen finden Sie unter Regelmäßiges [Rotieren von Zugriffsschlüsseln für Anwendungsfälle, die langfristige Anmeldeinformationen erfordern](https://docs.aws.amazon.com/IAM/latest/UserGuide/best-practices.html#rotate-credentials) im IAM-Benutzerhandbuch.

Eine [IAM-Gruppe](https://docs.aws.amazon.com/IAM/latest/UserGuide/id_groups.html) ist eine Identität, die eine Sammlung von IAM-Benutzern angibt. Sie können sich nicht als Gruppe anmelden. Mithilfe von Gruppen können Sie Berechtigungen für mehrere Benutzer gleichzeitig angeben. Gruppen vereinfachen die Verwaltung von Berechtigungen, wenn es zahlreiche Benutzer gibt. Sie könnten beispielsweise einer Gruppe mit dem Namen IAMAdmins Berechtigungen zum Verwalten von IAM-Ressourcen erteilen.

Benutzer unterscheiden sich von Rollen. Ein Benutzer ist einer einzigen Person oder Anwendung eindeutig zugeordnet. Eine Rolle kann von allen Personen angenommen werden, die sie benötigen. Benutzer besitzen dauerhafte Anmeldeinformationen. Rollen stellen temporäre Anmeldeinformationen bereit. Weitere Informationen finden Sie unter [Erstellen eines IAM-Benutzers \(anstatt einer Rolle\)](https://docs.aws.amazon.com/IAM/latest/UserGuide/id.html#id_which-to-choose) im IAM-Benutzerhandbuch.

### IAM-Rollen

Eine [IAM-Rolle](https://docs.aws.amazon.com/IAM/latest/UserGuide/id_roles.html) ist eine Identität innerhalb Ihres Unternehmens AWS-Konto , die über bestimmte Berechtigungen verfügt. Sie ist einem IAM-Benutzer vergleichbar, ist aber nicht mit einer bestimmten Person verknüpft. Sie können vorübergehend eine IAM-Rolle in der übernehmen, AWS Management Console indem Sie die Rollen [wechseln.](https://docs.aws.amazon.com/IAM/latest/UserGuide/id_roles_use_switch-role-console.html) Sie können eine Rolle übernehmen, indem Sie eine AWS CLI oder AWS API-Operation aufrufen oder eine benutzerdefinierte URL verwenden. Weitere Informationen zu Methoden für die Verwendung von Rollen finden Sie unter [Verwenden von IAM-](https://docs.aws.amazon.com/IAM/latest/UserGuide/id_roles_use.html)[Rollen](https://docs.aws.amazon.com/IAM/latest/UserGuide/id_roles_use.html) im IAM-Benutzerhandbuch.

IAM-Rollen mit temporären Anmeldeinformationen sind in folgenden Situationen hilfreich:

- Verbundbenutzerzugriff Um einer Verbundidentität Berechtigungen zuzuweisen, erstellen Sie eine Rolle und definieren Berechtigungen für die Rolle. Wird eine Verbundidentität authentifiziert, so wird die Identität der Rolle zugeordnet und erhält die von der Rolle definierten Berechtigungen. Informationen zu Rollen für den Verbund finden Sie unter [Erstellen von Rollen für externe](https://docs.aws.amazon.com/IAM/latest/UserGuide/id_roles_create_for-idp.html)  [Identitätsanbieter](https://docs.aws.amazon.com/IAM/latest/UserGuide/id_roles_create_for-idp.html) im IAM-Benutzerhandbuch. Wenn Sie IAM Identity Center verwenden, konfigurieren Sie einen Berechtigungssatz. Wenn Sie steuern möchten, worauf Ihre Identitäten nach der Authentifizierung zugreifen können, korreliert IAM Identity Center den Berechtigungssatz mit einer Rolle in IAM. Informationen zu Berechtigungssätzen finden Sie unter [Berechtigungssätze](https://docs.aws.amazon.com/singlesignon/latest/userguide/permissionsetsconcept.html) im AWS IAM Identity Center -Benutzerhandbuch.
- Temporäre IAM-Benutzerberechtigungen Ein IAM-Benutzer oder eine -Rolle kann eine IAM-Rolle übernehmen, um vorübergehend andere Berechtigungen für eine bestimmte Aufgabe zu erhalten.
- Kontoübergreifender Zugriff Sie können eine IAM-Rolle verwenden, um einem vertrauenswürdigen Prinzipal in einem anderen Konto den Zugriff auf Ressourcen in Ihrem Konto zu ermöglichen. Rollen stellen die primäre Möglichkeit dar, um kontoübergreifendem Zugriff zu gewähren. Bei einigen können Sie AWS-Services jedoch eine Richtlinie direkt an eine Ressource anhängen (anstatt eine Rolle als Proxy zu verwenden). Informationen zu den Unterschieden zwischen Rollen und ressourcenbasierten Richtlinien für den kontoübergreifenden Zugriff finden Sie unter [So unterscheiden sich IAM-Rollen von ressourcenbasierten Richtlinien](https://docs.aws.amazon.com/IAM/latest/UserGuide/id_roles_compare-resource-policies.html) im IAM-Benutzerhandbuch.
- Serviceübergreifender Zugriff Einige AWS-Services verwenden Funktionen in anderen AWS-Services. Wenn Sie beispielsweise einen Aufruf in einem Service tätigen, führt dieser Service häufig Anwendungen in Amazon-EC2 aus oder speichert Objekte in Amazon-S3. Ein Dienst kann dies mit den Berechtigungen des aufrufenden Prinzipals mit einer Servicerolle oder mit einer serviceverknüpften Rolle tun.
- Forward Access Sessions (FAS) Wenn Sie einen IAM-Benutzer oder eine IAM-Rolle verwenden, um Aktionen auszuführen AWS, gelten Sie als Principal. Bei einigen Services können Sie Aktionen ausführen, die dann eine andere Aktion in einem anderen Service auslösen. FAS verwendet die Berechtigungen des Prinzipals, der einen aufruft AWS-Service, kombiniert mit der Anforderung, Anfragen an AWS-Service nachgelagerte Dienste zu stellen. FAS-Anfragen werden nur gestellt, wenn ein Dienst eine Anfrage erhält, für deren Abschluss Interaktionen mit anderen AWS-Services oder Ressourcen erforderlich sind. In diesem Fall müssen Sie über Berechtigungen zum Ausführen beider Aktionen verfügen. Einzelheiten zu den Richtlinien für FAS-Anfragen finden Sie unter [Zugriffssitzungen weiterleiten.](https://docs.aws.amazon.com/IAM/latest/UserGuide/access_forward_access_sessions.html)
- Servicerolle Eine Servicerolle ist eine [IAM-Rolle,](https://docs.aws.amazon.com/IAM/latest/UserGuide/id_roles.html) die ein Service übernimmt, um Aktionen in Ihrem Namen auszuführen. Ein IAM-Administrator kann eine Servicerolle innerhalb von IAM erstellen, ändern und löschen. Weitere Informationen finden Sie unter [Erstellen einer Rolle zum](https://docs.aws.amazon.com/IAM/latest/UserGuide/id_roles_create_for-service.html)  [Delegieren von Berechtigungen an einen AWS-Service](https://docs.aws.amazon.com/IAM/latest/UserGuide/id_roles_create_for-service.html) im IAM-Benutzerhandbuch.
- Dienstbezogene Rolle Eine dienstbezogene Rolle ist eine Art von Servicerolle, die mit einer verknüpft ist. AWS-Service Der Service kann die Rolle übernehmen, um eine Aktion in Ihrem Namen auszuführen. Servicebezogene Rollen erscheinen in Ihrem Dienst AWS-Konto und gehören dem Dienst. Ein IAM-Administrator kann die Berechtigungen für Service-verknüpfte Rollen anzeigen, aber nicht bearbeiten.
- Anwendungen, die auf Amazon EC2 ausgeführt werden Sie können eine IAM-Rolle verwenden, um temporäre Anmeldeinformationen für Anwendungen zu verwalten, die auf einer EC2-Instance ausgeführt werden und API-Anfragen stellen AWS CLI . AWS Das ist eher zu empfehlen, als Zugriffsschlüssel innerhalb der EC2-Instance zu speichern. Um einer EC2-Instance eine AWS Rolle zuzuweisen und sie allen ihren Anwendungen zur Verfügung zu stellen, erstellen Sie ein Instance-Profil, das an die Instance angehängt ist. Ein Instance-Profil enthält die Rolle und ermöglicht, dass Programme, die in der EC2-Instance ausgeführt werden, temporäre Anmeldeinformationen erhalten. Weitere Informationen finden Sie unter [Verwenden einer IAM-](https://docs.aws.amazon.com/IAM/latest/UserGuide/id_roles_use_switch-role-ec2.html)[Rolle zum Erteilen von Berechtigungen für Anwendungen, die auf Amazon-EC2-Instances](https://docs.aws.amazon.com/IAM/latest/UserGuide/id_roles_use_switch-role-ec2.html) [ausgeführt werden](https://docs.aws.amazon.com/IAM/latest/UserGuide/id_roles_use_switch-role-ec2.html) im IAM-Benutzerhandbuch.

Informationen dazu, wann Sie IAM-Rollen oder IAM-Benutzer verwenden sollten, finden Sie unter [Erstellen einer IAM-Rolle \(anstatt eines Benutzers\)](https://docs.aws.amazon.com/IAM/latest/UserGuide/id.html#id_which-to-choose_role) im IAM-Benutzerhandbuch.

# <span id="page-45-0"></span>Verwalten des Zugriffs mit Richtlinien

Sie kontrollieren den Zugriff, AWS indem Sie Richtlinien erstellen und diese an AWS Identitäten oder Ressourcen anhängen. Eine Richtlinie ist ein Objekt, AWS das, wenn es einer Identität oder Ressource zugeordnet ist, deren Berechtigungen definiert. AWS wertet diese Richtlinien aus, wenn ein Prinzipal (Benutzer, Root-Benutzer oder Rollensitzung) eine Anfrage stellt. Berechtigungen in den Richtlinien bestimmen, ob die Anforderung zugelassen oder abgelehnt wird. Die meisten Richtlinien werden AWS als JSON-Dokumente gespeichert. Weitere Informationen zu Struktur und Inhalten von JSON-Richtliniendokumenten finden Sie unter [Übersicht über JSON-Richtlinien](https://docs.aws.amazon.com/IAM/latest/UserGuide/access_policies.html#access_policies-json) im IAM-Benutzerhandbuch.

Administratoren können mithilfe von AWS JSON-Richtlinien angeben, wer auf was Zugriff hat. Das bedeutet, welcher Prinzipal kann Aktionen für welche Ressourcen und unter welchen Bedingungen ausführen.

Standardmäßig haben Benutzer, Gruppen und Rollen keine Berechtigungen. Ein IAM-Administrator muss IAM-Richtlinien erstellen, die Benutzern die Berechtigung erteilen, Aktionen für die Ressourcen auszuführen, die sie benötigen. Der Administrator kann dann die IAM-Richtlinien zu Rollen hinzufügen, und Benutzer können die Rollen annehmen.

IAM-Richtlinien definieren Berechtigungen für eine Aktion unabhängig von der Methode, die Sie zur Ausführung der Aktion verwenden. Angenommen, es gibt eine Richtlinie, die Berechtigungen für die iam:GetRole-Aktion erteilt. Ein Benutzer mit dieser Richtlinie kann Rolleninformationen von der AWS Management Console AWS CLI, der oder der AWS API abrufen.

### Identitätsbasierte Richtlinien

Identitätsbasierte Richtlinien sind JSON-Berechtigungsrichtliniendokumente, die Sie einer Identität anfügen können, wie z. B. IAM-Benutzern, -Benutzergruppen oder -Rollen. Diese Richtlinien steuern, welche Aktionen die Benutzer und Rollen für welche Ressourcen und unter welchen Bedingungen ausführen können. Informationen zum Erstellen identitätsbasierter Richtlinien finden Sie unter [Erstellen von IAM-Richtlinien](https://docs.aws.amazon.com/IAM/latest/UserGuide/access_policies_create.html) im IAM-Benutzerhandbuch.

Identitätsbasierte Richtlinien können weiter als Inline-Richtlinien oder verwaltete Richtlinien kategorisiert werden. Inline-Richtlinien sind direkt in einen einzelnen Benutzer, eine einzelne Gruppe oder eine einzelne Rolle eingebettet. Verwaltete Richtlinien sind eigenständige Richtlinien, die Sie mehreren Benutzern, Gruppen und Rollen in Ihrem System zuordnen können AWS-Konto. Zu den verwalteten Richtlinien gehören AWS verwaltete Richtlinien und vom Kunden verwaltete Richtlinien. Informationen dazu, wie Sie zwischen einer verwalteten Richtlinie und einer eingebundenen Richtlinie wählen, finden Sie unter [Auswahl zwischen verwalteten und eingebundenen Richtlinien](https://docs.aws.amazon.com/IAM/latest/UserGuide/access_policies_managed-vs-inline.html#choosing-managed-or-inline) im IAM-Benutzerhandbuch.

### Ressourcenbasierte Richtlinien

Ressourcenbasierte Richtlinien sind JSON-Richtliniendokumente, die Sie an eine Ressource anfügen. Beispiele für ressourcenbasierte Richtlinien sind IAM-Rollen-Vertrauensrichtlinien und Amazon-S3-Bucket-Richtlinien. In Services, die ressourcenbasierte Richtlinien unterstützen, können Service-Administratoren sie verwenden, um den Zugriff auf eine bestimmte Ressource zu steuern. Für die Ressource, an welche die Richtlinie angehängt ist, legt die Richtlinie fest, welche Aktionen ein bestimmter Prinzipal unter welchen Bedingungen für diese Ressource ausführen kann. Sie müssen in einer ressourcenbasierten Richtlinie [einen Prinzipal angeben](https://docs.aws.amazon.com/IAM/latest/UserGuide/reference_policies_elements_principal.html). Zu den Prinzipalen können Konten, Benutzer, Rollen, Verbundbenutzer oder gehören. AWS-Services

Ressourcenbasierte Richtlinien sind Richtlinien innerhalb dieses Diensts. Sie können AWS verwaltete Richtlinien von IAM nicht in einer ressourcenbasierten Richtlinie verwenden.

### Zugriffssteuerungslisten (ACLs)

Zugriffssteuerungslisten (ACLs) steuern, welche Prinzipale (Kontomitglieder, Benutzer oder Rollen) auf eine Ressource zugreifen können. ACLs sind ähnlich wie ressourcenbasierte Richtlinien, verwenden jedoch nicht das JSON-Richtliniendokumentformat.

Amazon S3 und Amazon VPC sind Beispiele für Services, die ACLs unterstützen. AWS WAF Weitere Informationen" zu ACLs finden Sie unter [Zugriffskontrollliste \(ACL\) – Übersicht](https://docs.aws.amazon.com/AmazonS3/latest/dev/acl-overview.html) (Access Control List) im Amazon-Simple-Storage-Service-Entwicklerhandbuch.

### Weitere Richtlinientypen

AWS unterstützt zusätzliche, weniger verbreitete Richtlinientypen. Diese Richtlinientypen können die maximalen Berechtigungen festlegen, die Ihnen von den häufiger verwendeten Richtlinientypen erteilt werden können.

• Berechtigungsgrenzen – Eine Berechtigungsgrenze ist ein erweitertes Feature, mit der Sie die maximalen Berechtigungen festlegen können, die eine identitätsbasierte Richtlinie einer IAM-Entität (IAM-Benutzer oder -Rolle) erteilen kann. Sie können eine Berechtigungsgrenze für eine Entität festlegen. Die daraus resultierenden Berechtigungen sind der Schnittpunkt der identitätsbasierten Richtlinien einer Entität und ihrer Berechtigungsgrenzen. Ressourcenbasierte Richtlinien, die den Benutzer oder die Rolle im Feld Principal angeben, werden nicht durch Berechtigungsgrenzen eingeschränkt. Eine explizite Zugriffsverweigerung in einer dieser Richtlinien setzt eine Zugriffserlaubnis außer Kraft. Weitere Informationen über Berechtigungsgrenzen finden Sie unter [Berechtigungsgrenzen für IAM-Entitäten](https://docs.aws.amazon.com/IAM/latest/UserGuide/access_policies_boundaries.html) im IAM-Benutzerhandbuch.

- Service Control Policies (SCPs) SCPs sind JSON-Richtlinien, die die maximalen Berechtigungen für eine Organisation oder Organisationseinheit (OU) in festlegen. AWS Organizations AWS Organizations ist ein Dienst zur Gruppierung und zentralen Verwaltung mehrerer Objekte AWS-Konten , die Ihrem Unternehmen gehören. Wenn Sie innerhalb einer Organisation alle Features aktivieren, können Sie Service-Kontrollrichtlinien (SCPs) auf alle oder einzelne Ihrer Konten anwenden. Das SCP schränkt die Berechtigungen für Entitäten in Mitgliedskonten ein, einschließlich der einzelnen Entitäten. Root-Benutzer des AWS-Kontos Weitere Informationen zu Organizations und SCPs finden Sie unter [Funktionsweise von SCPs](https://docs.aws.amazon.com/organizations/latest/userguide/orgs_manage_policies_about-scps.html) im AWS Organizations -Benutzerhandbuch.
- Sitzungsrichtlinien Sitzungsrichtlinien sind erweiterte Richtlinien, die Sie als Parameter übergeben, wenn Sie eine temporäre Sitzung für eine Rolle oder einen verbundenen Benutzer programmgesteuert erstellen. Die resultierenden Sitzungsberechtigungen sind eine Schnittmenge der auf der Identität des Benutzers oder der Rolle basierenden Richtlinien und der Sitzungsrichtlinien. Berechtigungen können auch aus einer ressourcenbasierten Richtlinie stammen. Eine explizite Zugriffsverweigerung in einer dieser Richtlinien setzt eine Zugriffserlaubnis außer Kraft. Weitere Informationen finden Sie unter [Sitzungsrichtlinien](https://docs.aws.amazon.com/IAM/latest/UserGuide/access_policies.html#policies_session) im IAM-Benutzerhandbuch.

### Mehrere Richtlinientypen

Wenn mehrere auf eine Anforderung mehrere Richtlinientypen angewendet werden können, sind die entsprechenden Berechtigungen komplizierter. Informationen darüber, wie AWS bestimmt wird, ob eine Anfrage zulässig ist, wenn mehrere Richtlinientypen betroffen sind, finden Sie im IAM-Benutzerhandbuch unter [Bewertungslogik für Richtlinien.](https://docs.aws.amazon.com/IAM/latest/UserGuide/reference_policies_evaluation-logic.html)

# <span id="page-48-0"></span>Wie AWS Billing Conductor funktioniert mit IAM

Bevor Sie IAM verwenden, um den Zugriff auf Billing Conductor zu verwalten, sollten Sie wissen, welche IAM-Funktionen für Billing Conductor verfügbar sind. Einen allgemeinen Überblick darüber, wie Billing Conductor und andere AWS Dienste mit IAM funktionieren, finden Sie im [AWS IAM-](https://docs.aws.amazon.com/IAM/latest/UserGuide/reference_aws-services-that-work-with-iam.html)[Benutzerhandbuch unter Dienste, die mit IAM funktionieren.](https://docs.aws.amazon.com/IAM/latest/UserGuide/reference_aws-services-that-work-with-iam.html)

#### Themen

- [Identitätsbasierte Richtlinien von Billing Conductor](#page-49-0)
- [Ressourcenbasierte Richtlinien von Billing Conductor](#page-52-0)
- [Zugriffssteuerungslisten \(ACLs\)](#page-53-0)
- [Autorisierung auf der Grundlage von Billing Conductor-Tags](#page-54-0)

#### • [IAM-Rollen für Billing Conductor](#page-54-1)

### <span id="page-49-0"></span>Identitätsbasierte Richtlinien von Billing Conductor

Mit identitätsbasierten IAM-Richtlinien können Sie angeben, welche Aktionen und Ressourcen zugelassen oder abgelehnt werden. Darüber hinaus können Sie die Bedingungen festlegen, unter denen Aktionen zugelassen oder abgelehnt werden. Billing Conductor unterstützt bestimmte Aktionen, Ressourcen und Bedingungsschlüssel. Informationen zu sämtlichen Elementen, die Sie in einer JSON-Richtlinie verwenden, finden Sie in der [IAM-Referenz für JSON-Richtlinienelemente](https://docs.aws.amazon.com/IAM/latest/UserGuide/reference_policies_elements.html) im IAM-Benutzerhandbuch.

#### Aktionen

Administratoren können mithilfe von AWS JSON-Richtlinien angeben, wer auf was Zugriff hat. Das heißt, welcher Prinzipal kann Aktionen für welche Ressourcen und unter welchen Bedingungen ausführen.

Das Element Action einer JSON-Richtlinie beschreibt die Aktionen, mit denen Sie den Zugriff in einer Richtlinie zulassen oder verweigern können. Richtlinienaktionen haben normalerweise denselben Namen wie der zugehörige AWS API-Vorgang. Es gibt einige Ausnahmen, z. B. Aktionen, die nur mit Genehmigung durchgeführt werden können und für die es keine passende API-Operation gibt. Es gibt auch einige Operationen, die mehrere Aktionen in einer Richtlinie erfordern. Diese zusätzlichen Aktionen werden als abhängige Aktionen bezeichnet.

Schließen Sie Aktionen in eine Richtlinie ein, um Berechtigungen zur Durchführung der zugeordneten Operation zu erteilen.

Für Richtlinienaktionen in Billing Conductor wird vor der Aktion das folgende Präfix verwendet:Billing Conductor:. Um einem Benutzer beispielsweise die Berechtigung zum Ausführen einer Amazon-EC2-Instance mit der Amazon-EC2-RunInstances-API-Operation zu erteilen, fügen Sie die Aktion ec2:RunInstances in seine Richtlinie ein. Richtlinienanweisungen müssen entweder ein – Actionoder ein NotAction-Element enthalten. Billing Conductor definiert eigene Aktionen, die Aufgaben beschreiben, die Sie mit diesem Dienst ausführen können.

Um mehrere Aktionen in einer einzigen Anweisung anzugeben, trennen Sie sie wie folgt durch Kommata:

```
"Action": [ 
        "ec2:action1",
```
"ec2:*action2*"

Sie können auch Platzhalter verwenden, um mehrere Aktionen anzugeben. Beispielsweise können Sie alle Aktionen festlegen, die mit dem Wort Describe beginnen, einschließlich der folgenden Aktion:

"Action": "ec2:Describe\*"

Eine Liste der Billing [Conductor-Aktionen finden Sie im IAM-Benutzerhandbuch unter Von AWS](https://docs.aws.amazon.com/IAM/latest/UserGuide/list_awsbillingconductor.html#awsbillingconductor-actions-as-permissions)  [Billing Conductor definierte Aktionen](https://docs.aws.amazon.com/IAM/latest/UserGuide/list_awsbillingconductor.html#awsbillingconductor-actions-as-permissions).

Ressourcen

Administratoren können mithilfe von AWS JSON-Richtlinien angeben, wer Zugriff auf was hat. Das bedeutet die Festlegung, welcher Prinzipal Aktionen für welche Ressourcen unter welchen Bedingungen ausführen kann.

Das JSON-Richtlinienelement Resource gibt die Objekte an, auf welche die Aktion angewendet wird. Anweisungen müssen entweder ein – Resourceoder ein NotResource-Element enthalten. Als bewährte Methode geben Sie eine Ressource mit dem zugehörigen [Amazon-Ressourcennamen](https://docs.aws.amazon.com/general/latest/gr/aws-arns-and-namespaces.html)  [\(ARN\)](https://docs.aws.amazon.com/general/latest/gr/aws-arns-and-namespaces.html) an. Sie können dies für Aktionen tun, die einen bestimmten Ressourcentyp unterstützen, der als Berechtigungen auf Ressourcenebene bezeichnet wird.

Verwenden Sie für Aktionen, die keine Berechtigungen auf Ressourcenebene unterstützen, z. B. Auflistungsoperationen, einen Platzhalter (\*), um anzugeben, dass die Anweisung für alle Ressourcen gilt.

"Resource": "\*"

Die Amazon EC2 EC2-Instance-Ressource hat den folgenden ARN:

```
arn:${Partition}:ec2:${Region}:${Account}:instance/${InstanceId}
```
Weitere Informationen zum Format von ARNs finden Sie unter [Amazon Resource Names \(ARNs\) und](https://docs.aws.amazon.com/general/latest/gr/aws-arns-and-namespaces.html) [AWS Service](https://docs.aws.amazon.com/general/latest/gr/aws-arns-and-namespaces.html) Namespaces.

Wenn Sie beispielsweise die i-1234567890abcdef0-Instance in Ihrer Anweisung angeben möchten, verwenden Sie den folgenden ARN:

```
"Resource": "arn:aws:ec2:us-east-1:123456789012:instance/i-1234567890abcdef0"
```
Um alle Instances anzugeben, die zu einem bestimmten Konto gehören, verwenden Sie den Platzhalter (\*):

"Resource": "arn:aws:ec2:us-east-1:123456789012:instance/\*"

Einige Aktionen von Billing Conductor, z. B. zum Erstellen von Ressourcen, können nicht für eine bestimmte Ressource ausgeführt werden. In diesen Fällen müssen Sie den Platzhalter (\*) verwenden.

"Resource": "\*"

Viele Amazon EC2-API-Aktionen umfassen mehrere Ressourcen. Zum Beispiel wird mit AttachVolume einer Instance ein Amazon EBS-Volume angefügt, sodass der IAM-Benutzer über Berechtigungen zur Verwendung des Volumes und der Instance verfügen muss. Um mehrere Ressourcen in einer einzigen Anweisung anzugeben, trennen Sie die ARNs durch Kommata voneinander.

```
"Resource": [ 
        "resource1", 
        "resource2"
```
Eine Liste der Billing Conductor-Ressourcentypen und ihrer ARNs finden Sie im IAM-Benutzerhandbuch unter [Von AWS Billing Conductor definierte Ressourcen.](https://docs.aws.amazon.com/IAM/latest/UserGuide/list_awsbillingconductor.html#awsbillingconductor-resources-for-iam-policies) Informationen darüber, mit welchen Aktionen Sie den ARN jeder Ressource angeben können, finden Sie unter [Von AWS](https://docs.aws.amazon.com/IAM/latest/UserGuide/list_awsbillingconductor.html#awsbillingconductor-actions-as-permissions) [Billing Conductor definierte Aktionen](https://docs.aws.amazon.com/IAM/latest/UserGuide/list_awsbillingconductor.html#awsbillingconductor-actions-as-permissions).

#### Bedingungsschlüssel

Administratoren können mithilfe von AWS JSON-Richtlinien angeben, wer Zugriff auf was hat. Das heißt, welcher Prinzipal kann Aktionen für welche Ressourcen und unter welchen Bedingungen ausführen.

Das Element Condition (oder Condition block) ermöglicht Ihnen die Angabe der Bedingungen, unter denen eine Anweisung wirksam ist. Das Element Condition ist optional. Sie können bedingte Ausdrücke erstellen, die [Bedingungsoperatoren](https://docs.aws.amazon.com/IAM/latest/UserGuide/reference_policies_elements_condition_operators.html) verwenden, z. B. ist gleich oder kleiner als, damit die Bedingung in der Richtlinie mit Werten in der Anforderung übereinstimmt.

Wenn Sie mehrere Condition-Elemente in einer Anweisung oder mehrere Schlüssel in einem einzelnen Condition-Element angeben, wertet AWS diese mittels einer logischen AND-Operation aus. Wenn Sie mehrere Werte für einen einzelnen Bedingungsschlüssel angeben, AWS wertet die Bedingung mithilfe einer logischen OR Operation aus. Alle Bedingungen müssen erfüllt werden, bevor die Berechtigungen der Anweisung gewährt werden.

Sie können auch Platzhaltervariablen verwenden, wenn Sie Bedingungen angeben. Beispielsweise können Sie einem IAM-Benutzer die Berechtigung für den Zugriff auf eine Ressource nur dann gewähren, wenn sie mit dessen IAM-Benutzernamen gekennzeichnet ist. Weitere Informationen finden Sie unter [IAM-Richtlinienelemente: Variablen und Tags](https://docs.aws.amazon.com/IAM/latest/UserGuide/reference_policies_variables.html) im IAM-Benutzerhandbuch.

AWS unterstützt globale Bedingungsschlüssel und dienstspezifische Bedingungsschlüssel. Eine Übersicht aller AWS globalen Bedingungsschlüssel finden Sie unter [Kontextschlüssel für AWS](https://docs.aws.amazon.com/IAM/latest/UserGuide/reference_policies_condition-keys.html)  [globale Bedingungen](https://docs.aws.amazon.com/IAM/latest/UserGuide/reference_policies_condition-keys.html) im IAM-Benutzerhandbuch.

Billing Conductor definiert seinen eigenen Satz von Bedingungsschlüsseln und unterstützt auch die Verwendung einiger globaler Bedingungsschlüssel. Eine Übersicht aller AWS globalen Bedingungsschlüssel finden Sie unter [AWS Globale Bedingungskontextschlüssel](https://docs.aws.amazon.com/IAM/latest/UserGuide/reference_policies_condition-keys.html) im IAM-Benutzerhandbuch.

Alle Amazon EC2-Aktionen unterstützen die Bedingungsschlüssel aws:RequestedRegion und ec2:Region. Weitere Informationen finden Sie unter [Beispiel: Einschränken des Zugriffs auf eine](https://docs.aws.amazon.com/AWSEC2/latest/UserGuide/ExamplePolicies_EC2.html#iam-example-region)  [bestimmte Region.](https://docs.aws.amazon.com/AWSEC2/latest/UserGuide/ExamplePolicies_EC2.html#iam-example-region)

Eine Liste der Bedingungsschlüssel von Billing Conductor finden Sie unter [Condition Keys for AWS](https://docs.aws.amazon.com/IAM/latest/UserGuide/list_awsbillingconductor.html#awsbillingconductor-policy-keys) [Billing Conductor](https://docs.aws.amazon.com/IAM/latest/UserGuide/list_awsbillingconductor.html#awsbillingconductor-policy-keys) im IAM-Benutzerhandbuch. Informationen zu den Aktionen und Ressourcen, mit denen Sie einen Bedingungsschlüssel verwenden können, finden Sie unter [Von AWS Billing](https://docs.aws.amazon.com/IAM/latest/UserGuide/list_awsbillingconductor.html#awsbillingconductor-actions-as-permissions)  [Conductor definierte Aktionen.](https://docs.aws.amazon.com/IAM/latest/UserGuide/list_awsbillingconductor.html#awsbillingconductor-actions-as-permissions)

#### Beispiele

Beispiele für identitätsbasierte Richtlinien von Billing Conductor finden Sie unter. [AWS Billing](#page-55-0)  [Conductor Beispiele für identitätsbasierte Richtlinien](#page-55-0)

<span id="page-52-0"></span>Ressourcenbasierte Richtlinien von Billing Conductor

Ressourcenbasierte Richtlinien sind JSON-Richtliniendokumente, die angeben, welche Aktionen ein bestimmter Principal auf der Billing Conductor-Ressource ausführen kann und unter welchen Bedingungen. *Amazon S3 unterstützt ressourcenbasierte*  *Berechtigungsrichtlinien für Amazon S3 S3-Buckets.* Ressourcenbasierte Richtlinien ermöglichen die Erteilung von Nutzungsberechtigungen für andere -Konten pro Ressource. *Sie können auch eine ressourcenbasierte Richtlinie verwenden, um einem AWS Service den Zugriff auf Ihre Amazon S3 S3-Buckets zu ermöglichen.*

Um kontoübergreifenden Zugriff zu ermöglichen, können Sie ein gesamtes Konto oder IAM-Entitäten in einem anderen Konto als [Prinzipal in einer ressourcenbasierten Richtlinie](https://docs.aws.amazon.com/IAM/latest/UserGuide/reference_policies_elements_principal.html) angeben. Durch das Hinzufügen eines kontoübergreifenden Auftraggebers zu einer ressourcenbasierten Richtlinie ist nur die halbe Vertrauensbeziehung eingerichtet. Wenn sich der Principal und die Ressource in unterschiedlichen AWS Konten befinden, müssen Sie der Prinzipaleinheit auch die Erlaubnis erteilen, auf die Ressource zuzugreifen. Sie erteilen Berechtigungen, indem Sie der Entität eine identitätsbasierte Richtlinie anfügen. Wenn jedoch eine ressourcenbasierte Richtlinie Zugriff auf einen Prinzipal in demselben Konto gewährt, ist keine zusätzliche identitätsbasierte Richtlinie erforderlich. Weitere Informationen finden Sie unter [Wie sich IAM-Rollen von ressourcenbasierten Richtlinien](https://docs.aws.amazon.com/IAM/latest/UserGuide/id_roles_compare-resource-policies.html)  [unterscheiden](https://docs.aws.amazon.com/IAM/latest/UserGuide/id_roles_compare-resource-policies.html) im IAM-Benutzerhandbuch.

*Der Amazon S3 S3-Service unterstützt nur eine Art von ressourcenbasierter Richtlinie, die als Bucket-Richtlinie bezeichnet wird und an einen Bucket angehängt ist. Diese Richtlinie definiert, welche Hauptentitäten (Konten, Benutzer, Rollen und Verbundbenutzer) Aktionen auf dem Billing Conductor ausführen können.*

Beispiele

Beispiele für ressourcenbasierte Richtlinien von Billing Conductor finden Sie unter [Beispiele für eine](#page-65-0) [ressourcenbasierte AWS Billing Conductor -Richtlinie](#page-65-0)

### <span id="page-53-0"></span>Zugriffssteuerungslisten (ACLs)

Zugriffskontrolllisten (ACLs) sind Listen von Empfängern, die Sie Ressourcen anfügen können. Sie erteilen Konten Berechtigungen für den Zugriff auf die Ressource, auf die sie sich beziehen. Sie können ACLs an eine Amazon S3 *S3-Bucket-Ressource* anhängen.

Mit Amazon S3 S3-Zugriffskontrolllisten (ACLs) können Sie den Zugriff auf *Bucket-Ressourcen* verwalten. Jedem *Bucket* ist eine ACL als Subressource angefügt. Es definiert, welchen AWS Konten, IAM-Benutzern oder Benutzergruppen oder IAM-Rollen Zugriff gewährt wird und welche Art von Zugriff gewährt wird. Wenn eine Anfrage für eine Ressource eingeht, AWS überprüft die entsprechende ACL, ob der Anforderer über die erforderlichen Zugriffsberechtigungen verfügt.

Wenn Sie eine *Bucket-Ressource* erstellen, erstellt Amazon S3 eine Standard-ACL, die dem Eigentümer der Ressource die volle Kontrolle über die Ressource gewährt. In der folgenden Beispiel-*Bucket*-ACL wird John Doe als Besitzer des *Buckets* aufgeführt und erhält die volle Kontrolle über diesen *Bucket*. Eine ACL kann bis zu 100 Empfänger haben.

```
<?xml version="1.0" encoding="UTF-8"?>
<AccessControlPolicy xmlns="http://Billing Conductor.amazonaws.com/doc/2006-03-01/"> 
   <Owner> 
     <ID>c1daexampleaaf850ea79cf0430f33d72579fd1611c97f7ded193374c0b163b6</ID> 
     <DisplayName>john-doe</DisplayName> 
   </Owner> 
   <AccessControlList> 
     <Grant> 
       <Grantee xmlns:xsi="http://www.w3.org/2001/XMLSchema-instance" 
                xsi:type="Canonical User"> 
         <ID>c1daexampleaaf850ea79cf0430f33d72579fd1611c97f7ded193374c0b163b6</ID> 
         <DisplayName>john-doe</DisplayName> 
       </Grantee> 
       <Permission>FULL_CONTROL</Permission> 
     </Grant> 
   </AccessControlList>
</AccessControlPolicy>
```
Das ID-Feld in der ACL ist die kanonische Benutzer-ID des AWS Kontos. Informationen zum Anzeigen dieser ID in einem Konto, das Ihnen gehört, [finden Sie unter Suchen einer kanonischen](https://docs.aws.amazon.com/general/latest/gr/acct-identifiers.html#FindingCanonicalId)  [Benutzer-ID für ein AWS Konto.](https://docs.aws.amazon.com/general/latest/gr/acct-identifiers.html#FindingCanonicalId)

#### <span id="page-54-0"></span>Autorisierung auf der Grundlage von Billing Conductor-Tags

Sie können Tags an Billing Conductor-Ressourcen anhängen oder Tags in einer Anfrage an Billing Conductor weitergeben. Um den Zugriff auf der Grundlage von Tags zu steuern, geben Sie im Bedingungselement eine[r Richtlinie Tag-Informationen a](https://docs.aws.amazon.com/IAM/latest/UserGuide/reference_policies_elements_condition.html)n, indem Sie die Schlüssel Billing Conductor:ResourceTag/*key-name*, aws:RequestTag/*key-name*, oder Bedingung aws:TagKeys verwenden.

#### <span id="page-54-1"></span>IAM-Rollen für Billing Conductor

Eine [IAM-Rolle](https://docs.aws.amazon.com/IAM/latest/UserGuide/id_roles.html) ist eine Entität in Ihrem AWS Konto, die über bestimmte Berechtigungen verfügt.

#### Verwendung temporärer Anmeldeinformationen mit Billing Conductor

Sie können temporäre Anmeldeinformationen verwenden, um sich über einen Verbund anzumelden, eine IAM-Rolle anzunehmen oder eine kontenübergreifende Rolle anzunehmen. Sie erhalten temporäre Sicherheitsanmeldedaten, indem Sie AWS STS API-Operationen wie [AssumeRoleo](https://docs.aws.amazon.com/STS/latest/APIReference/API_AssumeRole.html)der aufrufen [GetFederationToken](https://docs.aws.amazon.com/STS/latest/APIReference/API_GetFederationToken.html).

Billing Conductor unterstützt die Verwendung temporärer Anmeldeinformationen.

#### Service-verknüpfte Rollen

Mit [dienstbezogenen Rollen](https://docs.aws.amazon.com/IAM/latest/UserGuide/id_roles_terms-and-concepts.html#iam-term-service-linked-role) können AWS Dienste auf Ressourcen in anderen Diensten zugreifen, um eine Aktion in Ihrem Namen auszuführen. Serviceverknüpfte Rollen werden in Ihrem IAM-Konto angezeigt und gehören zum Service. Ein IAM-Administrator kann die Berechtigungen für serviceverknüpfte Rollen anzeigen, aber nicht bearbeiten.

#### **Servicerollen**

Dieses Feature ermöglicht einem Service das Annehmen einer [Servicerolle](https://docs.aws.amazon.com/IAM/latest/UserGuide/id_roles_terms-and-concepts.html#iam-term-service-role) in Ihrem Namen. Diese Rolle gewährt dem Service Zugriff auf Ressourcen in anderen Diensten, um eine Aktion in Ihrem Namen auszuführen. Servicerollen werden in Ihrem IAM-Konto angezeigt und gehören zum Konto. Dies bedeutet, dass ein IAM-Administrator die Berechtigungen für diese Rolle ändern kann. Dies kann jedoch die Funktionalität des Dienstes beeinträchtigen.

Billing Conductor unterstützt Servicerollen.

Auswahl einer IAM-Rolle in Billing Conductor

Wenn Sie eine Ressource in Billing Conductor erstellen, müssen Sie eine Rolle auswählen, damit Billing Conductor in Ihrem Namen auf Amazon EC2 zugreifen kann. Wenn Sie zuvor eine Servicerolle oder eine serviceverknüpfte Rolle erstellt haben, stellt Ihnen Billing Conductor eine Liste von Rollen zur Auswahl zur Verfügung. Es ist wichtig, eine Rolle zu wählen, die Zugriff zum Starten und Stoppen von Amazon-EC2-Instances ermöglicht.

# <span id="page-55-0"></span>AWS Billing Conductor Beispiele für identitätsbasierte Richtlinien

Standardmäßig sind IAM-Benutzer und -Rollen nicht berechtigt, Billing Conductor-Ressourcen zu erstellen oder zu ändern. Sie können auch keine Aufgaben mit der AWS Management Console AWS CLI, oder AWS API ausführen. Ein IAM-Administrator muss IAM-Richtlinien erstellen, die Benutzern

und Rollen die Berechtigung zum Ausführen bestimmter API-Operationen für die angegebenen Ressourcen gewähren, die diese benötigen. Der Administrator muss diese Richtlinien anschließend den IAM-Benutzern oder -Gruppen anfügen, die diese Berechtigungen benötigen.

Informationen dazu, wie Sie unter Verwendung dieser beispielhaften JSON-Richtliniendokumente eine identitätsbasierte IAM-Richtlinie erstellen, finden Sie unter [Erstellen von Richtlinien auf der](https://docs.aws.amazon.com/IAM/latest/UserGuide/access_policies_create.html#access_policies_create-json-editor) [JSON-Registerkarte](https://docs.aws.amazon.com/IAM/latest/UserGuide/access_policies_create.html#access_policies_create-json-editor) im IAM-Benutzerhandbuch.

Themen

- [Bewährte Methoden für Richtlinien](#page-56-0)
- [Beispiele für identitätsbasierte Richtlinien von Billing Conductor](#page-57-0)

### <span id="page-56-0"></span>Bewährte Methoden für Richtlinien

Identitätsbasierte Richtlinien legen fest, ob jemand Billing Conductor-Ressourcen in Ihrem Konto erstellen, darauf zugreifen oder sie löschen kann. Dies kann zusätzliche Kosten für Ihr verursachen AWS-Konto. Befolgen Sie beim Erstellen oder Bearbeiten identitätsbasierter Richtlinien die folgenden Anleitungen und Empfehlungen:

- Beginnen Sie mit AWS verwalteten Richtlinien und wechseln Sie zu Berechtigungen mit den geringsten Rechten — Verwenden Sie die AWS verwalteten Richtlinien, die Berechtigungen für viele gängige Anwendungsfälle gewähren, um Ihren Benutzern und Workloads zunächst Berechtigungen zu gewähren. Sie sind in Ihrem verfügbar. AWS-Konto Wir empfehlen Ihnen, die Berechtigungen weiter zu reduzieren, indem Sie vom AWS Kunden verwaltete Richtlinien definieren, die speziell auf Ihre Anwendungsfälle zugeschnitten sind. Weitere Informationen finden Sie unter [AWS -verwaltete Richtlinien](https://docs.aws.amazon.com/IAM/latest/UserGuide/access_policies_managed-vs-inline.html#aws-managed-policies) oder [AWS -verwaltete Richtlinien für Auftrags-Funktionen](https://docs.aws.amazon.com/IAM/latest/UserGuide/access_policies_job-functions.html) im IAM-Benutzerhandbuch.
- Anwendung von Berechtigungen mit den geringsten Rechten Wenn Sie mit IAM-Richtlinien Berechtigungen festlegen, gewähren Sie nur die Berechtigungen, die für die Durchführung einer Aufgabe erforderlich sind. Sie tun dies, indem Sie die Aktionen definieren, die für bestimmte Ressourcen unter bestimmten Bedingungen durchgeführt werden können, auch bekannt als die geringsten Berechtigungen. Weitere Informationen zur Verwendung von IAM zum Anwenden von Berechtigungen finden Sie unter [Richtlinien und Berechtigungen in IAM](https://docs.aws.amazon.com/IAM/latest/UserGuide/access_policies.html) im IAM-Benutzerhandbuch.
- Verwenden von Bedingungen in IAM-Richtlinien zur weiteren Einschränkung des Zugriffs Sie können Ihren Richtlinien eine Bedingung hinzufügen, um den Zugriff auf Aktionen und Ressourcen zu beschränken. Sie können beispielsweise eine Richtlinienbedingung schreiben,

um festzulegen, dass alle Anforderungen mithilfe von SSL gesendet werden müssen. Sie können auch Bedingungen verwenden, um Zugriff auf Serviceaktionen zu gewähren, wenn diese für einen bestimmten Zweck verwendet werden AWS-Service, z. AWS CloudFormation B. Weitere Informationen finden Sie unter [IAM-JSON-Richtlinienelemente: Bedingung](https://docs.aws.amazon.com/IAM/latest/UserGuide/reference_policies_elements_condition.html) im IAM-Benutzerhandbuch.

- Verwenden von IAM Access Analyzer zur Validierung Ihrer IAM-Richtlinien, um sichere und funktionale Berechtigungen zu gewährleisten – IAM Access Analyzer validiert neue und vorhandene Richtlinien, damit die Richtlinien der IAM-Richtliniensprache (JSON) und den bewährten IAM-Methoden entsprechen. IAM Access Analyzer stellt mehr als 100 Richtlinienprüfungen und umsetzbare Empfehlungen zur Verfügung, damit Sie sichere und funktionale Richtlinien erstellen können. Weitere Informationen finden Sie unter [Richtlinienvalidierung zum IAM Access Analyzer](https://docs.aws.amazon.com/IAM/latest/UserGuide/access-analyzer-policy-validation.html) im IAM-Benutzerhandbuch.
- Multi-Faktor-Authentifizierung (MFA) erforderlich Wenn Sie ein Szenario haben, das IAM-Benutzer oder einen Root-Benutzer in Ihrem System erfordert AWS-Konto, aktivieren Sie MFA für zusätzliche Sicherheit. Um MFA beim Aufrufen von API-Vorgängen anzufordern, fügen Sie Ihren Richtlinien MFA-Bedingungen hinzu. Weitere Informationen finden Sie unter [Konfigurieren eines](https://docs.aws.amazon.com/IAM/latest/UserGuide/id_credentials_mfa_configure-api-require.html)  [MFA-geschützten API-Zugriffs](https://docs.aws.amazon.com/IAM/latest/UserGuide/id_credentials_mfa_configure-api-require.html) im IAM-Benutzerhandbuch.

Weitere Informationen zu bewährten Methoden in IAM finden Sie unter [Bewährte Methoden für die](https://docs.aws.amazon.com/IAM/latest/UserGuide/best-practices.html)  [Sicherheit in IAM](https://docs.aws.amazon.com/IAM/latest/UserGuide/best-practices.html) im IAM-Benutzerhandbuch.

### <span id="page-57-0"></span>Beispiele für identitätsbasierte Richtlinien von Billing Conductor

Dieses Thema enthält Beispielrichtlinien, die Sie Ihrem IAM-Benutzer oder Ihrer IAM-Gruppe zuordnen können, um den Zugriff auf die Informationen und Tools Ihres Kontos zu kontrollieren.

#### Themen

- [Vollzugriff auf die Billing Conductor-Konsole gewähren](#page-58-0)
- [Vollzugriff auf die Billing Conductor-API gewähren](#page-59-0)
- [Gewähren Sie schreibgeschützten Zugriff auf die Billing Conductor-Konsole](#page-59-1)
- [Billing Conductor Zugriff über die Billing Console gewähren](#page-60-0)
- [Billing Conductor Zugriff über AWS Kosten- und Nutzungsberichte gewähren](#page-60-1)
- [Billing Conductor Zugriff auf die Funktion zum Importieren von Organisationseinheiten gewähren](#page-61-1)
- [Verweigern des Zugriffs auf Dienste und Funktionen für Billing und Cost Explorer, die keine Pro](#page-61-0)[forma-Kosten unterstützen](#page-61-0)

#### <span id="page-58-0"></span>Vollzugriff auf die Billing Conductor-Konsole gewähren

Um auf die Billing Conductor-Konsole zugreifen zu können, benötigen Sie ein Mindestmaß an Berechtigungen. Diese Berechtigungen müssen es Ihnen ermöglichen, die Billing Conductor-Ressourcen in Ihrem aufzulisten und einzusehen AWS-Konto. Wenn Sie eine identitätsbasierte Richtlinie erstellen, die strenger ist als die mindestens erforderlichen Berechtigungen, funktioniert die Konsole nicht wie vorgesehen für Entitäten (IAM-Benutzer oder -Rollen) mit dieser Richtlinie.

Um sicherzustellen, dass diese Entitäten weiterhin die Billing Conductor-Konsole verwenden können, fügen Sie den Entitäten außerdem die folgende AWS verwaltete Richtlinie hinzu. Weitere Informationen finden Sie unter [Hinzufügen von Berechtigungen für einen Benutzer](https://docs.aws.amazon.com/IAM/latest/UserGuide/id_users_change-permissions.html#users_change_permissions-add-console) im IAM-Benutzerhandbuch:

Wird zusätzlich zu den billingconductor:\* Berechtigungen für die Erstellung von Preisregeln benötigt und organizations:ListAccounts ist erforderlich, um verknüpfte Konten aufzulisten, die mit dem Konto des Zahlers verknüpft sind. pricing:DescribeServices

```
{ 
     "Version": "2012-10-17", 
     "Statement": [ 
          { 
               "Effect": "Allow", 
               "Action": "billingconductor:*", 
               "Resource": "*" 
          }, 
          { 
               "Effect": "Allow", 
               "Action": [ 
                    "organizations:ListAccounts", 
                    "organizations:DescribeAccount" 
               ], 
               "Resource": "*" 
          }, 
          { 
               "Effect": "Allow", 
               "Action": "pricing:DescribeServices", 
               "Resource": "*" 
          } 
     ]
}
```
Sie müssen Benutzern, die nur die API AWS CLI oder die AWS API aufrufen, keine Mindestberechtigungen für die Konsole gewähren. Stattdessen sollten Sie nur Zugriff auf die Aktionen zulassen, die der API-Operation entsprechen, die Sie ausführen möchten.

<span id="page-59-0"></span>Vollzugriff auf die Billing Conductor-API gewähren

In diesem Beispiel gewähren Sie einer IAM-Entität vollen Zugriff auf die Billing Conductor-API.

```
{ 
     "Version": "2012-10-17", 
     "Statement": [ 
          { 
               "Effect": "Allow", 
               "Action": "billingconductor:*", 
               "Resource": "*" 
          }, 
          { 
               "Effect": "Allow", 
               "Action": "organizations:ListAccounts", 
               "Resource": "*" 
          } 
     ]
}
```
<span id="page-59-1"></span>Gewähren Sie schreibgeschützten Zugriff auf die Billing Conductor-Konsole

In diesem Beispiel gewähren Sie einer IAM-Entität schreibgeschützten Zugriff auf die Billing Conductor-Konsole.

```
{ 
     "Version": "2012-10-17", 
     "Statement": [ 
          { 
               "Effect": "Allow", 
               "Action": "billingconductor:List*", 
               "Resource": "*" 
          }, 
          { 
               "Effect": "Allow", 
               "Action": "organizations:ListAccounts", 
               "Resource": "*" 
          }, 
          {
```

```
 "Effect": "Allow", 
               "Action": "pricing:DescribeServices", 
               "Resource": "*" 
          } 
     ]
}
```
<span id="page-60-0"></span>Billing Conductor Zugriff über die Billing Console gewähren

In diesem Beispiel können IAM-Entitäten die Pro-forma-Abrechnungsdaten über die Seite "Rechnungen" in ihrer Abrechnungskonsole hin- und herschalten.

```
{ 
      "Version": "2012-10-17", 
      "Statement": [ 
           { 
                "Effect": "Allow", 
                "Action": [ 
                     "billing:ListBillingViews", 
                     "aws-portal:ViewBilling" 
                ], 
                "Resource": "*" 
           } 
     \mathbf{I}}
```
<span id="page-60-1"></span>Billing Conductor Zugriff über AWS Kosten- und Nutzungsberichte gewähren

In diesem Beispiel können IAM-Entitäten die Pro-forma-Rechnungsdaten über die Seite Kosten- und Nutzungsberichte in ihrer Abrechnungskonsole umschalten und anzeigen.

```
{ 
     "Version": "2012-10-17", 
     "Statement": [ 
          { 
               "Effect": "Allow", 
               "Action": [ 
                   "billing:ListBillingViews", 
                   "aws-portal:ViewBilling", 
                    "cur:DescribeReportDefinitions" 
               ], 
               "Resource": "*" 
          }
```
}

]

<span id="page-61-1"></span>Billing Conductor Zugriff auf die Funktion zum Importieren von Organisationseinheiten gewähren

In diesem Beispiel haben IAM-Entitäten schreibgeschützten Zugriff auf die spezifischen AWS Organizations API-Operationen, die erforderlich sind, um Ihre Konten für Organisationseinheiten (OU) zu importieren, wenn Sie eine Abrechnungsgruppe erstellen. Die Funktion zum Importieren von Organisationseinheiten befindet sich in der AWS Billing Conductor-Konsole.

```
{ 
     "Version": "2012-10-17", 
     "Statement": [ 
         \{ "Effect": "Allow", 
               "Action": [ 
                   "organizations:ListRoots", 
                   "organizations:ListOrganizationalUnitsForParent", 
                   "organizations:ListChildren" 
              ], 
               "Resource": "*" 
          } 
     ]
}
```
<span id="page-61-0"></span>Verweigern des Zugriffs auf Dienste und Funktionen für Billing und Cost Explorer, die keine Proforma-Kosten unterstützen

In diesem Beispiel wird IAM-Entitäten der Zugriff auf Dienste und Funktionen verweigert, für die keine Pro-forma-Kosten anfallen. Diese Richtlinie umfasst eine Liste von Aktionen, die innerhalb des Verwaltungskontos und einzelner Mitgliedskonten möglich sind.

```
{ 
     "Version": "2012-10-17", 
     "Statement": [{ 
          "Effect": "Deny", 
          "Action": [ 
              "aws-portal:ModifyAccount", 
              "aws-portal:ModifyBilling", 
              "aws-portal:ModifyPaymentMethods", 
              "aws-portal:ViewPaymentMethods", 
              "aws-portal:ViewAccount",
```
 "cur:GetClassic\*", "cur:Validate\*", "tax:List\*", "tax:Get\*", "tax:Put\*", "tax:ListTaxRegistrations", "tax:BatchPut\*", "tax:UpdateExemptions", "freetier:Get\*", "payments:Get\*", "payments:List\*", "payments:Update\*", "payments:GetPaymentInstrument", "payments:GetPaymentStatus", "purchase-orders:ListPurchaseOrders", "purchase-orders:ListPurchaseOrderInvoices", "consolidatedbilling:GetAccountBillingRole", "consolidatedbilling:Get\*", "consolidatedbilling:List\*", "invoicing:List\*", "invoicing:Get\*", "account:Get\*", "account:List\*", "account:CloseAccount", "account:DisableRegion", "account:EnableRegion", "account:GetContactInformation", "account:GetAccountInformation", "account:PutContactInformation", "billing:GetBillingPreferences", "billing:GetContractInformation", "billing:GetCredits", "billing:RedeemCredits", "billing:Update\*", "ce:GetPreferences", "ce:UpdatePreferences", "ce:GetReservationCoverage", "ce:GetReservationPurchaseRecommendation", "ce:GetReservationUtilization", "ce:GetSavingsPlansCoverage", "ce:GetSavingsPlansPurchaseRecommendation", "ce:GetSavingsPlansUtilization", "ce:GetSavingsPlansUtilizationDetails", "ce:ListSavingsPlansPurchaseRecommendationGeneration",

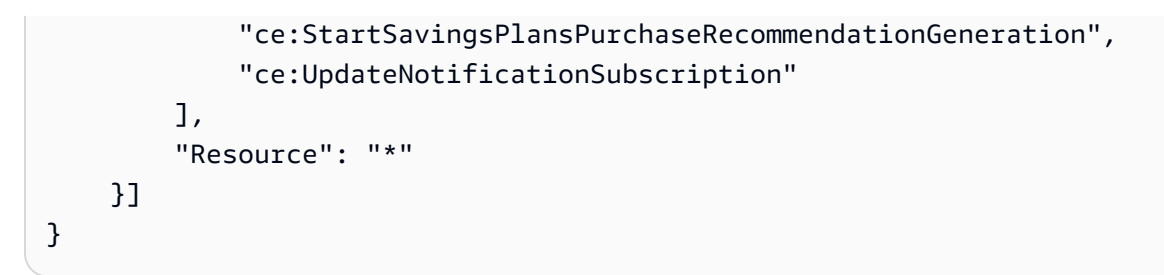

<span id="page-63-0"></span>Weitere Informationen finden Sie unter [AWS-Services , die pro Forma-Kosten unterstützen](#page-35-0).

## AWS verwaltete Richtlinien für AWS Billing Conductor

Um Benutzern, Gruppen und Rollen Berechtigungen hinzuzufügen, ist es einfacher, AWS verwaltete Richtlinien zu verwenden, als Richtlinien selbst zu schreiben. Es erfordert Zeit und Fachwissen, um [von Kunden verwaltete IAM-Richtlinien zu erstellen,](https://docs.aws.amazon.com/IAM/latest/UserGuide/access_policies_create-console.html) die Ihrem Team nur die benötigten Berechtigungen bieten. Um schnell loszulegen, können Sie unsere AWS verwalteten Richtlinien verwenden. Diese Richtlinien decken allgemeine Anwendungsfälle ab und sind in Ihrem AWS-Konto verfügbar. Weitere Informationen zu AWS verwalteten Richtlinien finden Sie im IAM-Benutzerhandbuch unter [AWS Verwaltete Richtlinien.](https://docs.aws.amazon.com/IAM/latest/UserGuide/access_policies_managed-vs-inline.html#aws-managed-policies)

AWS Dienste verwalten und aktualisieren AWS verwaltete Richtlinien. Sie können die Berechtigungen in AWS verwalteten Richtlinien nicht ändern. Services fügen einer von AWS verwalteten Richtlinien gelegentlich zusätzliche Berechtigungen hinzu, um neue Features zu unterstützen. Diese Art von Update betrifft alle Identitäten (Benutzer, Gruppen und Rollen), an welche die Richtlinie angehängt ist. Services aktualisieren eine von AWS verwaltete Richtlinie am ehesten, ein neues Feature gestartet wird oder neue Vorgänge verfügbar werden. Dienste entfernen keine Berechtigungen aus einer AWS verwalteten Richtlinie, sodass durch Richtlinienaktualisierungen Ihre bestehenden Berechtigungen nicht beeinträchtigt werden.

AWS Unterstützt außerdem verwaltete Richtlinien für Jobfunktionen, die sich über mehrere Dienste erstrecken. Die ReadOnlyAccess AWS verwaltete Richtlinie bietet beispielsweise schreibgeschützten Zugriff auf alle AWS Dienste und Ressourcen. Wenn ein Dienst eine neue Funktion startet, werden nur Leseberechtigungen für neue Operationen und Ressourcen AWS hinzugefügt. Eine Liste und Beschreibungen der Richtlinien für Auftragsfunktionen finden Sie in [Verwaltete AWS -Richtlinien für](https://docs.aws.amazon.com/IAM/latest/UserGuide/access_policies_job-functions.html)  [Auftragsfunktionen](https://docs.aws.amazon.com/IAM/latest/UserGuide/access_policies_job-functions.html) im IAM-Leitfaden.

### AWS verwaltete Richtlinie: AWSBillingConductorFullAccess

Die AWSBillingConductorFullAccess verwaltete Richtlinie gewährt vollständigen Zugriff auf die AWS Billing Conductor-Konsole und die APIs. Benutzer können AWS Billing Conductor-Ressourcen auflisten, erstellen und löschen.

```
{ 
      "Version": "2012-10-17", 
      "Statement": [ 
           { 
                "Effect": "Allow", 
                "Action": [ 
                    "billingconductor:*", 
                    "organizations:ListAccounts", 
                    "pricing:DescribeServices", 
\sim 100 \sim 100 \sim 100 \sim 100 \sim "Resource": "*" 
           } 
      ]
}
```
### AWS verwaltete Richtlinie: AWSBillingConductorReadOnlyAccess

Die AWSBillingConductorReadOnlyAccess verwaltete Richtlinie gewährt nur Lesezugriff auf die Konsole und die APIs von AWS Billing Conductor. Benutzer können alle AWS Billing Conductor-Ressourcen einsehen und auflisten. Benutzer können keine Ressourcen erstellen oder löschen.

```
{ 
     "Version": "2012-10-17", 
     "Statement": [ 
          { 
               "Sid": "BillingConductorReadOnly", 
               "Effect": "Allow", 
               "Action": [ 
                   "billingconductor:List*", 
                   "organizations:ListAccounts", 
                   "pricing:DescribeServices", 
                   "billingconductor:GetBillingGroupCostReport" 
              ], 
               "Resource": "*" 
          } 
     ]
```
}

### AWS Billing Conductor aktualisiert AWS verwaltete Richtlinien

Hier finden Sie Informationen zu Aktualisierungen der AWS verwalteten Richtlinien für AWS Billing Conductor, seit dieser Service begonnen hat, diese Änderungen nachzuverfolgen. Wenn Sie automatische Benachrichtigungen über Änderungen an dieser Seite erhalten möchten, abonnieren Sie den RSS-Feed auf der Seite mit dem Verlauf der AWS Billing Conductor-Dokumente.

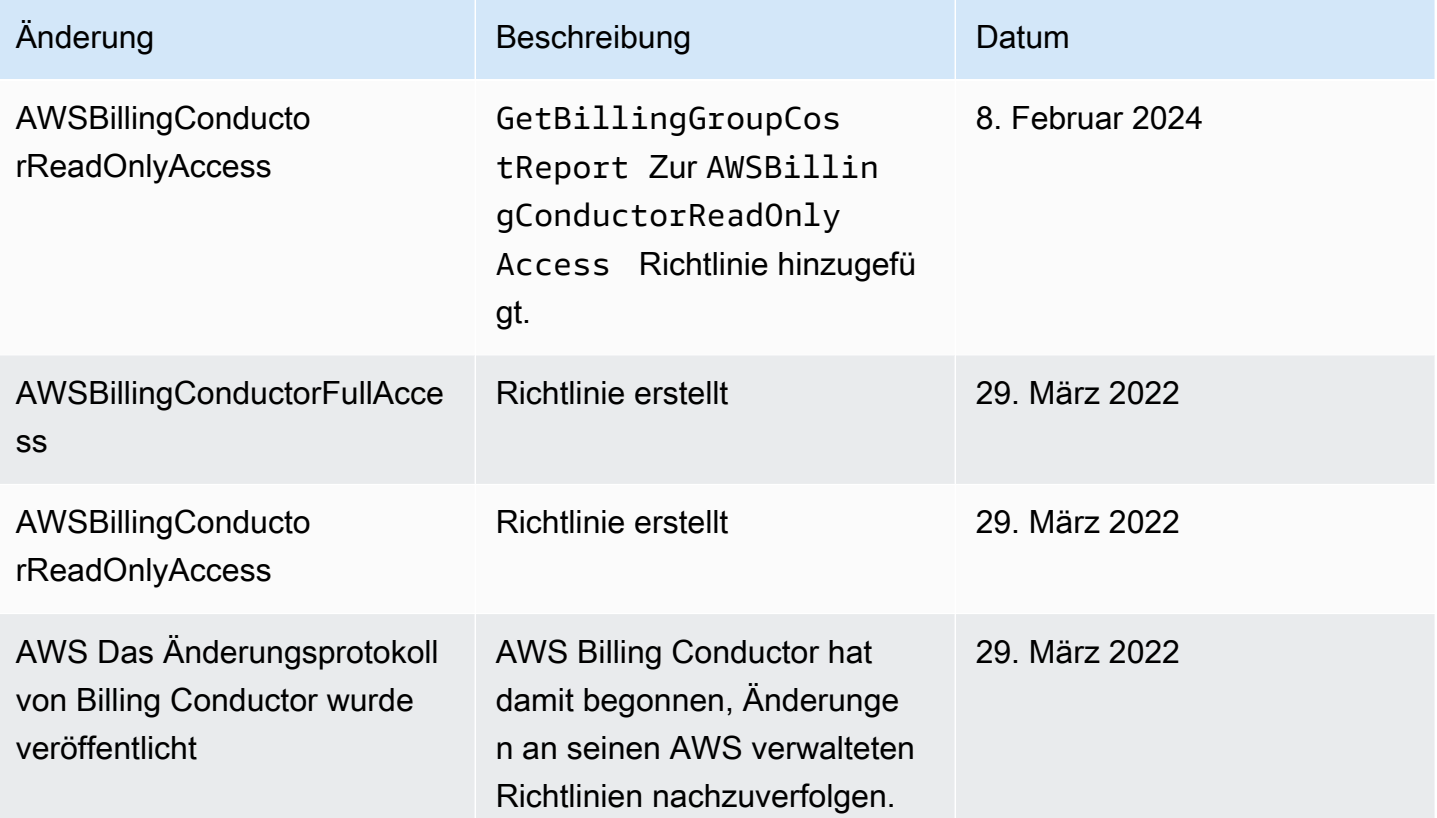

### <span id="page-65-0"></span>Beispiele für eine ressourcenbasierte AWS Billing Conductor -Richtlinie

#### Themen

• [Beschränkung des Amazon S3 S3-Bucket-Zugriffs auf bestimmte IP-Adressen](#page-66-1)

### <span id="page-66-1"></span>Beschränkung des Amazon S3 S3-Bucket-Zugriffs auf bestimmte IP-Adressen

Das folgende Beispiel gewährt jedem Benutzer die Erlaubnis, alle Amazon S3 S3-Operationen an Objekten im angegebenen Bucket durchzuführen. Die Anfrage muss jedoch aus dem in der Bedingung angegebenen IP-Adressbereich stammen.

Die Bedingung in dieser Anweisung identifiziert den Bereich 54.240.143.\* als zulässigen Bereich für Internetprotokoll 4-Adressen (IPv4-Adressen), mit einer Ausnahme: 54.240.143.188.

Der Condition Block verwendet die NotIpAddress Bedingungen IpAddress und und den aws:SourceIp Bedingungsschlüssel, bei dem es sich um einen AWS breiten Bedingungsschlüssel handelt. Weitere Informationen zu diesen Bedingungsschlüsseln finden Sie unter [Bedingungen in einer Richtlinie angeben](https://docs.aws.amazon.com/AmazonS3/latest/dev/amazon-s3-policy-keys.html). Die aws:sourceIp IPv4-Werte verwenden die CIDR-Standardnotation. Weitere Informationen finden Sie unter [IP-Adressen-Bedingungsoperatoren](https://docs.aws.amazon.com/IAM/latest/UserGuide/reference_policies_elements_condition_operators.html#Conditions_IPAddress) im IAM-Benutzerhandbuch.

```
{ 
   "Version": "2012-10-17", 
   "Id": "S3PolicyId1", 
   "Statement": [ 
     { 
        "Sid": "IPAllow", 
        "Effect": "Allow", 
        "Principal": "*", 
        "Action": "s3:*", 
        "Resource": "arn:aws:s3:::examplebucket/*", 
        "Condition": { 
           "IpAddress": {"aws:SourceIp": "54.240.143.0/24"}, 
           "NotIpAddress": {"aws:SourceIp": "54.240.143.188/32"} 
       } 
     } 
   ]
}
```
# <span id="page-66-0"></span>Problembehandlung bei AWS Billing Conductor Identität und Zugriff

Verwenden Sie die folgenden Informationen, um häufig auftretende Probleme zu diagnostizieren und zu beheben, die bei der Arbeit mit Billing Conductor und IAM auftreten können.

Themen

• [Ich bin nicht berechtigt, eine Aktion in Billing Conductor durchzuführen](#page-67-0)

- [Ich bin nicht berechtigt, IAM auszuführen: PassRole](#page-67-1)
- [Ich möchte Personen außerhalb meines AWS Kontos den Zugriff auf meine Billing Conductor-](#page-68-1)[Ressourcen ermöglichen](#page-68-1)

<span id="page-67-0"></span>Ich bin nicht berechtigt, eine Aktion in Billing Conductor durchzuführen

Wenn Ihnen AWS Management Console mitgeteilt wird, dass Sie nicht berechtigt sind, eine Aktion durchzuführen, müssen Sie sich an Ihren Administrator wenden, um Unterstützung zu erhalten. Ihr Administrator ist die Person, die Ihnen Ihren Benutzernamen und Ihr Passwort bereitgestellt hat.

Der folgende Beispielfehler tritt auf, wenn der mateojackson IAM-Benutzer versucht, die Konsole zu verwenden, um Details zu einem *Billing Conductor* anzuzeigen, aber nicht über die Billing Conductor:*GetWidget* entsprechenden Berechtigungen verfügt.

```
User: arn:aws:iam::123456789012:user/mateojackson is not authorized to perform: Billing 
  Conductor:GetWidget on resource: my-example-Billing Conductor
```
In diesem Fall bittet Mateo seinen Administrator um die Aktualisierung seiner Richtlinien, um unter Verwendung der Aktion *my-example-Billing Conductor* auf die Ressource Billing Conductor:*GetWidget* zugreifen zu können.

<span id="page-67-1"></span>Ich bin nicht berechtigt, IAM auszuführen: PassRole

Wenn Sie die Fehlermeldung erhalten, dass Sie nicht berechtigt sind, die iam:PassRole Aktion durchzuführen, müssen Ihre Richtlinien aktualisiert werden, damit Sie eine Rolle an Billing Conductor übergeben können.

Einige AWS-Services ermöglichen es Ihnen, eine bestehende Rolle an diesen Dienst zu übergeben, anstatt eine neue Servicerolle oder eine dienstverknüpfte Rolle zu erstellen. Hierzu benötigen Sie Berechtigungen für die Übergabe der Rolle an den Dienst.

Der folgende Beispielfehler tritt auf, wenn ein IAM-Benutzer mit dem Namen marymajor versucht, die Konsole zu verwenden, um eine Aktion in Billing Conductor auszuführen. Die Aktion erfordert jedoch, dass der Service über Berechtigungen verfügt, die durch eine Servicerolle gewährt werden. Mary besitzt keine Berechtigungen für die Übergabe der Rolle an den Dienst.

```
User: arn:aws:iam::123456789012:user/marymajor is not authorized to perform: 
  iam:PassRole
```
In diesem Fall müssen die Richtlinien von Mary aktualisiert werden, um die Aktion iam:PassRole ausführen zu können.

Wenn Sie Hilfe benötigen, wenden Sie sich an Ihren AWS Administrator. Ihr Administrator hat Ihnen Ihre Anmeldeinformationen zur Verfügung gestellt.

## <span id="page-68-1"></span>Ich möchte Personen außerhalb meines AWS Kontos den Zugriff auf meine Billing Conductor-Ressourcen ermöglichen

Sie können eine Rolle erstellen, die Benutzer in anderen Konten oder Personen außerhalb Ihrer Organisation für den Zugriff auf Ihre Ressourcen verwenden können. Sie können festlegen, wem die Übernahme der Rolle anvertraut wird. Im Fall von Services, die ressourcenbasierte Richtlinien oder Zugriffssteuerungslisten (Access Control Lists, ACLs) verwenden, können Sie diese Richtlinien verwenden, um Personen Zugriff auf Ihre Ressourcen zu gewähren.

Weitere Informationen dazu finden Sie hier:

- Informationen darüber, ob Billing Conductor diese Funktionen unterstützt, finden Sie unter Wie AWS [Billing Conductor funktioniert mit IAM.](#page-48-0)
- Informationen dazu, wie Sie Zugriff auf Ihre Ressourcen gewähren können, AWS-Konten die Ihnen gehören, finden Sie im IAM-Benutzerhandbuch unter [Gewähren des Zugriffs auf einen IAM-](https://docs.aws.amazon.com/IAM/latest/UserGuide/id_roles_common-scenarios_aws-accounts.html)[Benutzer in einem anderen AWS-Konto , den Sie besitzen.](https://docs.aws.amazon.com/IAM/latest/UserGuide/id_roles_common-scenarios_aws-accounts.html)
- Informationen dazu, wie Sie Dritten Zugriff auf Ihre Ressourcen gewähren können AWS-Konten, finden Sie [AWS-Konten im IAM-Benutzerhandbuch unter Gewähren des Zugriffs für Dritte.](https://docs.aws.amazon.com/IAM/latest/UserGuide/id_roles_common-scenarios_third-party.html)
- Informationen dazu, wie Sie über einen Identitätsverbund Zugriff gewähren, finden Sie unter [Gewähren von Zugriff für extern authentifizierte Benutzer \(Identitätsverbund\)](https://docs.aws.amazon.com/IAM/latest/UserGuide/id_roles_common-scenarios_federated-users.html) im IAM-Benutzerhandbuch.
- Informationen zum Unterschied zwischen der Verwendung von Rollen und ressourcenbasierten Richtlinien für den kontoübergreifenden Zugriff finden Sie unter [So unterscheiden sich IAM-Rollen](https://docs.aws.amazon.com/IAM/latest/UserGuide/id_roles_compare-resource-policies.html)  [von ressourcenbasierten Richtlinien](https://docs.aws.amazon.com/IAM/latest/UserGuide/id_roles_compare-resource-policies.html) im IAM-Benutzerhandbuch.

# <span id="page-68-0"></span>Protokollierung und Überwachung in AWS Billing Conductor

Die Überwachung ist ein wichtiger Bestandteil der Aufrechterhaltung der Zuverlässigkeit, Verfügbarkeit und Leistung Ihres AWS Kontos. Es stehen mehrere Tools zur Verfügung, mit denen Sie Ihre Nutzung von AWS Billing Conductor überwachen können.

# AWS Kosten- und Nutzungsberichte

AWS In den Kosten- und Nutzungsberichten wird Ihre AWS Nutzung nachverfolgt und geschätzte Gebühren für Ihr Konto angegeben. Jeder Bericht enthält Einzelposten für jede einzigartige Kombination von AWS Produkten, Nutzungsarten und Vorgängen, die Sie in Ihrem AWS Konto verwenden. Sie können die AWS Kosten- und Nutzungsberichte so anpassen, dass die Informationen entweder stunden- oder tageweise zusammengefasst werden.

Weitere Informationen zu AWS Kosten- und Nutzungsberichten finden Sie im [Leitfaden für Kosten](https://docs.aws.amazon.com/cur/latest/userguide/what-is-cur.html)[und Nutzungsberichte.](https://docs.aws.amazon.com/cur/latest/userguide/what-is-cur.html)

# Protokollieren von AWS Billing Conductor API-Aufrufen mit AWS CloudTrail

AWS Billing Conductor ist in einen Dienst integriert AWS CloudTrail, der eine Aufzeichnung der Aktionen bereitstellt, die von einem Benutzer, einer Rolle oder einem AWS Dienst in AWS Billing Conductor ausgeführt wurden. CloudTrail erfasst alle API-Aufrufe für AWS Billing Conductor als Ereignisse. Zu den erfassten Aufrufen gehören Aufrufe von der AWS Billing Conductor-Konsole und Code-Aufrufe der AWS Billing Conductor-API-Operationen. Wenn Sie einen Trail erstellen, können Sie die kontinuierliche Übermittlung von CloudTrail Ereignissen an einen Amazon S3 S3-Bucket aktivieren, einschließlich Ereignissen für AWS Billing Conductor. Wenn Sie keinen Trail konfigurieren, können Sie die neuesten Ereignisse trotzdem in der CloudTrail Konsole im Ereignisverlauf anzeigen. Anhand der von CloudTrail gesammelten Informationen können Sie die Anfrage an AWS Billing Conductor, die IP-Adresse, von der aus die Anfrage gestellt wurde, wer die Anfrage gestellt hat, wann sie gestellt wurde, und weitere Details ermitteln.

Weitere Informationen CloudTrail dazu finden Sie im [AWS CloudTrail Benutzerhandbuch.](https://docs.aws.amazon.com/awscloudtrail/latest/userguide/cloudtrail-user-guide.html)

### AWS Billing Conductor CloudTrail Ereignisse

In diesem Abschnitt finden Sie eine vollständige Liste der CloudTrail Ereignisse im Zusammenhang mit Billing and Cost Management.

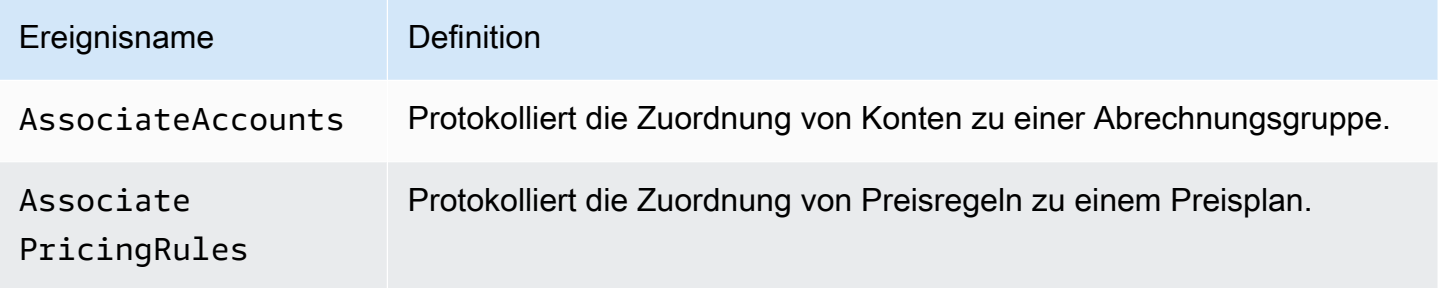

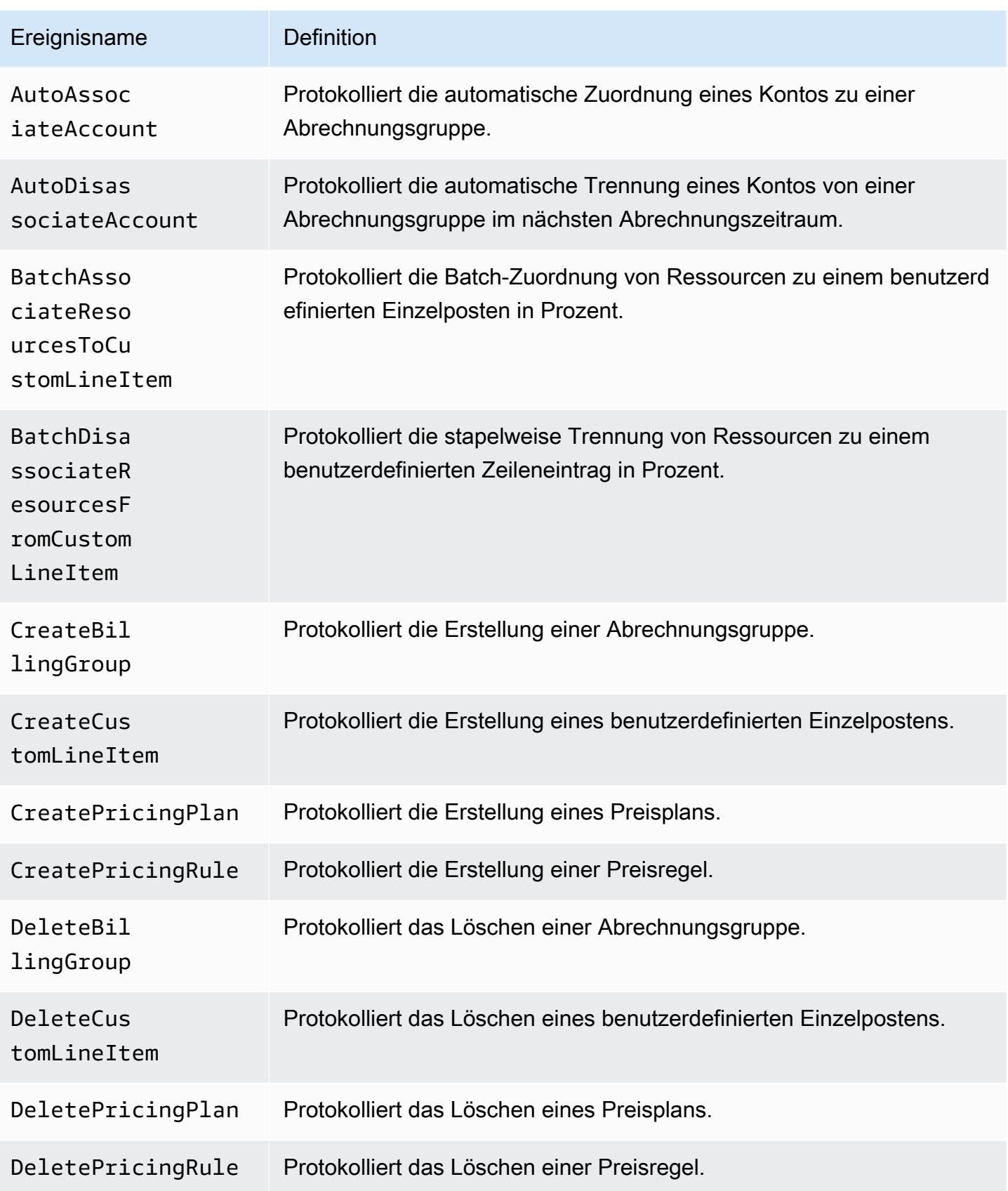

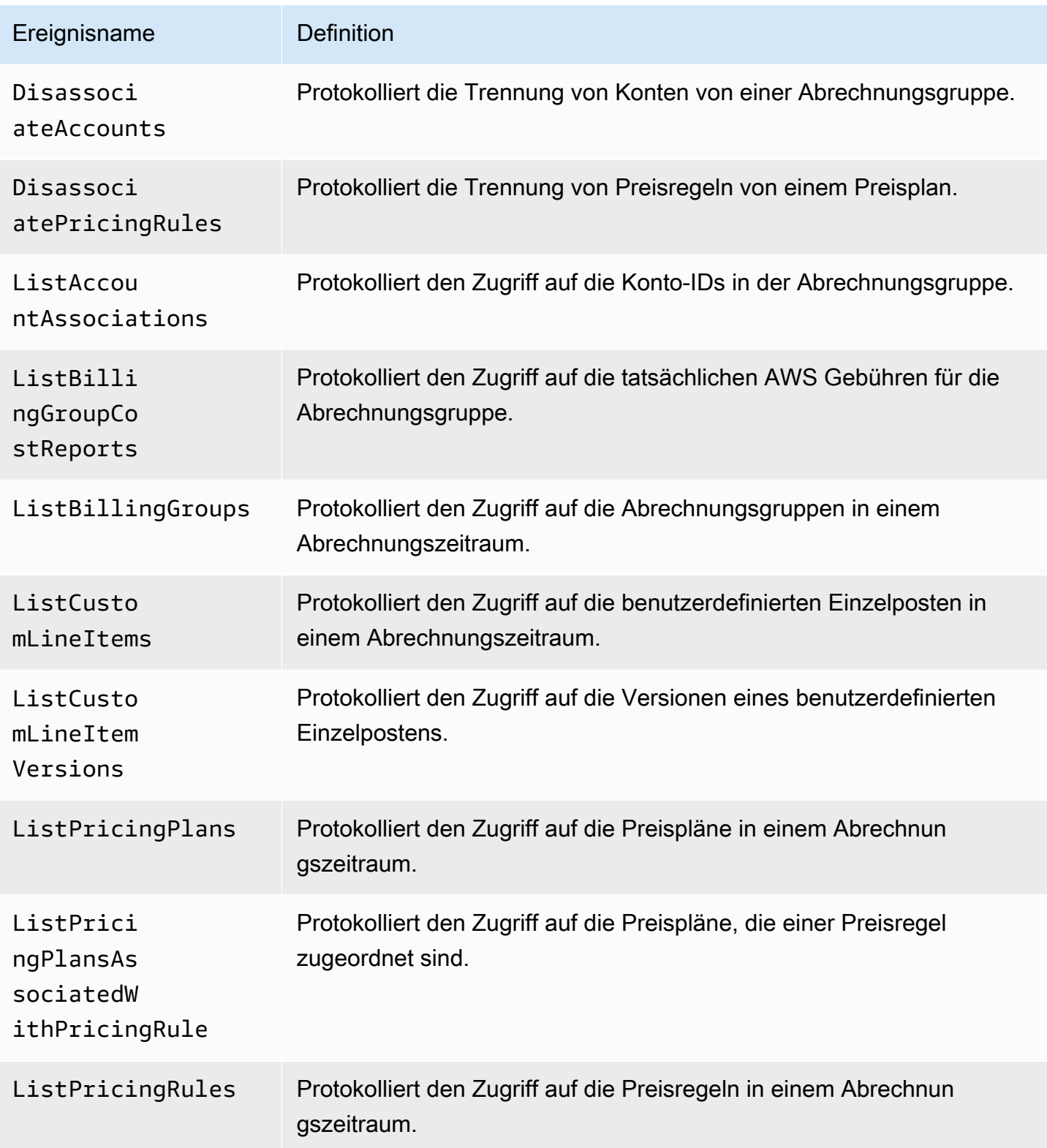
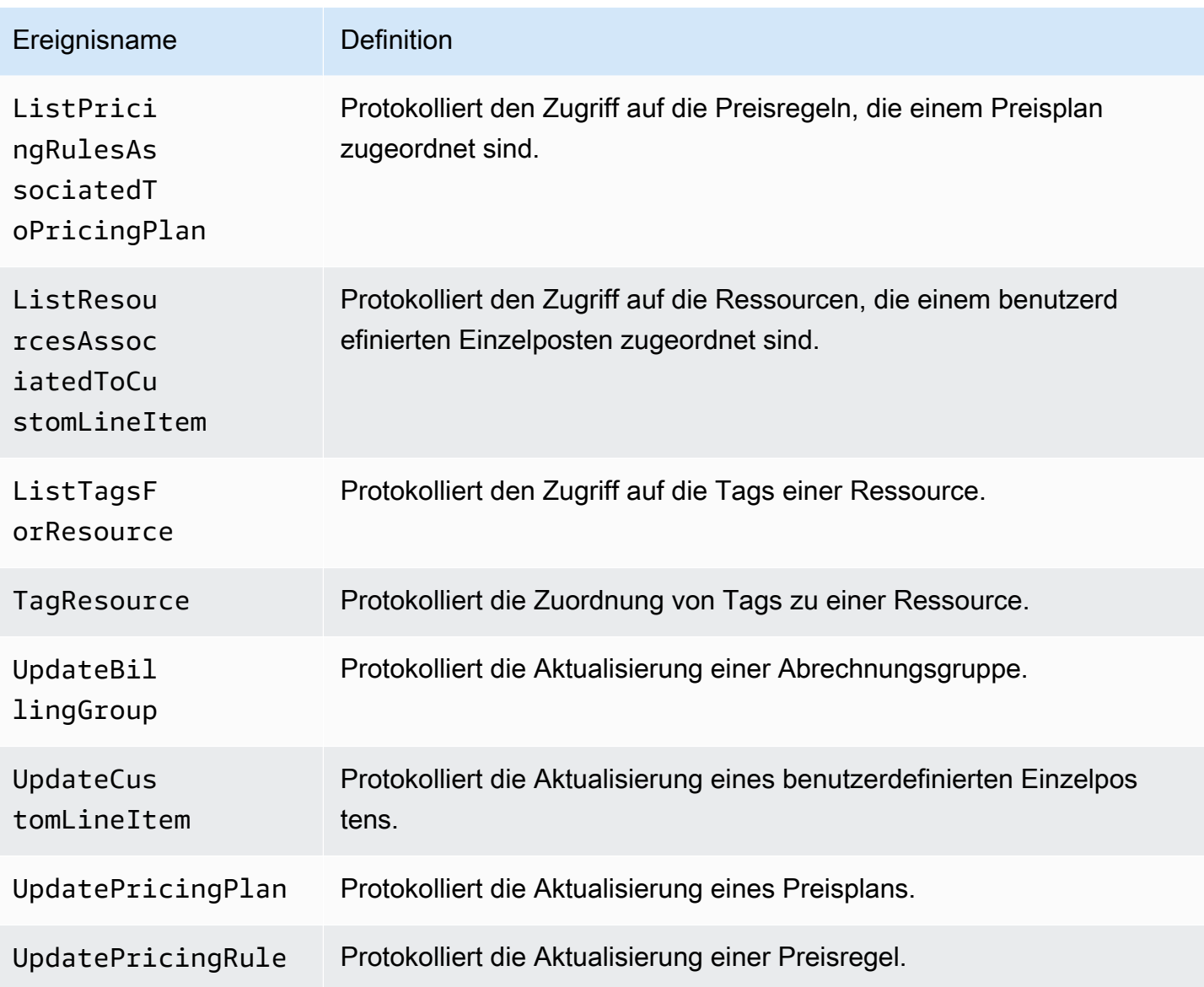

### AWS Informationen zum Abrechnungsleiter unter CloudTrail

CloudTrail ist auf Ihrem aktiviert AWS-Konto , wenn Sie das Konto erstellen. Wenn in AWS Billing Conductor eine Aktivität stattfindet, wird diese Aktivität zusammen mit anderen CloudTrail AWS Serviceereignissen in der Ereignishistorie in einem Ereignis aufgezeichnet. Sie können aktuelle Ereignisse in Ihrem anzeigen, suchen und herunterladen AWS-Konto. Weitere Informationen finden Sie unter [Ereignisse mit dem CloudTrail Ereignisverlauf anzeigen.](https://docs.aws.amazon.com/awscloudtrail/latest/userguide/view-cloudtrail-events.html)

Für eine fortlaufende Aufzeichnung der Ereignisse in Ihrem System AWS-Konto, einschließlich der Ereignisse für AWS Billing Conductor, erstellen Sie einen Trail. Ein Trail ermöglicht CloudTrail die Übermittlung von Protokolldateien an einen Amazon S3 S3-Bucket. Wenn Sie einen Trail in der Konsole anlegen, gilt dieser für alle AWS-Regionen-Regionen. Der Trail protokolliert

Ereignisse aus allen Regionen der AWS Partition und übermittelt die Protokolldateien an den von Ihnen angegebenen Amazon S3 S3-Bucket. Darüber hinaus können Sie andere AWS Dienste konfigurieren, um die in den CloudTrail Protokollen gesammelten Ereignisdaten weiter zu analysieren und darauf zu reagieren. Weitere Informationen finden Sie hier:

- [Übersicht zum Erstellen eines Trails](https://docs.aws.amazon.com/awscloudtrail/latest/userguide/cloudtrail-create-and-update-a-trail.html)
- [CloudTrail unterstützte Dienste und Integrationen](https://docs.aws.amazon.com/awscloudtrail/latest/userguide/cloudtrail-aws-service-specific-topics.html)
- [Konfiguration von Amazon SNS SNS-Benachrichtigungen für CloudTrail](https://docs.aws.amazon.com/awscloudtrail/latest/userguide/configure-sns-notifications-for-cloudtrail.html)
- [Empfangen von CloudTrail Protokolldateien aus mehreren Regionen](https://docs.aws.amazon.com/awscloudtrail/latest/userguide/receive-cloudtrail-log-files-from-multiple-regions.html) und [Empfangen von](https://docs.aws.amazon.com/awscloudtrail/latest/userguide/cloudtrail-receive-logs-from-multiple-accounts.html) [CloudTrail Protokolldateien von mehreren Konten](https://docs.aws.amazon.com/awscloudtrail/latest/userguide/cloudtrail-receive-logs-from-multiple-accounts.html)

Alle AWS Billing Conductor-Aktionen werden von der [AWS Billing Conductor API-Referenz](https://docs.aws.amazon.com/billingconductor/latest/APIReference) protokolliert CloudTrail und sind in dieser dokumentiert.

Jeder Ereignis- oder Protokolleintrag enthält Informationen zu dem Benutzer, der die Anforderung generiert hat. Die Identitätsinformationen unterstützen Sie bei der Ermittlung der folgenden Punkte:

- Ob die Anfrage mit Root- oder AWS Identity and Access Management (IAM-) Benutzeranmeldedaten gestellt wurde.
- Gibt an, ob die Anforderung mit temporären Sicherheitsanmeldeinformationen für eine Rolle oder einen Verbundbenutzer gesendet wurde.
- Ob die Anfrage von einem anderen AWS Dienst gestellt wurde.

Weitere Informationen finden Sie unter dem [CloudTrail UserIdentity-Element](https://docs.aws.amazon.com/awscloudtrail/latest/userguide/cloudtrail-event-reference-user-identity.html).

Grundlegendes zu Einträgen in der AWS Billing Conductor-

Ein Trail ist eine Konfiguration, die die Übertragung von Ereignissen als Protokolldateien an einen von Ihnen angegebenen Amazon S3 S3-Bucket ermöglicht. CloudTrail Protokolldateien enthalten einen oder mehrere Protokolleinträge. Ein Ereignis stellt eine einzelne Anforderung aus einer beliebigen Quelle dar und enthält Informationen über die angeforderte Aktion, Datum und Uhrzeit der Aktion, Anforderungsparameter usw. CloudTrail Protokolldateien sind kein geordneter Stack-Trace der öffentlichen API-Aufrufe, sodass sie nicht in einer bestimmten Reihenfolge angezeigt werden.

### Themen

- [AutoAssociateAccount](#page-74-0)
- [CreateBillingGroup](#page-74-1)

### <span id="page-74-0"></span>AutoAssociateAccount

Das folgende Beispiel zeigt einen CloudTrail Protokolleintrag, der die AutoAssociateAccount Aktion demonstriert.

```
{ 
     "eventVersion": "1.09", 
     "userIdentity": { 
         "accountId": "111122223333", 
         "invokedBy": "billingconductor.amazonaws.com" 
     }, 
     "eventTime": "2024-02-23T00:22:08Z", 
     "eventSource": "billingconductor.amazonaws.com", 
     "eventName": "AutoAssociateAccount", 
     "awsRegion": "us-east-1", 
     "sourceIPAddress": "billingconductor.amazonaws.com", 
     "userAgent": "billingconductor.amazonaws.com", 
     "requestParameters": null, 
     "responseElements": null, 
     "requestID": "1v14d239-fe63-4d2b-b3cd-450905b6c33", 
     "eventID": "14536982-geff-4fe8-bh18-f18jde35218d0", 
     "readOnly": false, 
     "eventType": "AwsServiceEvent", 
     "managementEvent": true, 
     "recipientAccountId": "111122223333", 
     "serviceEventDetails": { 
         "requestParameters": { 
              "Arn": "arn:aws:billingconductor::111122223333:billinggroup/444455556666", 
              "AccountIds": [ 
                  "333333333333" 
 ] 
         }, 
         "responseElements": { 
              "Arn": "arn:aws:billingconductor::111122223333:billinggroup/444455556666" 
         } 
     }, 
     "eventCategory": "Management"
}
```
#### <span id="page-74-1"></span>**CreateBillingGroup**

Das folgende Beispiel zeigt einen CloudTrail Protokolleintrag, der die CreateBillingGroup Aktion demonstriert.

```
{ 
     "eventVersion": "1.08", 
     "userIdentity": { 
         "accountId":"111122223333", 
         "accessKeyId":"ASIAIOSFODNN7EXAMPLE" 
     }, 
     "eventTime": "2024-01-24T20:30:03Z", 
     "eventSource": "billingconductor.amazonaws.com", 
     "eventName": "CreateBillingGroup", 
     "awsRegion": "us-east-1", 
     "sourceIPAddress": "100.100.10.10", 
     "userAgent": "aws-internal/3 aws-sdk-java/1.11.465 
  Linux/4.9.124-0.1.ac.198.73.329.metal1.x86_64 OpenJDK_64-Bit_Server_VM/25.192-b12 
  java/1.8.0_192", 
     "requestParameters": { 
         "PrimaryAccountId": "444455556666", 
         "ComputationPreference": { 
              "PricingPlanArn": "arn:aws:billingconductor::111122223333:pricingplan/
TqeITi5Bgh" 
         }, 
         "X-Amzn-Client-Token": "32aafb5s-e5b6-47f5-9795-3a69935e9da4", 
         "AccountGrouping": { 
              "LinkedAccountIds": [ 
                  "444455556666", 
                  "111122223333" 
 ] 
         }, 
         "Name": "***" 
     }, 
     "responseElements": { 
         "Access-Control-Expose-Headers": "x-amzn-RequestId,x-amzn-ErrorType,x-amzn-
ErrorMessage,Date", 
         "Arn": "arn:aws:billingconductor::111122223333:billinggroup/444455556666" 
     }, 
     "requestID": "fb26ae47-3510-a833-98fe-3dc0f602gb49", 
     "eventID": "3ab70d86-c63e-46fd8d-a33s-ce2970441a8", 
     "readOnly": false, 
     "eventType": "AwsApiCall", 
     "managementEvent": true, 
     "recipientAccountId": "111122223333", 
     "eventCategory": "Management"
}
```
# Überprüfung der Einhaltung der Vorschriften für AWS Billing **Conductor**

Externe Prüfer bewerten die Sicherheit und Konformität von AWS Services im Rahmen mehrerer AWS Compliance-Programme. AWS Billing Conductor fällt nicht in den Geltungsbereich von AWS-Compliance-Programmen.

Eine Liste der AWS Services im Rahmen bestimmter Compliance-Programme finden Sie unter [AWS-](https://aws.amazon.com/compliance/services-in-scope/)[Services in Umfang nach Compliance-Programm](https://aws.amazon.com/compliance/services-in-scope/) . Allgemeine Informationen finden Sie unter [AWS](https://aws.amazon.com/compliance/programs/)  [Compliance-Programme AWS](https://aws.amazon.com/compliance/programs/) .

Sie können Prüfberichte von Drittanbietern unter herunterladen AWS Artifact. Weitere Informationen finden Sie unter [Herunterladen von Berichten in AWS Artifact.](https://docs.aws.amazon.com/artifact/latest/ug/downloading-documents.html)

Ihre Compliance-Verantwortung bei der Nutzung von AWS Billing Conductor richtet sich nach der Vertraulichkeit Ihrer Daten, den Compliance-Zielen Ihres Unternehmens und den geltenden Gesetzen und Vorschriften. AWS bietet die folgenden Ressourcen zur Unterstützung bei der Einhaltung von Vorschriften:

- [Schnellstartanleitungen für Sicherheit und Compliance](https://aws.amazon.com/quickstart/?awsf.quickstart-homepage-filter=categories%23security-identity-compliance)  In diesen Bereitstellungsleitfäden werden architektonische Überlegungen erörtert und Schritte für die Bereitstellung von sicherheits- und konformitätsorientierten Basisumgebungen auf AWS angegeben.
- [AWS Ressourcen zur AWS](https://aws.amazon.com/compliance/resources/) von Vorschriften Diese Sammlung von Arbeitsmappen und Leitfäden kann auf Ihre Branche und Ihren Standort zutreffen.
- [Bewertung von Ressourcen anhand von Regeln](https://docs.aws.amazon.com/config/latest/developerguide/evaluate-config.html) im AWS Config Entwicklerhandbuch Der AWS Config Service bewertet, wie gut Ihre Ressourcenkonfigurationen den internen Praktiken, Branchenrichtlinien und Vorschriften entsprechen.
- [AWS Security Hub](https://docs.aws.amazon.com/securityhub/latest/userguide/what-is-securityhub.html) Dieser AWS Service bietet einen umfassenden Überblick über Ihren Sicherheitsstatus und hilft Ihnen AWS , die Einhaltung der Sicherheitsstandards und bewährten Verfahren der Branche zu überprüfen.

## Ausfallsicherheit bei AWS Billing Conductor

Die AWS globale Infrastruktur basiert auf AWS Regionen und Availability Zones. AWS Regionen bieten mehrere physisch getrennte und isolierte Availability Zones, die über Netzwerke mit niedriger Latenz, hohem Durchsatz und hoher Redundanz miteinander verbunden sind. Mithilfe von Availability Zones können Sie Anwendungen und Datenbanken erstellen und ausführen, die automatisch Failover zwischen Zonen ausführen, ohne dass es zu Unterbrechungen kommt. Availability Zones sind besser verfügbar, fehlertoleranter und skalierbarer als herkömmliche Infrastrukturen mit einem oder mehreren Rechenzentren.

Weitere Informationen zu AWS Regionen und Availability Zones finden Sie unter [AWS Globale](https://aws.amazon.com/about-aws/global-infrastructure/) Infrastruktur.

### Sicherheit der Infrastruktur in AWS Billing Conductor

Als verwalteter Dienst AWS Billing Conductor ist er durch AWS globale Netzwerksicherheit geschützt. Informationen zu AWS Sicherheitsdiensten und zum AWS Schutz der Infrastruktur finden Sie unter [AWS Cloud-Sicherheit](https://aws.amazon.com/security/). Informationen zum Entwerfen Ihrer AWS Umgebung unter Verwendung der bewährten Methoden für die Infrastruktursicherheit finden Sie unter [Infrastructure Protection](https://docs.aws.amazon.com/wellarchitected/latest/security-pillar/infrastructure-protection.html) in Security Pillar AWS Well‐Architected Framework.

Sie verwenden AWS veröffentlichte API-Aufrufe, um über das Netzwerk auf Billing Conductor zuzugreifen. Kunden müssen Folgendes unterstützen:

- Transport Layer Security (TLS). Wir benötigen TLS 1.2 und empfehlen TLS 1.3.
- Verschlüsselungs-Suiten mit Perfect Forward Secrecy (PFS) wie DHE (Ephemeral Diffie-Hellman) oder ECDHE (Elliptic Curve Ephemeral Diffie-Hellman). Die meisten modernen Systeme wie Java 7 und höher unterstützen diese Modi.

Außerdem müssen Anforderungen mit einer Zugriffsschlüssel-ID und einem geheimen Zugriffsschlüssel signiert sein, der einem IAM-Prinzipal zugeordnet ist. Alternativ können Sie mit [AWS](https://docs.aws.amazon.com/STS/latest/APIReference/Welcome.html)  [Security Token Service](https://docs.aws.amazon.com/STS/latest/APIReference/Welcome.html) (AWS STS) temporäre Sicherheitsanmeldeinformationen erstellen, um die Anforderungen zu signieren.

## Kontingente und Einschränkungen

In der folgenden Tabelle werden die Kontingente und Einschränkungen innerhalb von AWS Billing Conductor beschrieben.

## Kontingente

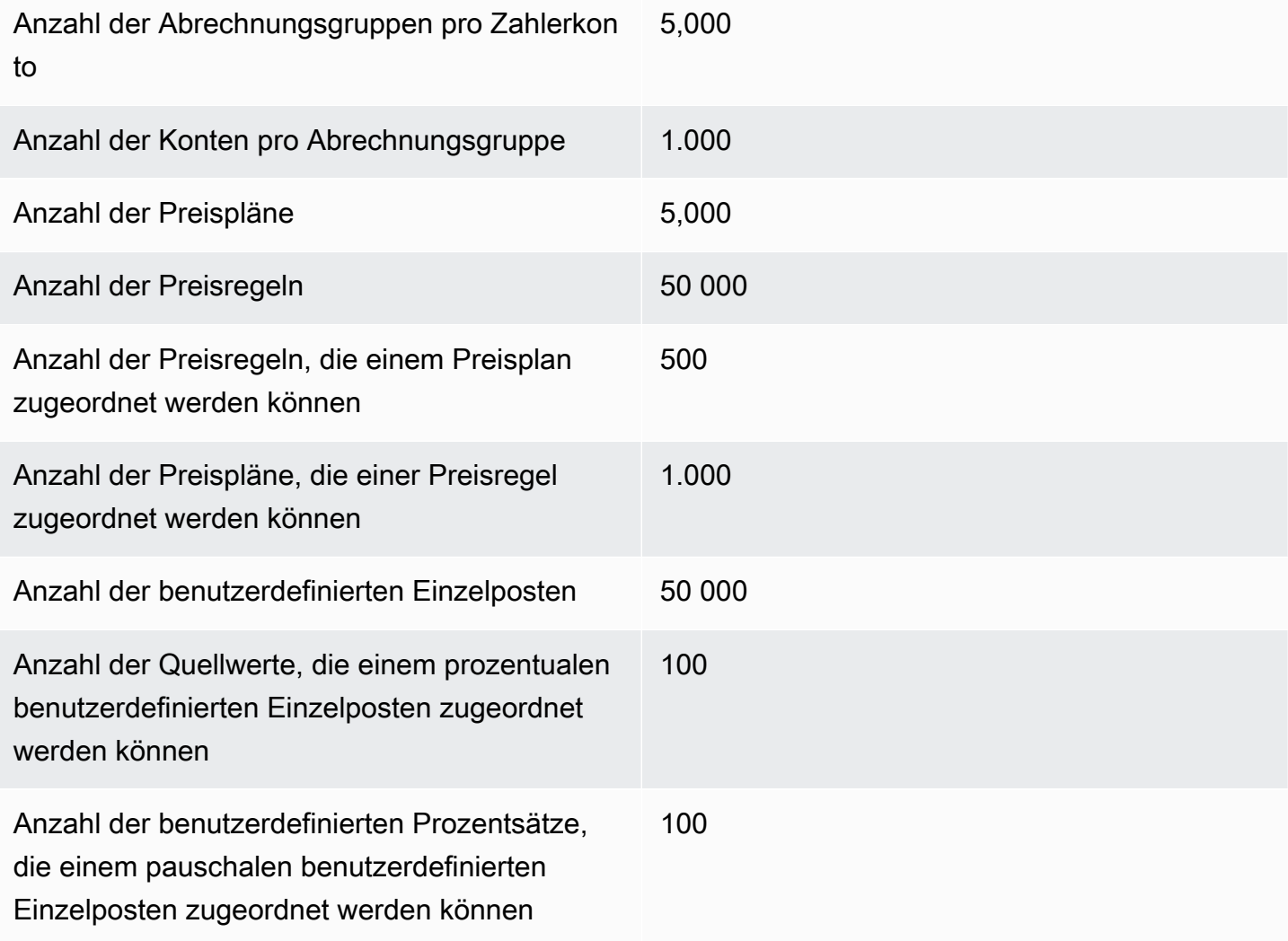

### Einschränkungen

Andere Einschränkungen in der folgenden Tabelle können nicht erhöht werden.

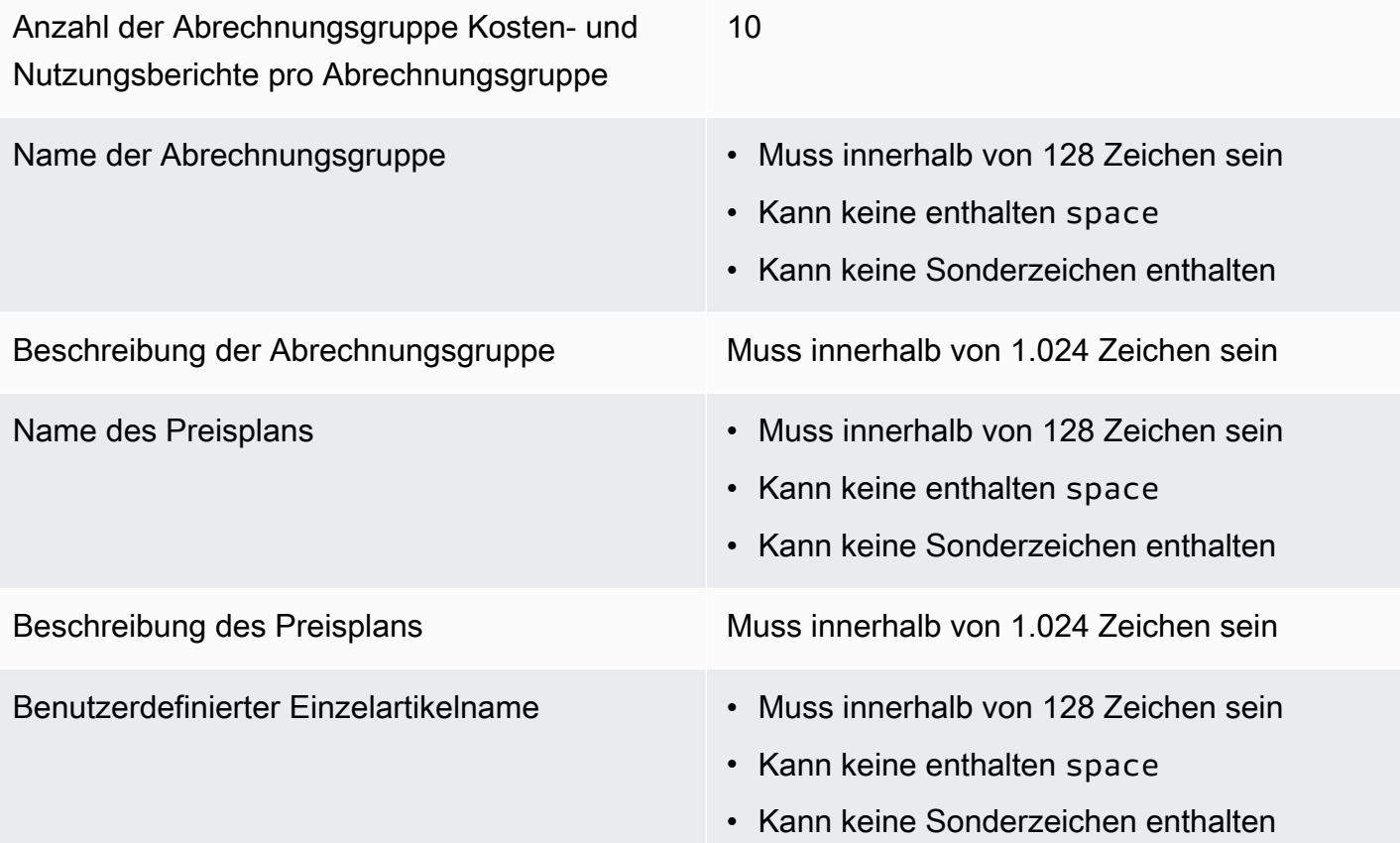

## <span id="page-80-0"></span>**Dokumentverlauf**

In der folgenden Tabelle wird die Dokumentation für diese Version von AWS Billing Conductor beschrieben.

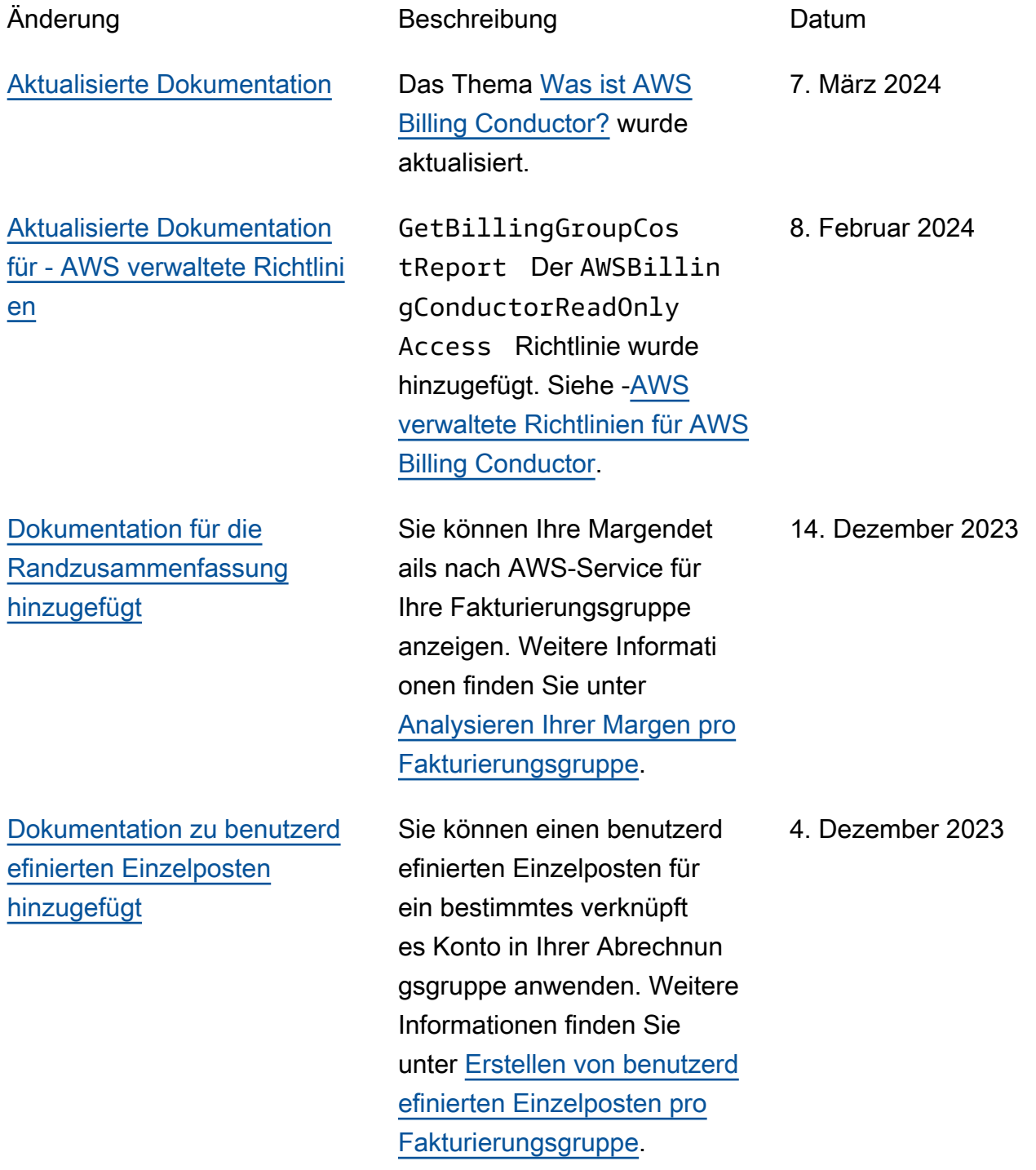

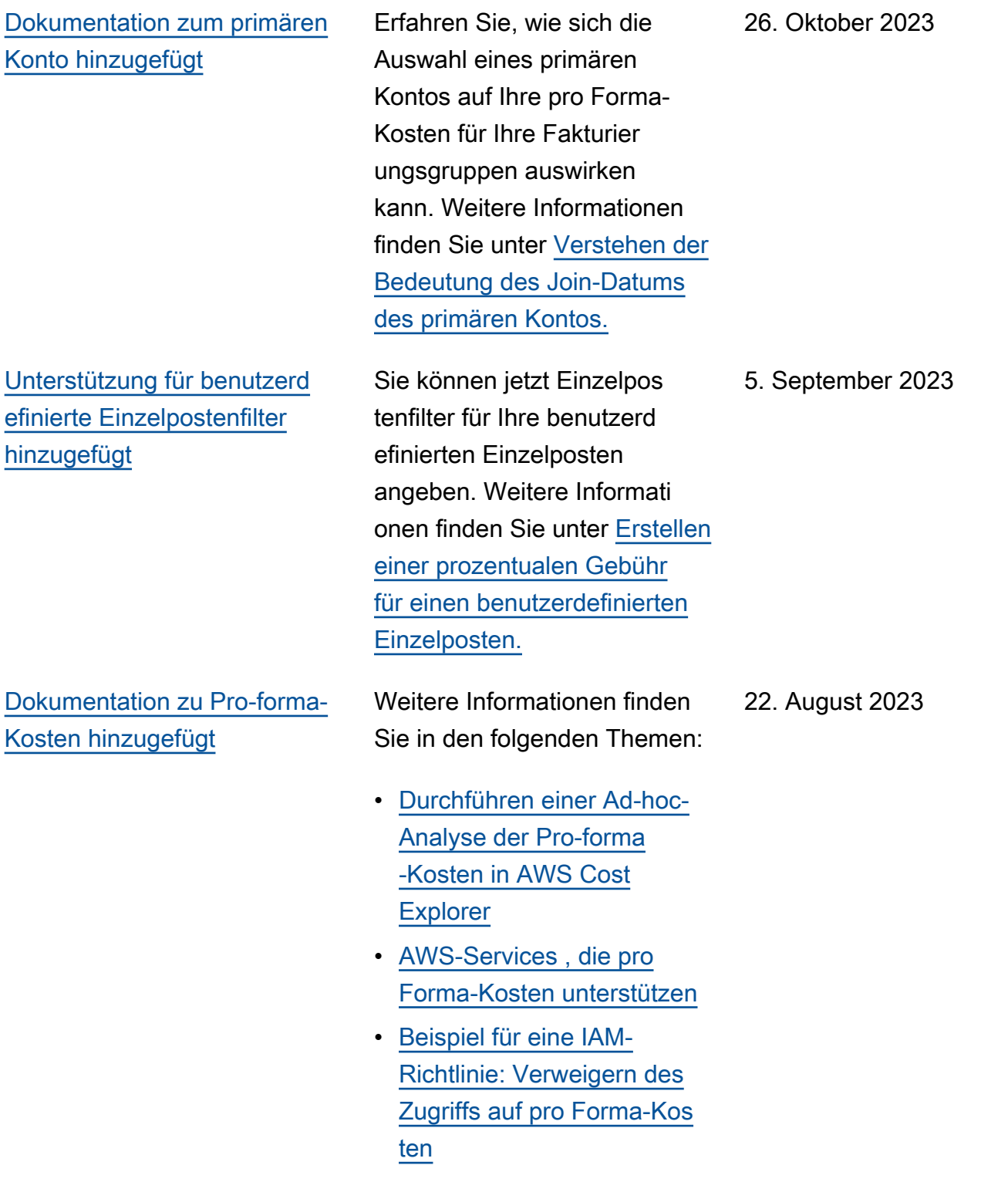

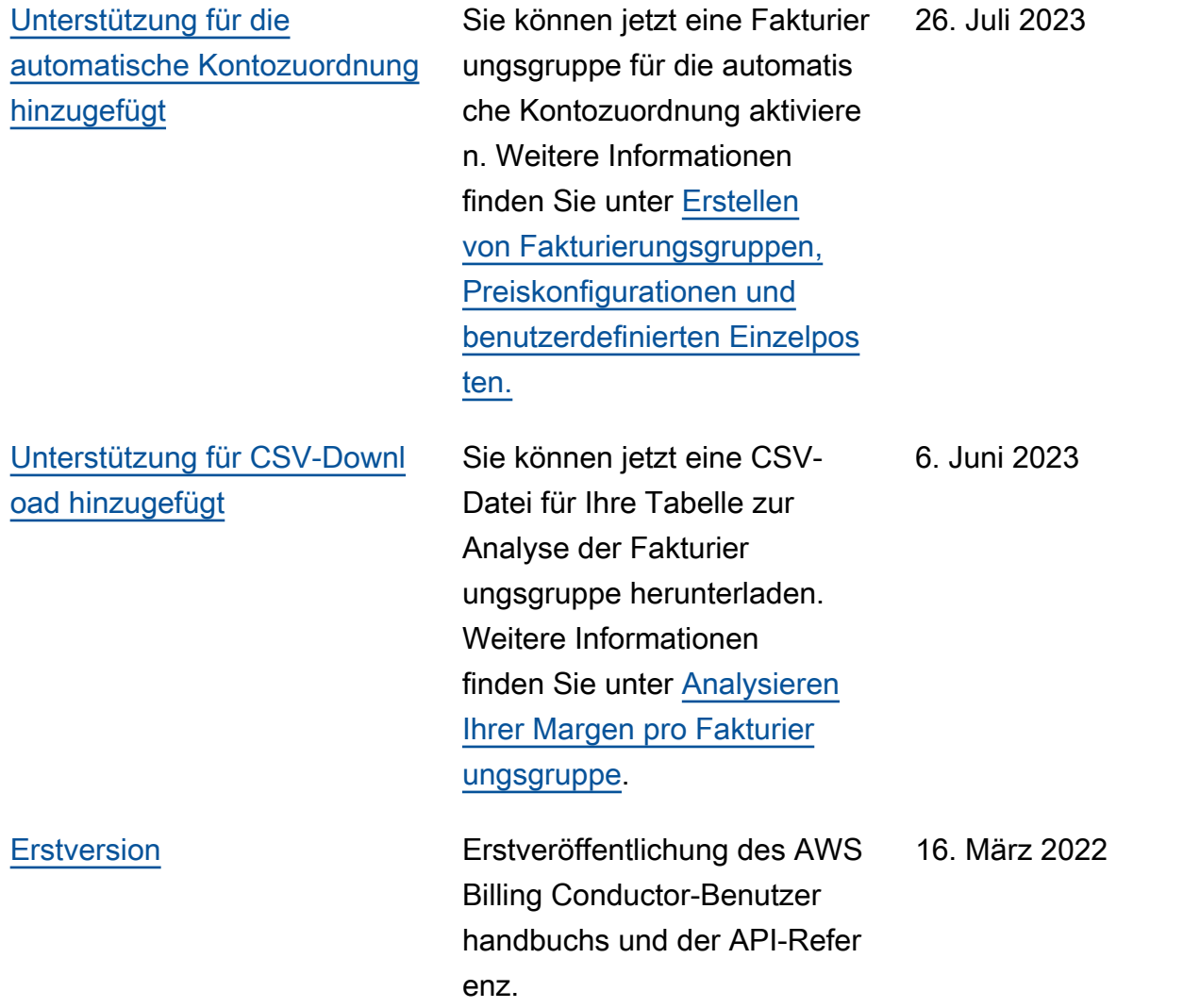

## AWS-Glossar

Die neueste AWS-Terminologie finden Sie im [AWS-Glossar](https://docs.aws.amazon.com/glossary/latest/reference/glos-chap.html) in der AWS-Glossar-Referenz.

Die vorliegende Übersetzung wurde maschinell erstellt. Im Falle eines Konflikts oder eines Widerspruchs zwischen dieser übersetzten Fassung und der englischen Fassung (einschließlich infolge von Verzögerungen bei der Übersetzung) ist die englische Fassung maßgeblich.